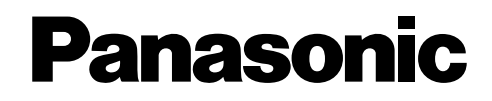

Caméscope numérique

# Modèle No. **NV-MX2EG NV-MX8EG**

# **Manuel d'emploi**

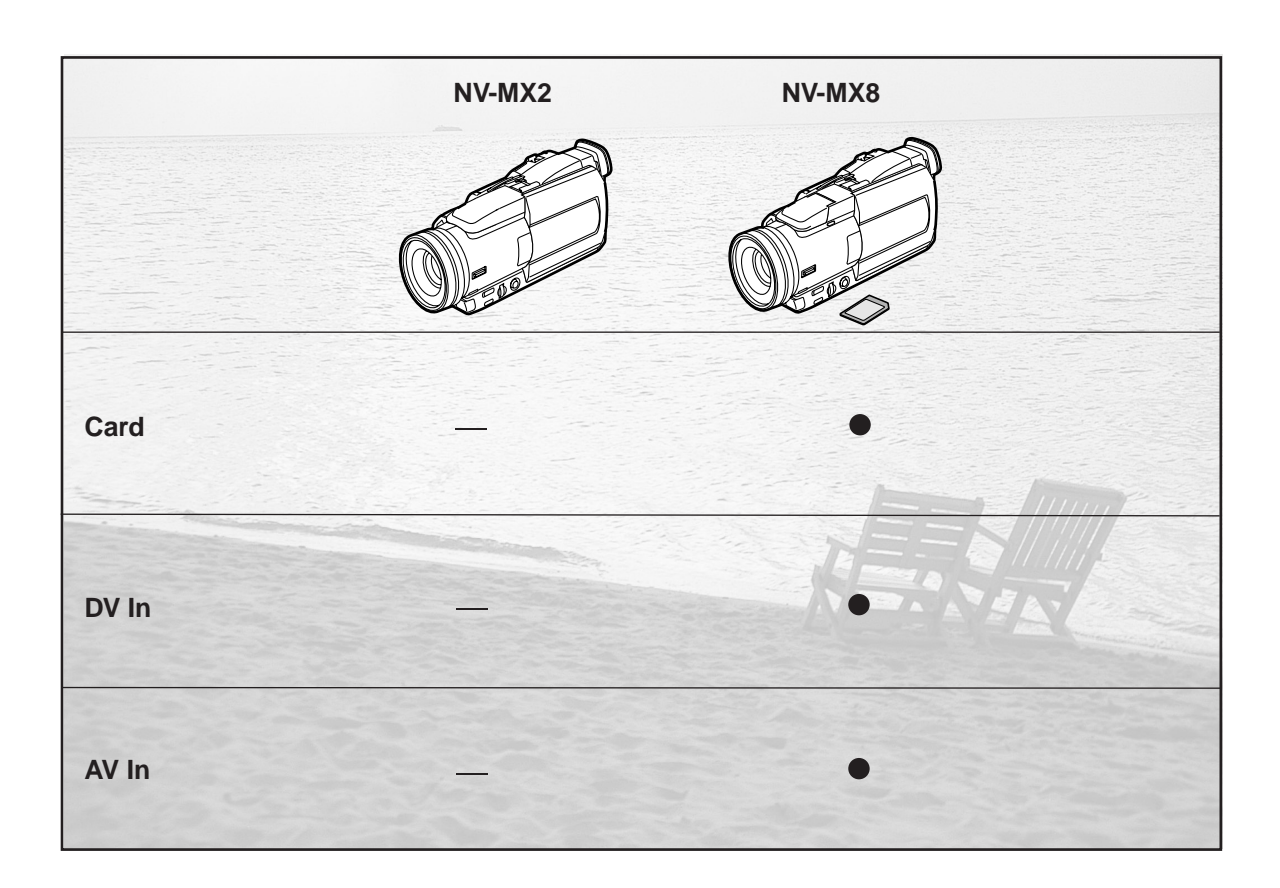

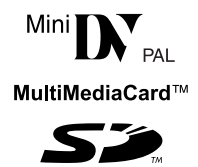

Lire intégralement ces instructions avant d'utiliser l'appareil.

**LEICA DICOMAR** 

# **Préface**

# **Informations pour votre sécurité**

#### **Caméscope**

≥**La plaque signalétique se trouve sous le caméscope.**

#### **Adaptateur secteur CA**

- ≥**La plaque signalétique se trouve sous l'adaptateur CA.**
- ≥**Cet appareil s'échauffant pendant le fonctionnement, veuillez l'utiliser dans un lieu bien aéré. Ne pas installer cet appareil dans un endroit confiné (tel qu'une bibliothèque ou une unité similaire).**

# ª**Veuillez lire attentivement le présent manuel d'emploi et utiliser correctement le caméscope.**

≥**Toute blessure ou tout dégât matériel résultant d'un usage non conforme aux instructions figurant dans le présent manuel d'emploi sont sous l'entière responsabilité de l'utilisateur.**

### **Manuel d'emploi**

- ≥Les indications fournies dans le présent manuel d'emploi s'appliquent aux modèles NV-MX2 et NV-MX8.
- ≥Les illustrations figurant dans ce manuel d'emploi concernent le NV-MX8, mais certaines parties des explications renvoient à des modèles différents.
- ≥Selon le modèle, certaines fonctions ne sont pas disponibles.

### **Essayer le caméscope.**

Veuillez essayer le caméscope avant d'enregistrer vos premières séquences importantes, afin de vérifier qu'il enregistre et fonctionne correctement.

#### **Le fabricant n'est pas responsable de la perte de données enregistrées.**

Le fabricant ne pourra en aucun cas être tenu pour responsable de la perte d'enregistrements causée par une anomalie ou par un défaut du caméscope, de ses accessoires ou des cassettes.

### **Veuillez respecter soigneusement les lois sur les droits d'auteur.**

L'enregistrement de bandes préenregistrées ou de disques, ainsi que d'informations publiées ou transmises sur des ondes, peut constituer une violation des lois sur les droits d'auteur. L'enregistrement de certaines œuvres, même si destiné à une utilisation privée, peut faire l'objet de limitations.

- ≥Windows est une marque de commerce ou une marque de commerce déposée de Microsoft Corporation U.S.A.
- Le logo SD est une marque déposée.
- ≥Leica est une marque de commerce déposée de Leica microsystems IR GmbH et Dicomar est une marque de commerce déposée de Leica Camera AG.
- ≥Toutes les autres Sociétés et noms de produits figurant dans ce manuel sont des marques déposées ou des marques déposées enregistrées par les corporations respectives.

### **Fichiers enregistrés sur une MultiMediaCard ou une carte mémoire SD (NV-MX8 seulement)**

Il peut ne pas être possible de lire sur ce caméscope des images enregistrées sur et créées à partir d'autres appareils ou vice versa. Pour cette raison, veuillez vérifier au préalable la compatibilité des appareils.

#### **Pages de référence**

Les pages de référence sont indiquées par une flèche, par exemple:

**(**l **00)**

# **EXPLOSEMENT**

**Pour réduire les risques d'incendie ou d'électrocution et les perturbations indésirables, n'utiliser que les accessoires recommandés et ne pas exposer cet appareil à la pluie ou à l'humidité.**

**Ne pas enlever le boîtier (ou le dos) de l'appareil; celui-ci ne contient aucune pièce susceptible d'être réparée par l'utilisateur.**

**Pour les réparations, veuillez vous adresser à un technicien spécialisé.**

### ª**Compatibilité électrique et magnétique CEM**

**Ce symbole (CE) est situé sur la plaque signalétique.**

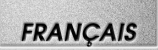

# **Table des matières**

# **Préface**

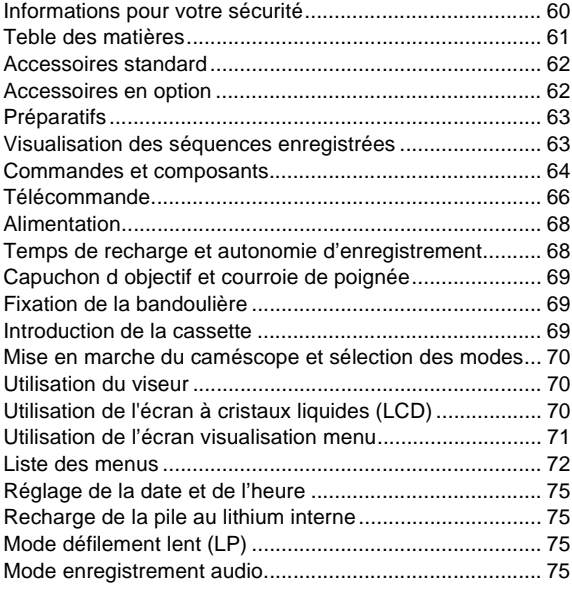

# **Mode Caméra**

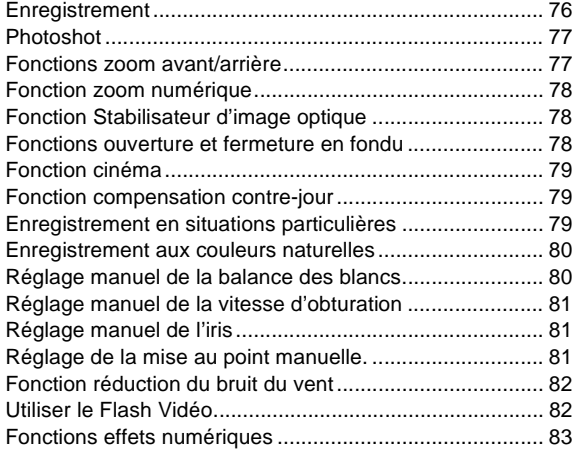

# **Mode VCR**

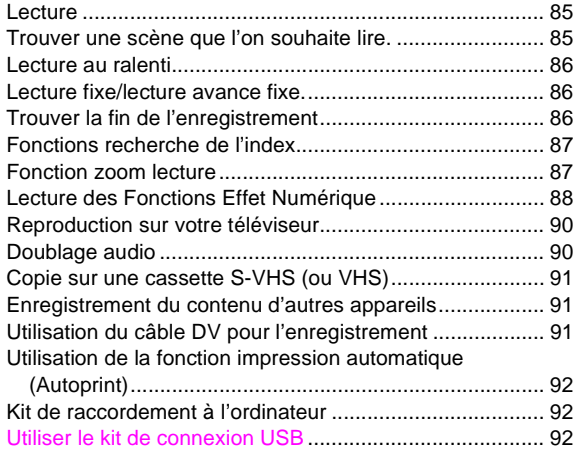

# **Mode CARD**

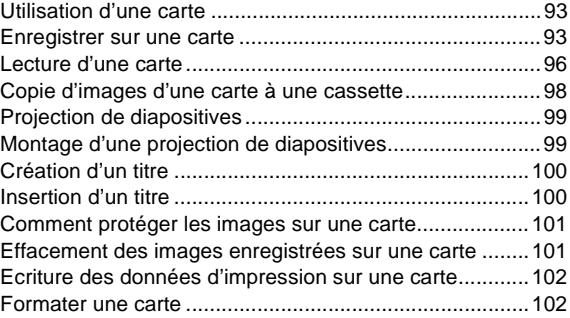

# **Autres**

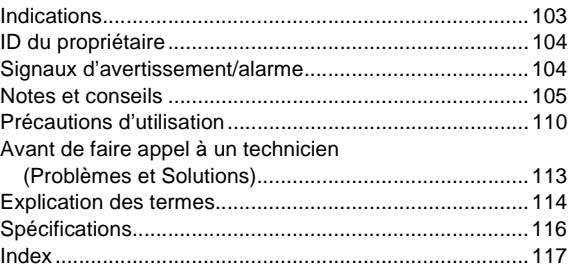

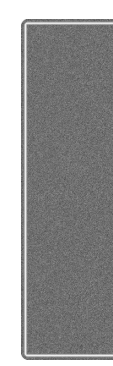

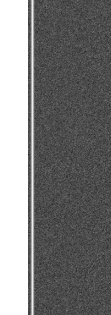

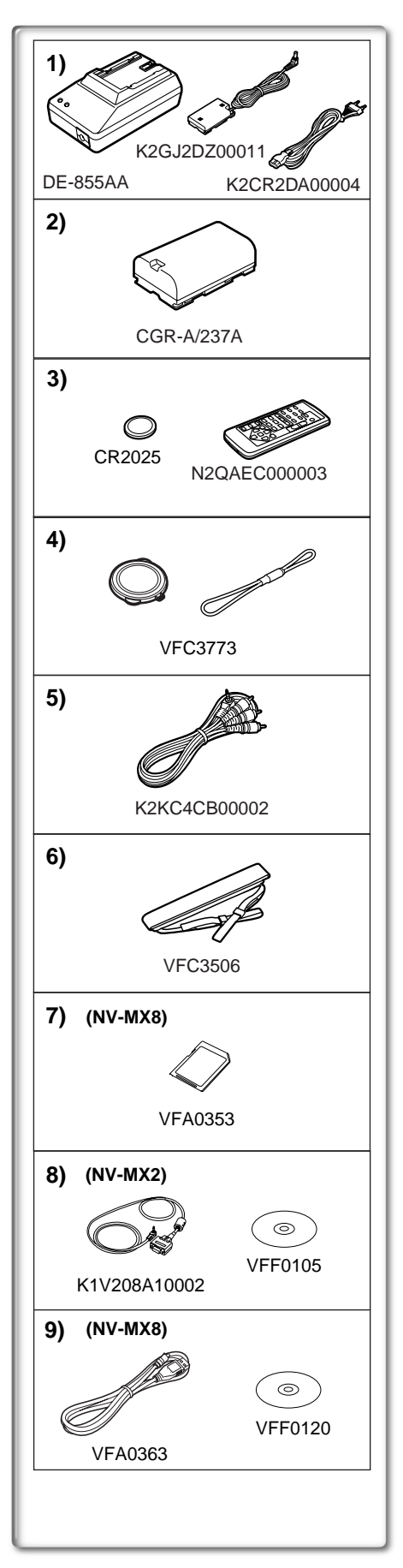

# **Accessoires standard**

La figure à gauche montre les accessoires fournis avec le caméscope.

- **1) Adaptateur CA, câble d'entrée CC et câble d'alimentation secteur (**l **[68\)](#page-9-0)**
- **2)** Bloc batterie  $($   $\rightarrow$  [68](#page-9-1))
- 3) Télécommande et pile-bouton  $(466, 67)$  $(466, 67)$  $(466, 67)$  $(466, 67)$
- **4)** Capuchon d'objectif (→ [69\)](#page-10-0)
- **5)** Câble AV ( $\rightarrow$  [90,](#page--1-0) [91](#page--1-1))
- **6)** Bandoulière (→ [69\)](#page-10-1)
- **7)** Carte mémoire SD (NV-MX8 seulement) (→ [93\)](#page--1-2)
- 8) Kit de raccordement à l'ordinateur (NV-MX2 seulement) (→ [92](#page--1-3))
- **9)** Kit de raccordement à l'USB (NV-MX8 seulement) (→ [92\)](#page--1-4)

# **Accessoires en option**

- 1) Adaptateur CA (VW-AD9E)
- 2) Bloc batterie (Lithium/CGR-D08S/CGR-D120/800mAh)
- 3) Bloc batterie (Lithium/CGP-D14S/CGP-D210/1400mAh)
- 4) Bloc batterie (Lithium/CGR-D16S/CGR-D220/1600mAh)
- 5) Bloc batterie (Lithium/CGP-D28S/CGP-D320/2800mAh)
- 6) Bloc batterie (Lithium/CGR-D53S/CGR-D815/5300mAh)
- 7) Chargeur de batterie voiture (VW-KBD2E)
- 8) Objectif de conversion en mode grand angle (VW-LW4307ME)
- 9) Objectif de conversion en mode téléphoto (VW-LT4314ME)
- 10) Jeu de filtres (VW-LF43WE)
- 11) Microphone zoom stéréo (VW-VMS1E)
- 12) Microphone stéréo (VW-VMS2E)
- 13) Adaptateur de griffe pour accessoires (VW-SK11E)
- 14) Trépied (VZ-CT55E)
- 15) Trépied à télécommande (VZ-CTR1E)
- 16) Kit de raccordement à l'ordinateur (VW-DTA10E/VW-DTA9E)
- 17) Câble de montage (VW-K8E)
- 18) Câble DV (VW-CD1E)
- 19) Logiciel d'édition DV avec Panneau Interface DV (VW-DTM21E)
- 20) Logiciel d'édition DV avec Carte Interface DV (VW-DTM22E)
- 21) Logiciel d'Edition DV (VW-DTM20E)
- Ce qui suit est valable pour le modèle NV-MX8 uniquement.
- 22) Logiciel d'application pour carte mémoire SD (VW-SWA1E)
	- ≥Les logiciels "TitleStudio" pour la création des titres, et "SD-Jukebox" pour enregistrer la musique, sont inclus. (Ce caméscope, pourtant, ne peut pas reproduire la musique.)
- 23) MultiMediaCard (VW-MMC8E/VW-MMC16E)
- 24) Carte mémoire SD (RP-SD016/RP-SD032/RP-SD064)
- 25) Adaptateur PC Card pour carte mémoire SD (BN-SDABPE)
- 26) Lecteur/enregistreur USB pour carte mémoire SD (BN-SDCAPE)
- ≥Certains accessoires pourraient ne pas être disponibles dans tous les pays.

## ■ Remarque concernant les batteries et piles

Les batteries rechargeables ou piles usagées ne peuvent être ajoutées aux déchets ménagers.

Informez-vous auprès de l'autorité locale compétente afin de connaître les endroits où vous pouvez déposer celles-ci.

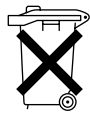

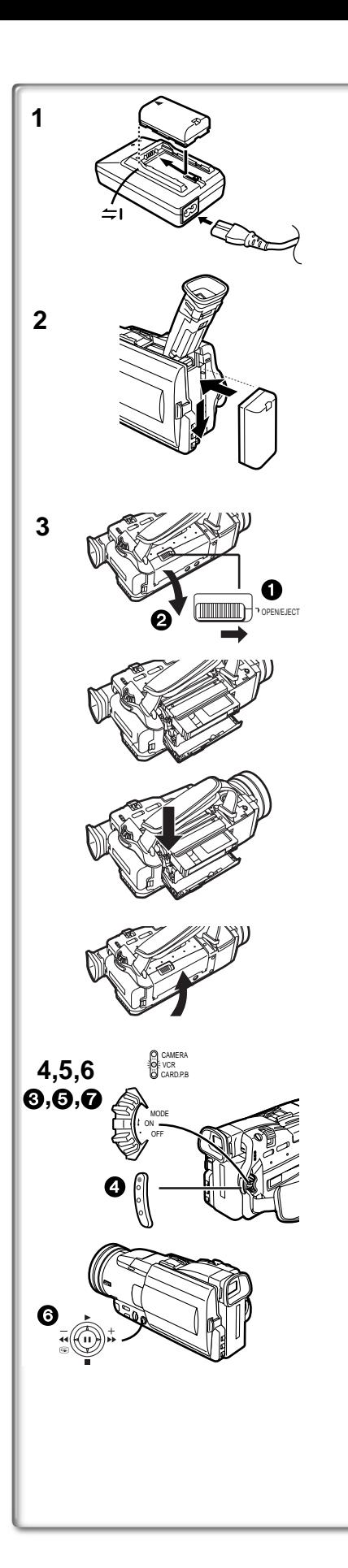

**FRANÇAIS** 

- **Préparatifs 1** Recharge de la batterie.  $(\rightarrow 68)$  $(\rightarrow 68)$ 
	- ≥Raccorder la batterie à l'adaptateur CA.
	- Connecter le câble d'alimentation secteur CA. (Le chargement commence.)
	- ≥Lorsque le voyant de chargement [CHARGE] s'éteint, la batterie est complètement rechargée.
- **2 Fixer la batterie rechargée au caméscope.** (→ [68\)](#page-9-3)

# **3 Introduire la cassette.**  $(\rightarrow 69)$  $(\rightarrow 69)$  $(\rightarrow 69)$

- ≥Faire glisser le levier 1 à droite et pousser vers le bas pour ouvrir le logement de la cassette.
- ≥Introduire la cassette.
- Appuyer sur la marque [PUSH CLOSE] 2 pour charger la Cassette.
- ≥Fermer le couvercle inférieur du logement de la cassette.

- **4 Mettre en marche le caméscope et commencer l'enregistrement.** (→ [70](#page-11-0), [76\)](#page-17-0)
	- ≥Régler l'interrupteur 3 sur [ON]. (Le voyant [CAMERA] s'allume.)
	- ≥Appuyer sur la touche 4. (L'enregistrement démarre)
	- ≥Appuyer une nouvelle fois sur la touche 4 pour l'arrêt momentané de l'enregistrement.

# **Visualisation des séquences enregistrées**

- **5 Passer au mode VCR, rembobiner la bande et commencer la**   $lecture. ( \rightarrow 85)$  $lecture. ( \rightarrow 85)$  $lecture. ( \rightarrow 85)$ 
	- ≥Régler l'interrupteur 5 sur [ON]. (Le voyant [VCR] s'allume.)
	- ●Pousser la levier ? vers [<<]. (Rembobiner la bande.)
	- ≥Pousser la levier 6 vers [1]. (La lecture commence.)
	- ≥Pousser la levier 6 vers [∫]. (La lecture s'arrête.)
- **6** Mettre hors marche le caméscope. (→ [70\)](#page-11-0) ≥Mettre l'interrupteur 7 sur [OFF].

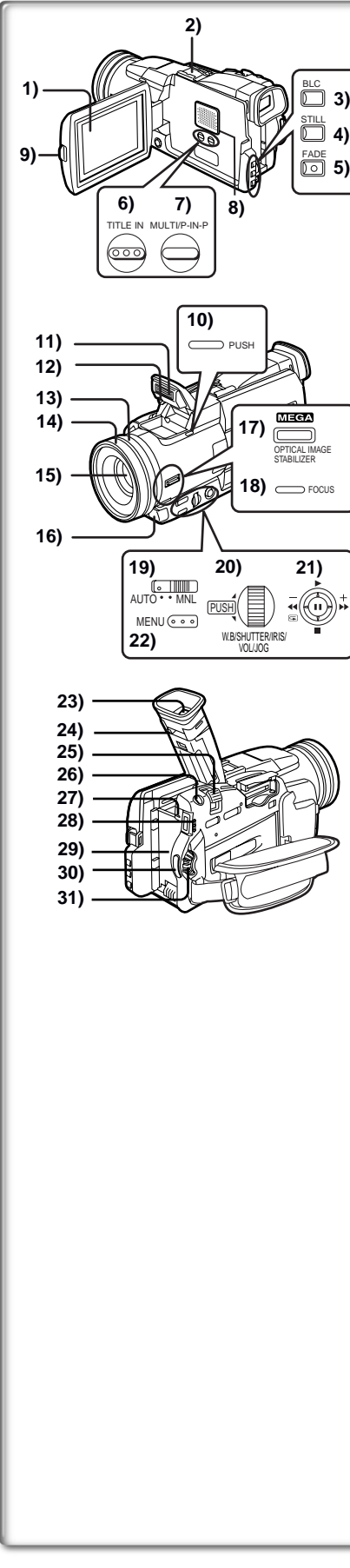

# **Commandes et composants**

1) Ecran à cristaux liquides  $(\rightarrow 70, 112)$  $(\rightarrow 70, 112)$  $(\rightarrow 70, 112)$ **.........................................................................................................................**

≥**En raison des limitations de la technologie de production des LCD, il est possible qu'il y ait de minuscules points brillants ou sombres sur l'écran du moniteur LCD. Toutefois, ceci n'est pas une anomalie, et n'affecte pas l'image enregistrée.**

**.........................................................................................................................**

### **2) Porte-Accessoires**

- ≥Le Flash Vidéo (VW-FLH3E: en option) ou le micro Stéréo (VW-VMS2E: en option), etc. peuvent être fixés ici. L'alimentation est directement fournie par le Caméscope en cas d'utilisation d'un accessoire à partir du porte-accessoires.
- ≥Ne pas toucher la partie du connecteur du porte-accessoires.
- **3)** Touche de contre-jour [BLC] (→ [79](#page-20-0))
- **4)** Touche d'image fixe [STILL] (→ [77](#page-18-0))
- **5)** Touche de fondu [FADE] (→ [78](#page-19-0))
- **6)** Touche Lecture de titres [TITLE] (NV-MX8 seulement) (→ [100](#page--1-6))
- **7)** Touche Multi/P-in-P [MULTI/P-IN-P] (→ [84,](#page-25-0) [100](#page--1-16))
- **8) Haut-parleur**
- **9) Touche d'ouverture de l'écran à cristaux liquides [PUSH OPEN] (**l **[70\)](#page-11-2)**
- **10) Touche ouverture flash [PUSH] (NV-MX8 seulement) (→ [82](#page-23-0))**
- **11) Flash incorporé du caméscope (NV-MX8 seulement) (→ [82](#page-23-1))**
- **12) Capteur du flash (NV-MX8 seulement)**
- **13) Bague de mise au point**  $(\rightarrow 81)$  $(\rightarrow 81)$  $(\rightarrow 81)$
- **14) Pare-soleil d'obiectif (→ [112](#page--1-7))**
- **15) Objectif (LEICA DICOMAR)**
- **16) Capteur de la télécommande (→ [67\)](#page-8-1)**
- **17) Touche Stabilisateur d'Image Optique**  [OPTICAL IMAGE STABILIZER] ([OIS]) (→ [78\)](#page-19-1)
- **18) Touche de mise au point [FOCUS] (→ [81\)](#page-22-0)**
- **19) Interrupteur de sélection du mode de fonctionnement [AUTO/MNL] (**l **[76,](#page-17-1) [79,](#page-20-1) [80](#page-21-0), [81\)](#page-22-1)**
- **20) Cadran multi fonctions [PUSH] (→ [71,](#page-12-0) [80,](#page-21-1) [81](#page-22-2), [85\)](#page-26-1)**
- **21) Levier de fonctionnement**

**Fonctionne en poussant le levier dans chaque direction.**

- A**:Recherche arrière [**j**] (**l **[76\)](#page-17-2)**
	- **Touche de retour rapide/repérage arrière [**6**] (**l **[85\)](#page-26-2)**
	- **Touche de recherche en avant**  $[+] (\rightarrow 76)$  $[+] (\rightarrow 76)$  $[+] (\rightarrow 76)$
	- **Touche d'avance rapide/repérage avant [▶▶ ] (→ [85](#page-26-3))**
	- **Touche de vérification d'enregistrement [** $\boxed{\subset}$ **] (→ [76](#page-17-3))**
- B**:Lecture [**1**]**

 **En appuyant deux fois dessus, le mode de recherche à vitesse variable est activé.**

C**:Stop [**∫**] (**l **[85,](#page-26-4) [94\)](#page--1-8)**

**Fonctionne en appuyant.**

- D**:Pause [**;**] (**l **[86,](#page-27-0) [99\)](#page--1-9)**
- **22) Touche Menu [MENU] (→ [71](#page-12-1))**
- **23) Viseur (→ [70](#page-11-3), [112\)](#page--1-10)**
- **.........................................................................................................................**
- ≥**En raison des limitations de la technologie de production des LCD, il est possible qu'il y ait de minuscules points brillants ou sombres sur l'écran du viseur. Toutefois, ceci n'est pas une anomalie, et n'affecte pas l'image enregistrée.**
- **24) Bouton de correction du viseur**
- **25)** Levier Zoom [W/T] (→ [77](#page-18-1))
- **26) Touche Photoshot [PHOTO SHOT] (→ [77](#page-18-2), [93,](#page--1-11) [98](#page--1-12), [100\)](#page--1-13)**

**.........................................................................................................................**

- **27) Touche d'éjection de batterie [BATT PUSH] (→ [68\)](#page-9-4)**
- **28) Voyant d'enregistrement (→ [70](#page-11-4), [76,](#page-17-4) [85](#page-26-5), [96\)](#page--1-14)**
- **29) Support de la pile**
- 30) Touche d'enregistrement Marche/Arrêt (Start/Stop) (→ [76\)](#page-17-5)
- **31) Interrupteur Off/On [OFF/ON/MODE] (→ [70](#page-11-5), [76](#page-17-6), [110](#page--1-15))**

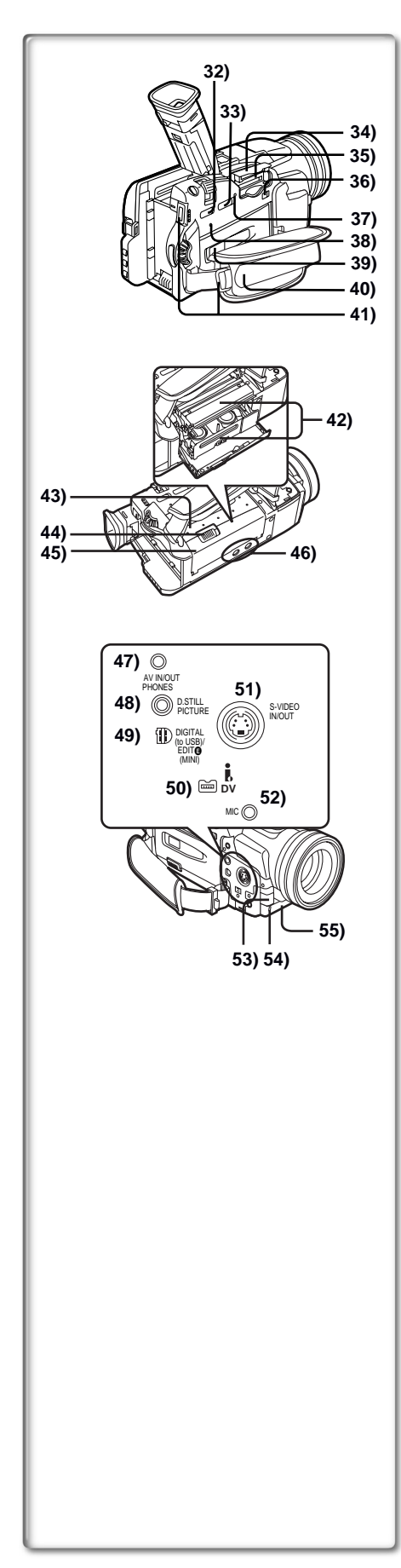

## **FRANÇAIS**

- **32) Enregistrement sur carte [TAPE/CARD] (NV-MX8 seulement) (→ [93](#page--1-17))**
- **33) Sélecteur mode carte [PICTURE/MPEG4/VOICE]**   $(NV-MX8$  seulement)  $($   $\rightarrow$  [93](#page--1-18))
- **34) Couvercle du logement de la carte (NV-MX8 seulement) (→ [93\)](#page--1-19)**
- **35)** Logement de la carte (NV-MX8 seulement) (→ [93](#page--1-20))
- **36) Levier d'ouverture du couvercle du logement de la carte [OPEN]**   $(NV-MX8$  seulement)  $($   $\rightarrow$  [93](#page--1-19))
- 37) Lampe d'accès carte [ACCESS] (NV-MX8 seulement) (→ [93\)](#page--1-21)
- 38) Touche de remise à zéro [RESET] (→ [104\)](#page--1-22)
- **39) Couvercle du logement de la cassette (→ [104](#page--1-22))**
- 40) Courroie de poignée (→ [69\)](#page-10-3)
- **41) Support de la bandoulière (→ [69\)](#page-10-4)**
- **42) Support Cassette (→ [69](#page-10-2))**
- **43) Couvercle du logement supérieur de la cassette**
- **44)** Levier d'éjection de la cassette [OPEN/EJECT] (→ [69\)](#page-10-5)
- **45) Couvercle du logement de la cassette (→ [69](#page-10-6))**
- **46) Réceptacle du trépied**
- Utilisé pour monter le caméscope sur un trépied fourni en option. **47) Prise entrée/ sortie audio-vidéo [AV IN/OUT]** 
	- **(Fonction entrée sur le modèle NV-MX8 seulement) (→ [90](#page--1-23), [91\)](#page--1-24)** Prise de casque d'écoute [PHONES] (→ [107\)](#page--1-25)
		- ≥En branchant un câble AV à cette prise on active le haut-parleur incorporé du caméscope, alors qu'en branchant un casque etc., le hautparleur est mis hors fonction.
- **48) Borne d'image fixe numérique [D.STILL PICTURE] (→ [92\)](#page--1-26)**
- **49) Prise de montage [EDIT (■ (MINI)] (→ [92\)](#page--1-27) Prise USB [DIGITAL (to USB)] (NV-MX8 seulement) (→ [92\)](#page--1-28)**
- **50)** Borne DV (**i.LINK**) [ $\uparrow$ **,**] (→ [91\)](#page--1-29) ≥Connecter ceci à l'appareil vidéo numérique.
	- ≥Le terme "i.LINK" désigne les connecteurs conformément aux normes IEEE1394-1995. " $\hat{\mathbf{r}}$ " est un logo figurant sur les produits conformément aux spécifications "i.LINK".
- **51) S-Prise entrée/sortie vidéo [S-VIDEO IN/OUT] (Fonction entrée sur le modèle NV-MX8 seulement) (**l **[90](#page--1-0), [91,](#page--1-30) [92\)](#page--1-31)**
- **52) Prise de micro [MIC]** ≥Pour raccorder un micro extérieur ou un appareil audio. (Lorsqu'on emploie cette prise, le microphone incorporé ne fonctionne pas.)
- **53) Le capteur de la balance des blancs**
- **54) Voyant d'enregistrement (→ [76\)](#page-17-7)**
- **55) Microphone (incorporé, stéréo) (→ [77\)](#page-18-3)**

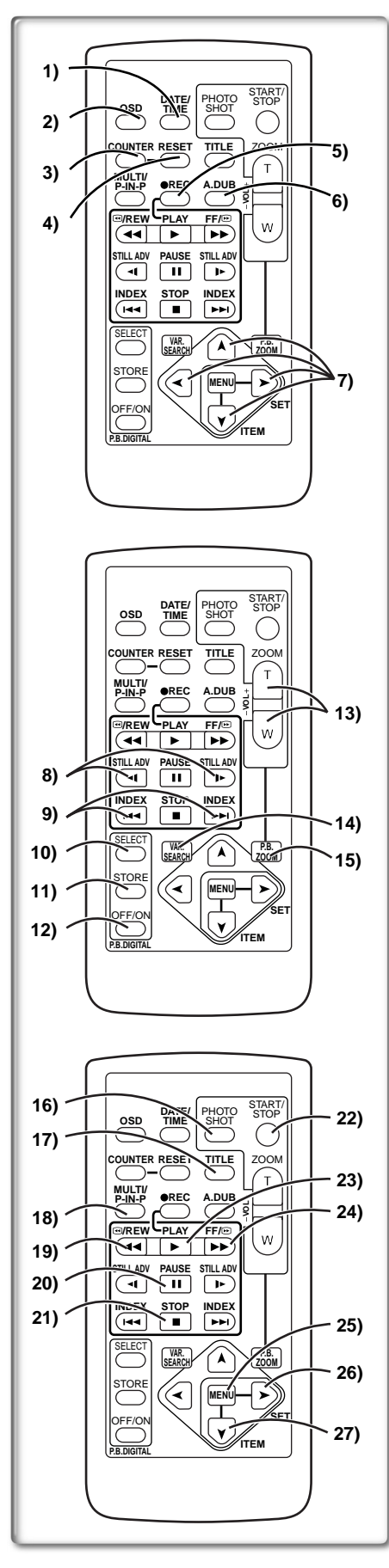

# <span id="page-7-0"></span>**Télécommande**

En employant la télécommande fournie avec le caméscope, il est possible de commander à distance la plupart des fonctions du caméscope. **Touches de la télécommande**

- **1)** Touche date/heure [DATE/TIME] (→ [104\)](#page--1-32)
- **2)** Touche de sortie d'indications  $[OSD]$  ( $\rightarrow$  [90](#page--1-33))
- **3) Touche de déplacement d'indication du compteur [COUNTER] (→ [104\)](#page--1-34)**
- **4)** Touche de remise à zéro [RESET] (→ [115\)](#page-3478-0)
- **5) Touche d'enregistrement [REC] (Disponible seulement avec NV-MX8) (→ [91\)](#page--1-35)**
- 6) Touche de doublage audio  $[A.DUB]$   $(\rightarrow 90)$  $(\rightarrow 90)$
- **7) Touches r curseur pour la fonction de recherche à vitesse variable [**π**,** ∫**] (**l **[85](#page-26-6))**

```
Touches de direction pour la fonction de zoom lecture 
[\mathbf{A}, \mathbf{V}, \mathbf{A}, \blacktriangleright] (\rightarrow87)
```
- **8)** Touches de lecture au ralenti/trame par trame s [◀, ▶ ] (◀:arrière,  $\blacktriangleright$ :avant) ( $\blacktriangleright$  [86\)](#page-27-1)
- **9) Touches de recherche d'index s [**:**,** 9**] (**:**arrière,**9**:avant**) **(**l **[87\)](#page-28-1)**
- **10) Touche de sélection [SELECT] (→ [88\)](#page-29-0)**
- **11) Touche de mémoire [STORE] (→ [88](#page-29-1))**
- **12) Touche Marche/Arrêt [OFF/ON] (→ [88](#page-29-2))**
- **13) Touche zoom/volume [ZOOM/VOL] (→ [77,](#page-18-1) [85](#page-26-7), [87](#page-28-2))**
- **14) Touche de recherche à vitesse variable [VAR. SEARCH] (→ [85](#page-26-6))**
- **15) Touche de zoom lecture [P.B. ZOOM] (→ [87\)](#page-28-3)**

Les touches ci-après fonctionnent de la même façon que les touches correspondantes situées sur le caméscope.

- **16) Touche Photoshot [PHOTO SHOT] (→ [77](#page-18-2), [93,](#page--1-11) [98](#page--1-12), [100\)](#page--1-13)**
- **17) Touche Titre In [TITLE] (Disponible uniquement avec NV-MX8)**  (→ [100\)](#page--1-6)
- **18) Touche multi-images carte [MULTI/P-IN-P] (Disponible seulement avec NV-MX8) (→ [100\)](#page--1-16)**
- **19) Touche de retour rapide/repérage arrière [◀◀] (→ [76,](#page-17-3) [85\)](#page-26-2)**
- **20)** Touche pause [**iii**] (→ [86](#page-27-0), [99](#page--1-9))
- **21) Touche d'arrêt [■] (→ [85](#page-26-4))**
- **22) Touche d'enregistrement Marche Arrêt (Start/Stop) [START/STOP] (**l **[76\)](#page-17-5)**
- **23)** Touche de lecture  $[\blacktriangleright] (\rightarrow 85, 99)$  $[\blacktriangleright] (\rightarrow 85, 99)$  $[\blacktriangleright] (\rightarrow 85, 99)$  $[\blacktriangleright] (\rightarrow 85, 99)$
- **24)** Touche d'avance rapide/repérage avant [▶▶ ] (→ [76](#page-17-2), [85](#page-26-3))
- <span id="page-7-1"></span>**25) Touche Menu [MENU] (→ [71](#page-12-1))**
- 26) Touche de réglage d'élément [SET] (→ [71](#page-12-2))
- 27) Touche de sélection d'élément [ITEM] (→ [71\)](#page-12-2)

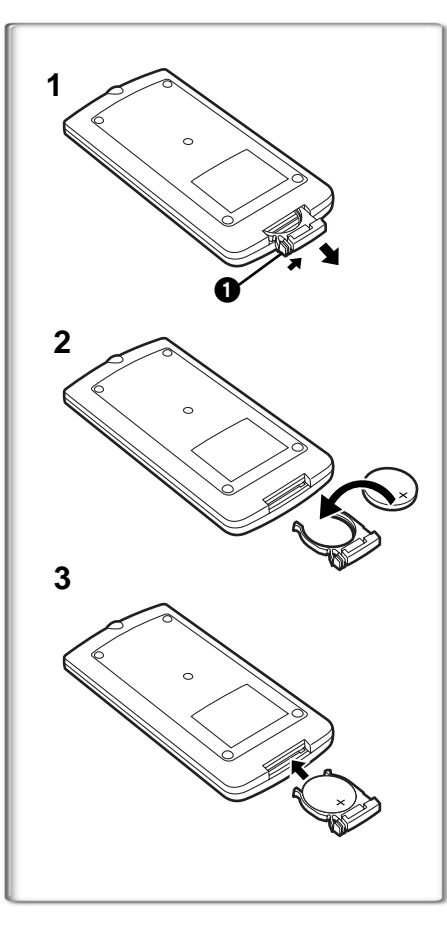

# **FRANÇAIS**

### <span id="page-8-0"></span>ª**Mise en place d'une Pile de type Bouton**

- Avant d'utiliser la télécommande, introduire la pile de type bouton fournie.
- **1** Tout en appuyant sur le butoir **1**, retirer le support de la **pile.**
- **2 Installer la pile de type bouton en dirigeant**  $(+)$  **sa face vers le haut.**
- **3 Remettre le support de la pile dans la télécommande.**
- ≥Lorsque la pile de type bouton est faible, la remplacer par une nouvelle pile modèle CR2025. (La durée de vie normale d'une pile-bouton est d'environ un an. Cela dépend toutefois de la fréquence de son utilisation.)
- ≥Lors de la mise en place de la pile, s'assurer de bien respecter les pôles.
- **.........................................................................................................................**

# **ATTENTION**

**Danger d'explosion si la batterie est replacée de manière incorrecte. La remplacer par une batterie de même type ou équivalent conseillée par le fabricant. Jeter les piles usagées selon les instructions du fabricant. .........................................................................................................................**

## **AVERTISSEMENT**

**Risque d'incendie, explosion et brûlures. Ne pas recharger, démonter, exposer à la chaleur au-delà de 100**x**C ou brûler. Tenir la batterie de type bouton-hors de la portée des enfants. Ne jamais mettre la pile de type bouton -dans la bouche. Si elle est avalée, consultez un médecin.** 

**.........................................................................................................................**

# **~~~~~~~~~~~~~~~~~~~~~~~~~** <sup>ª</sup>**Utilisation de la télécommande**

- <span id="page-8-1"></span>**1 Pointer la télécommande vers le capteur de télécommande du caméscope et appuyer sur la touche adéquate.**
	- ≥Distance au caméscope: environ 5 mètres
	- Angle: environ 15° dans les directions verticales et horizontales par rapport à l'axe central.
- ≥La plage d'utilisation ci-dessus s'applique pour l'intérieur. En cas d'utilisation en plein air ou sous un éclairage intense, le caméscope risque de ne pas fonctionner correctement, même en respectant les distances limites susmentionnées.
- ≥A une distance maximale d'environ un mètre, il est également possible d'utiliser la télécommande sur le côté (côté de la touche [MENU]) du caméscope.

### **Sélection du mode de télécommande**

Si l'on utilise simultanément caméscopes, il est possible de les commander séparément en sélectionnant des modes de télécommande différents.

≥Si le mode de télécommande réglé sur le caméscope et celui réglé sur la télécommande ne correspondent pas, l'indication [REMOTE] apparaît.

### **Réglage à effectuer sur le caméscope:**

<span id="page-8-2"></span>Régler l'élément [REMOTE] du sous-menu [OTHER FUNCTIONS] sur le mode de télécommande souhaité. (→ [71](#page-12-3))

### **Réglage à effectuer sur la télécommande:**

[VCR1]:Appuyer sur la Touche [D ] et sur la Touche [■] en même temps. 1 [VCR2]:Appuyer sur la Touche [<I] et sur la Touche [■] en même temps. 2 ≥Lorsqu'on remplace les piles de la télécommande, le mode [VCR1] est automatiquement rétabli.

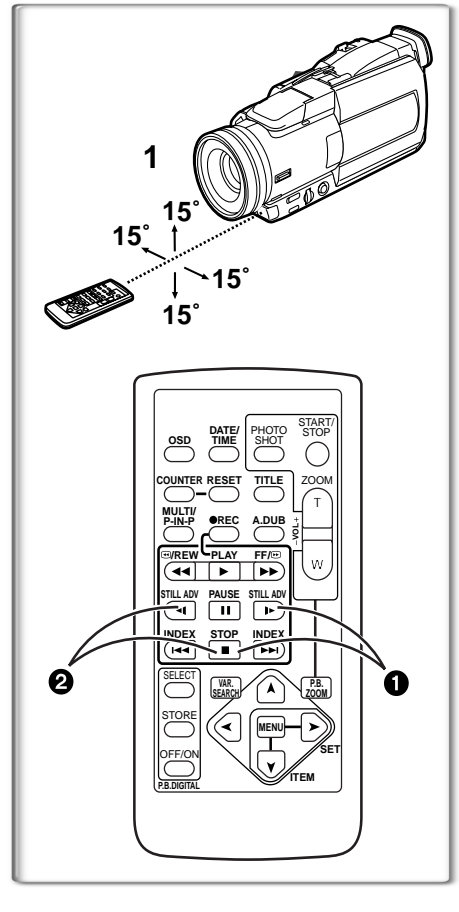

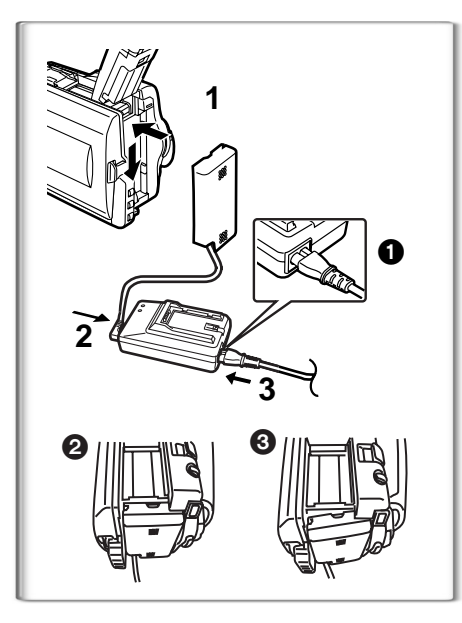

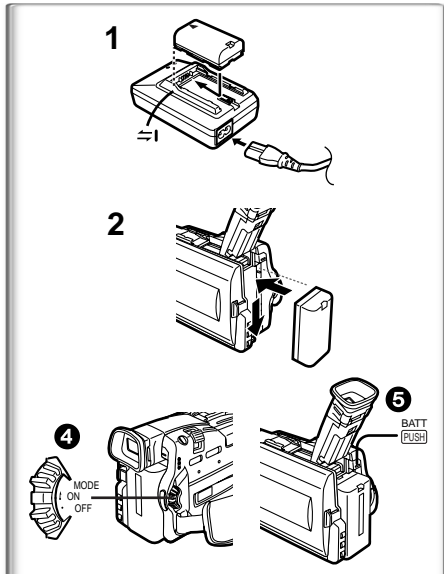

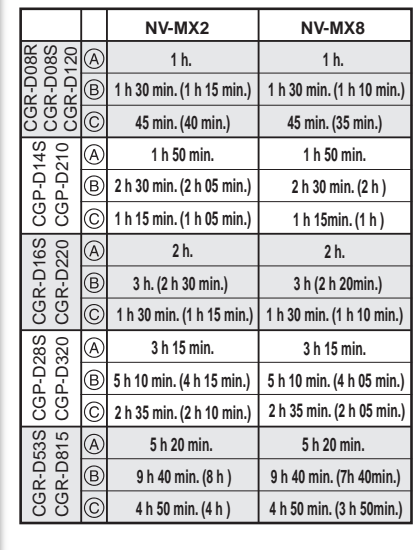

# <span id="page-9-2"></span>**Alimentation**

- <span id="page-9-0"></span>**Utilisation de l'adaptateur secteur CA**
- **1 Brancher le câble d'entrée CC au caméscope.**
- **2 Brancher le câble d'entrée CC à l'adaptateur secteur CA.**
- **3 Connecter le câble d'alimentation secteur CA à l'adaptateur CA et à la prise d'alimentation CA.**
	- ≥Le câble d'alimentation secteur CA n'entre pas correctement dans la fiche de l'adaptateur CA. Il subsiste un vide comme indiqué  $\bigcirc$ .
	- ≥Vérifiez si la fiche du câble d'entrée CC est bien enfoncée.
	- 2 Correct 3 Incorrect
	- ≥Avant de débrancher l'alimentation, régler l'interrupteur [OFF/ON/ MODE] du caméscope sur [OFF].
	- ≥Il ne peut pas être rechargé si le cordon CC est raccordé à l'adapteur secteur CA.

# <span id="page-9-1"></span>ª**Utiliser la Batterie**

Avant l'emploi, charger complètement la batterie.

- **1 Raccorder la batterie à l'adaptateur CA et la charger.**
	- ≥Comme il n'est pas possible de charger la batterie si le câble d'alimentation CC est raccordé à l'adaptateur CA, il faut les débrancher.
	- ≥Le voyant d'alimentation [POWER] ou le voyant [CHARGE] s'allume, et le rechargement commence.
	- ≥Lorsque le voyant [CHARGE] s'éteint, le chargement est terminé.
- **2 Introduire la batterie chargée dans le caméscope.**

# **Pour enlever la batterie**

<span id="page-9-4"></span>Régler l'interrupteur [OFF/ON/MODE] **4** sur [OFF], et en appuyant sur la touche [BATT PUSH]  $\bigodot$ , faire glisser la batterie jusqu'à l'enlever.

# <span id="page-9-3"></span>**Utilisation du chargeur de batterie voiture**

En utilisant le chargeur de batterie voiture (VW-KBD2E; en option), on peut alimenter le caméscope dans une voiture et charger la batterie à l'intérieur de celle-ci. Pour plus d'informations, veuillez lire le mode d'emploi du chargeur de batterie voiture.

- ≥Veiller à faire démarrer le moteur de la voiture avant de connecter le câble adaptateur pour voiture ou le fusible pourrait sauter.
- ≥Pour plus d'informations sur ce sujet, voir page [105.](#page--1-38)

# **~~~~~~~~~~~~~~~~~~~~~~~~ Temps de recharge et autonomie d'enregistrement**

- A Temps de Recharge
- B Temps d'enregistrement continu maximum
- C Temps d'enregistrement Intermittent

(Le temps d'enregistrement intermittent correspond à la durée

- d'enregistrement possible à partir d'enregistrements répétés avec arrêts.)
- ≥"1h10min." signifie 1 heure et 10 minutes.
- ≥La batterie CGR-D08R est fournie avec l'appareil.
- ≥Les indications temporelles indiquées dans le tableau sont approximatives. Les nombres figurant entre parenthèses indiquent l'heure d'enregistrement quand on emploie l'écran à cristaux liquides. Dans l'usage effectif, le temps d'enregistrement disponible peut être plus court.
- ≥Les heures indiquées dans le tableau correspondent à un enregistrement continu à une température de 20°C et à une humidité de 60%. Si la batterie est rechargée à une température plus élevée ou plus basse, le temps de recharge peut-être plus long.

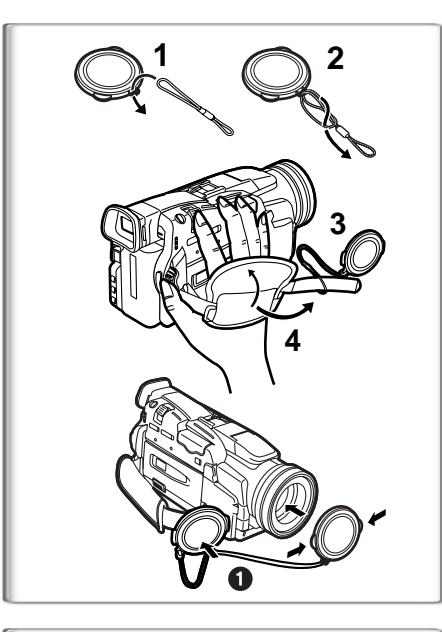

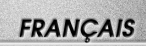

# <span id="page-10-0"></span>**Capuchon d objectif et courroie de poignée**

Pour protéger la surface de l'objectif, fixer le capuchon. Régler la longueur de la bandoulière en fonction de la taille de la main.

- **1 Passer la partie longue du cordon du capuchon d objectif dans la boucle du capuchon d objectif.**
- **2 Puis, passer la partie courte du cordon du capuchon d objectif dans le centre de la longue et tirer.**
- **3 Fixer le capuchon d'objectif à la courroie de poignée.**
- **4 Passer la main dans la bandoulière et régler la longueur.**
- <span id="page-10-3"></span>≥Le capuchon d'objectif retiré peut être accroché à la courroie de poignée. 1. (Lorsqu'on n'enregistre pas, toujours fixer le capuchon d'objectif sur l'objectif afin de le protéger.)

# <span id="page-10-1"></span>**~~~~~~~~~~~~~~~~~~~~~~~~~ Fixation de la bandoulière**

Avant d'enregistrer en plein air, il est recommandé de fixer la bandoulière pour empêcher une chute accidentelle du caméscope.

- <span id="page-10-4"></span>**1 Tirer l'extrémité de la bandoulière par le support de bandoulière présent sur le caméscope.**
- **2 Plier l'extrémité de la bandoulière, la faire passer par la sangle de réglage de la longueur de la bandoulière et la tirer.**
	- ≥La tirer à plus de 2 cm 1 de la sangle de réglage de longueur de la bandoulière, de façon à ce qu'elle ne puisse pas glisser.

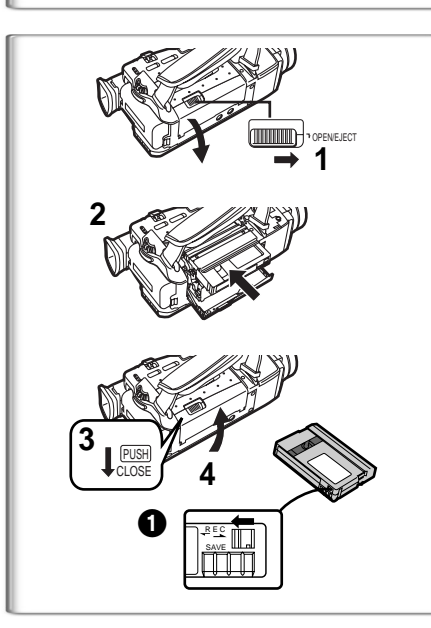

 $\bf{0}$ 

**1**

**2**

# <span id="page-10-2"></span>**~~~~~~~~~~~~~~~~~~~~~~~~~ Introduction de la cassette**

Lorsque le caméscope est sous tension, la cassette peut être retirée sans mettre en marche le caméscope en le réglant sur [ON].

- <span id="page-10-5"></span>**1 Faire glisser le levier [OPEN/EJECT] à droite et pousser vers le bas pour ouvrir le logement de la cassette.**
- **2 Introduire une cassette.**
- **3 Fermer le logement de la cassette et le bloquer en appuyant sur la marque [PUSH CLOSE].**
- <span id="page-10-6"></span>**4 Fermer le couvercle inférieur du logement de la cassette.**
- **Protection anti-effacement accidentel**

 $\overline{O}$ uvrir la languette de protection anti-effacement de la cassette  $\bigcirc$  (en la faisant glisser dans la direction de la flèche [SAVE]) pour empêcher l'enregistrement accidentel. Pour rétablir la fonction d'enregistrement, fermer la languette de protection anti-effacement (en la faisant glisser dans la direction de la flèche [REC]).

≥Pour plus d'informations sur ce sujet, voir page [105.](#page--1-39)

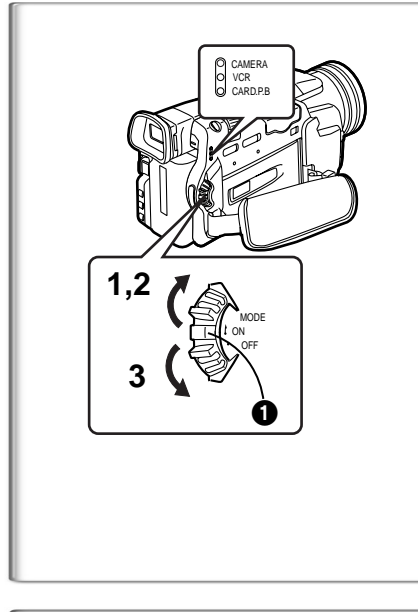

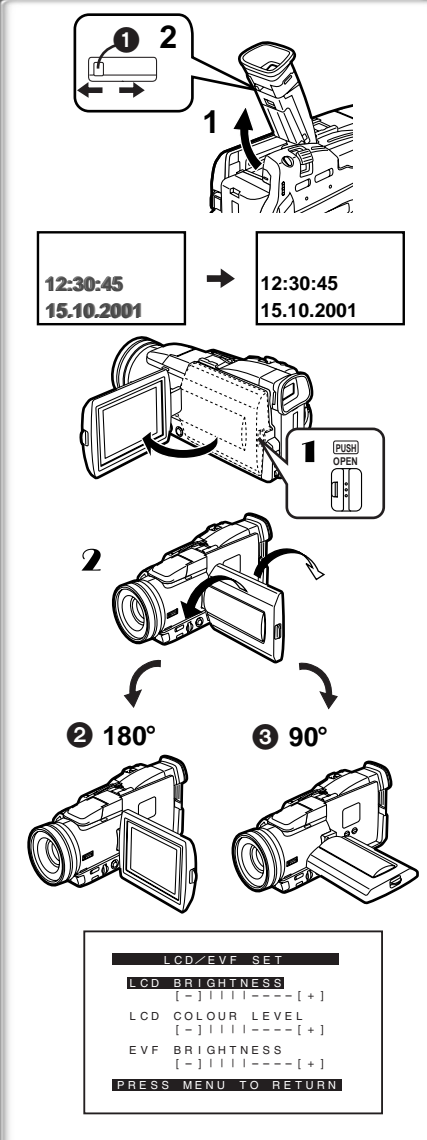

# <span id="page-11-0"></span>**Mise en marche du caméscope et sélection des modes**

Allumer tout d'abord le caméscope et après sélectionner les modes de fonctionnement.

- **Comment allumer le caméscope**
- <span id="page-11-5"></span>**1 Faire glisser l'interrupteur [OFF/ON/MODE] sur [ON] en appuyant sur le centre de la touche**  $\bullet$ **.** ● Le voyant [CAMERA] s'allume.
- <span id="page-11-4"></span>ª**Comment passer d'un mode à l'autre**
- **2 Faire glisser l'interrupteur [OFF/ON/MODE].** ≥A chaque glissement de l'interrupteur, le Mode passe successivement au Mode Caméra, Mode VCR et au Mode Lecture de Carte. ≥Le voyant adéquat s'allume.
	- **Comment éteindre le caméscope**
- **3 Faire glisser l'interrupteur [OFF/ON/MODE] sur [OFF] en appuyant sur le centre de la touche**  $\bullet$ **.**

# **~~~~~~~~~~~~~~~~~~~~~~~~ Utilisation du viseur**

Avant d'utiliser le viseur, régler le champ d'image de manière à ce que les indications dans le viseur soient claires et bien lisibles.

- <span id="page-11-3"></span>**1 Déployer le viseur vers le haut.**
	- ≥Il est également possible de sortir le viseur selon l'utilisation du caméscope. ≥Ne pas sortir l'oculaire pour élargir le viseur.
- **2** Le régler en faisant glisser le bouton de correction du viseur  $\bullet$ .

# <span id="page-11-1"></span>**~~~~~~~~~~~~~~~~~~~~~~~~ Utilisation de l'écran à cristaux liquides (LCD)**

Lorsque l'écran à cristaux liquides est ouvert, il est aussi possible d'enregistrer l'image en la visualisant sur celui-ci.

- <span id="page-11-2"></span>1 **Appuyer sur la touche [PUSH OPEN] et, en même temps, sortir l'écran à cristaux liquides d'environ 90° dans la direction de la flèche.** ●Le viseur s'ouvre.
- 2 **Régler l'angle de l'écran à cristaux liquides selon l'angle d'enregistrement souhaité.**
	- ●L'écran à cristaux liquides peut être tourné de 180° 2 maximum vers le haut et de 90 $\degree$  **3** maximum vers le bas par rapport à sa position verticale. Si l'on essaie de le faire tourner en le forçant au-delà de ces limites, on risque d'endommager le caméscope.

# **Fermeture de l'écran à cristaux liquides**

Pousser l'écran à cristaux liquides (LCD) jusqu'à ce que la touche [PUSH OPEN] soit parfaitement verrouillée.

# ª**Réglage de la luminosité et du niveau de couleur**

<span id="page-11-7"></span>Lorsque l'élément [LCD/EVF SET] du sous-menu [DISPLAY SETUP] est réglé sur [YES], les éléments suivants sont affichés. (→ [71\)](#page-12-3) **Luminosité LCD [LCD BRIGHTNESS]**

Pour régler la luminosité de l'image sur l'écran LCD.

**Niveau de couleur LCD [LCD COLOUR LEVEL]**

Pour régler la saturation de couleur de l'image sur l'écran LCD.

## **Luminosité du viseur [EVF BRIGHTNESS]**

Pou régler la luminosité de l'image sur le viseur.

## **Réglage**

Appuyer sur le cadran [PUSH] et sélectionner l'élément que l'on veut régler; appuyer ensuite sur le cadran [PUSH] pour augmenter ou diminuer les barres verticales de l'indication à barres.

≥Un nombre de barres verticales supérieur indique une plus grande luminosité ou saturation de couleur.

**Augmentation de la luminosité sur l'écran à cristaux liquides tout entier.** Régler l'élément [LCD MODE] du sous-menu [DISPLAY SETUP] sur [BRIGHT].

- <span id="page-11-6"></span>≥Ces réglages n'affectent en rien les images de l'enregistrement.
- ≥Pour plus d'informations sur ce sujet, voir page [112.](#page--1-40)

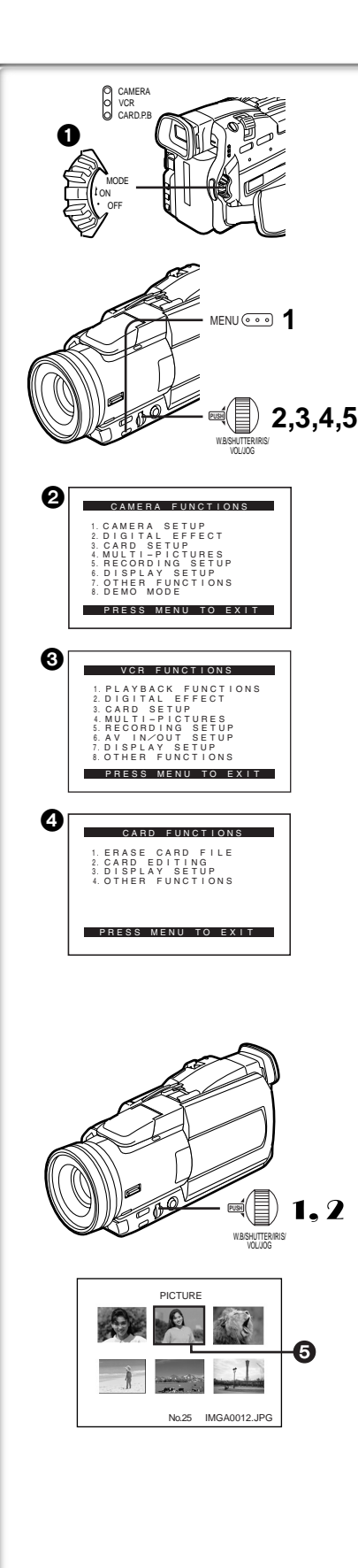

# **FRANÇAIS**

# <span id="page-12-3"></span>**Utilisation de l'écran visualisation menu**

Pour faciliter la sélection d'une fonction ou d'un réglage, le caméscope affiche plusieurs réglages de fonctions dans des menus.

- <span id="page-12-1"></span>**1 Appuyer sur la touche [MENU].**
	- ≥Le Menu correspondant au Mode sélectionné en utilisant l' **[OFF/ON/MODE] Interrupteur 1** s'affiche.
	- ≥Lorsque le voyant [CAMERA] est allumé, le Menu de la Fonction Caméra s'affiche. <sup>2</sup>
	- ≥Lorsque le voyant [VCR] est allumé, le Menu Fonction VCR s'affiche. 0
	- ≥Lorsque le voyant [CARD P.B] est allumé, le Menu Fonction Carte s'affiche. **4 (NV-MX8 seulement)**
- <span id="page-12-0"></span>**2 Tourner le cadran [PUSH] pour sélectionner le sous-menu souhaité.**
	- ≥Tourner le cadran [PUSH] pour visualiser l'élément sélectionné.
- **3 Appuyer sur le cadran [PUSH] pour afficher le sous-menu sélectionné.**
- **4 Tourner le cadran [PUSH] pour sélectionner l'élément à régler.**
- **5 Appuyer sur le cadran [PUSH] pour régler l'élément sélectionné sur le mode souhaité.**
	- ●A chaque pression sur le cadran [PUSH], le curseur [▶] se déplace vers le mode successif. Les éléments du menu qui ne peuvent pas être utilisés en combinaison avec la fonction sélectionnée sont affichés en bleu foncé.
- <span id="page-12-2"></span>≥Lorsqu'un menu est affiché, il n'est pas possible d'enregistrer ou de reproduire d'images. Les menus peuvent être affichés pendant la lecture mais non pas pendant l'enregistrement. Pour effectuer les opérations cidessus on peut utiliser la touche [MENU], la touche [SET] et la touche IITEMI de la télécommande. (→ [66](#page-7-1))

# **Pour quitter l'écran visualisation menu**

Appuyer sur la touche [MENU] une nouvelle fois.

### **A propos du réglage mode menu**

Le réglage sélectionné sur le menu sera conservé même lorsque le caméscope est éteint. Toutefois, si l'on débranche la batterie ou l'adaptateur CA avant d'éteindre le caméscope, le réglage sélectionné pourrait être annulé. (Cependant, les réglages de [EFFECT 2] (→ [83\)](#page-24-0) ne peuvent pas être conservés.

≥Le diagramme des opérations de menu est montré dans ce texte par >>.

# **■Sélection du fichier dans le mode Lecture de Carte (NV-MX8 seulement)**

Pendant les opérations de menu, il peut être nécessaire d'exécuter une sélection des menus. Dans ce cas, suivre la procédure indiquée ci-après.

- 1 **Tourner le cadran [PUSH] et sélectionner l'image.**
- $\bullet$ L'image sélectionnée est marquée par une trame  $\bigoplus$ .
- 2 **Appuyer sur le cadran [PUSH] pour valider la sélection de l'image.**
- ≥Après la procédure de sélection d'image décrite ci-dessus, exécuter les différentes opérations de menu. (La procédure décrite ci-dessus ne sera pas répétée dans les instructions qui suivent.)

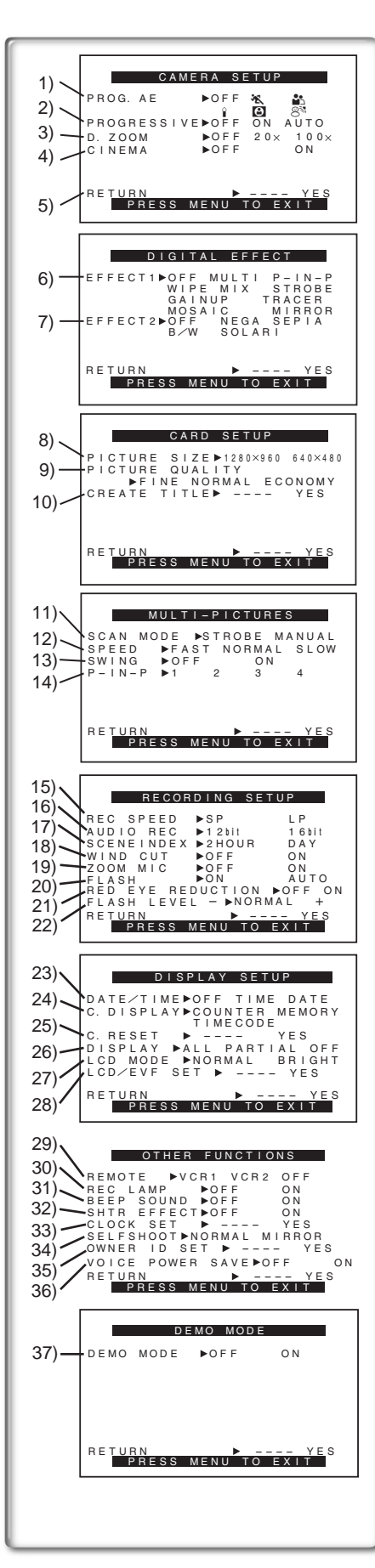

# **Liste des menus**

Les figures représentant les menus ne sont fournies qu'à titre d'exemple et d'explication, et elles sont différentes des vrais menus.

### **Menu principal du mode caméra [CAMERA FUNCTIONS] Sous-menu [CAMERA SETUP]**

- 1) Mode exposition automatique [PROG.AE] (→ [79](#page-20-2))
- 2) Mode photoshot progressif [PROGRESSIVE] (→ [77](#page-18-4))
- 3) Zoom numérique [D.ZOOM] (→ [78\)](#page-19-2)
- 4) Enregistrement en format grand écran [CINEMA] (→ [79\)](#page-20-3)
- 5) Retourner au menu principal [RETURN]

### **Sous-menu [DIGITAL EFFECT]**

- 6) Effets numériques 1 [EFFECT1] (→ [83\)](#page-24-1)
- 7) Effets numériques 2 [EFFECT2] (→ [83\)](#page-24-2)

## **Sous-menu [CARD SETUP] (NV-MX8 seulement)**

- 8) Taille de l'image [PICTURE SIZE] (→ [93](#page--1-41))
- 9) Qualité de l'image [PICTURE QUALITY] (→ [93\)](#page--1-42)
- 10) Création de titre [CREATE TITLE] (→ [100](#page--1-43))

### **Sous-menu [MULTI-PICTURES]**

- 11) Mode Multi-Images [SCAN MODE]
- 12) Vitesse multi-images stroboscopiques [SPEED] ( $\rightarrow$  [84\)](#page-25-1)
- 13) Swing Mode [SWING] (→ [84](#page-25-2))
- 14) Position d'une Petite Image à l'intérieur d'une Image Normale [P-IN-P] **(→ [84\)](#page-25-3)**

# **Sous-menu [RECORDING SETUP]**

- 15) Mode vitesse d'enregistrement [REC SPEED] (→ [75](#page-16-0))
- 16) Mode enregistrement audio [AUDIO REC] (→ [75](#page-16-1))
- 17) Mode index de scènes [SCENEINDEX] (→ [87](#page-28-4))
- 18) Réduction du bruit du vent [WIND CUT] (→ [82\)](#page-23-2)
- 19) Zoom microphone [ZOOM MIC] (→ [77\)](#page-18-5)
- 20) Flash [FLASH] (NV-MX8 seulement) (→ [82](#page-23-3))
- 21) Réduction effet Yeux Rouges [RED EYE REDUCTION]  $(NV-MX8$  seulement)  $($   $\rightarrow$  [82\)](#page-23-4)

### 22) Niveau Flash [FLASH LEVEL] **(NV-MX8 seulement)**

### **Sous-menu [DISPLAY SETUP]**

- 23) Indication de la date et de l'heure [DATE/TIME] (→ [104](#page--1-44))
- 24) Mode affichage compteur [C.DISPLAY] (→ [104\)](#page--1-45)
- 25) Remise à zéro du compteur [C.RESET] (→ [115\)](#page-3478-0)
	- ≥Cette fonction permet de remettre à zéro le compteur. Cependant, elle ne peut pas remettre à zéro le code temporel.
- 26) Mode affichage [DISPLAY] (→ [104](#page--1-46))
- 27) Mode éclairage écran à cristaux liquides [LCD MODE] (→ [70](#page-11-6))
- 28) Réglage du viseur et de l'écran à cristaux liquides [LCD/EVF SET] **(**l **[70\)](#page-11-7)**

## **Sous-menu [OTHER FUNCTIONS]**

- 29) Mode télécommande [REMOTE] (→ [67](#page-8-2))
- 30) Voyant d'enregistrement [REC LAMP] (→ [76\)](#page-17-8)
- 31) Bip [BEEP SOUND] (→ [105\)](#page--1-47)
- 32) Effet d'obturation [SHTR EFFECT] (→ [77\)](#page-18-6)
- 33) Réglage de la date et de l'heure [CLOCK SET] (→ [75](#page-16-2))
- 34) Enregistrement automatique (de soi-même) [SELFSHOOT] **(**l **[76\)](#page-17-9)**
- 35) Régler ID du propriétaire [OWNER ID SET] (→ [104](#page--1-48))
- 36) Sauvegarder Puissance vocale [VOICE POWER SAVE] **(NV-MX8 seulement)**

### **Sous-menu [DEMO MODE]**

- 37) Mode démonstration [DEMO MODE]
	- ≥Si aucune opération ne se produit pendant environ 10 minutes après que l'adaptateur CA a été branché au caméscope et que l'interrupteur [OFF/ON/MODE] a été réglé sur [ON] sans introduire de cassette, le caméscope passera automatiquement au mode démonstration pour faire connaître ses propres fonctions. Si l'on appuie sur une touche quelconque ou que l'on exécute une opération, le mode démonstration sera désactivé. Pour rétablir le mode démonstration, il suffit de régler l'élément [DEMO MODE] sur [ON] et de quitter le menu. Pour arrêter le mode démonstration, introduire une cassette ou régler l'élément [DEMO MODE] sur [OFF].

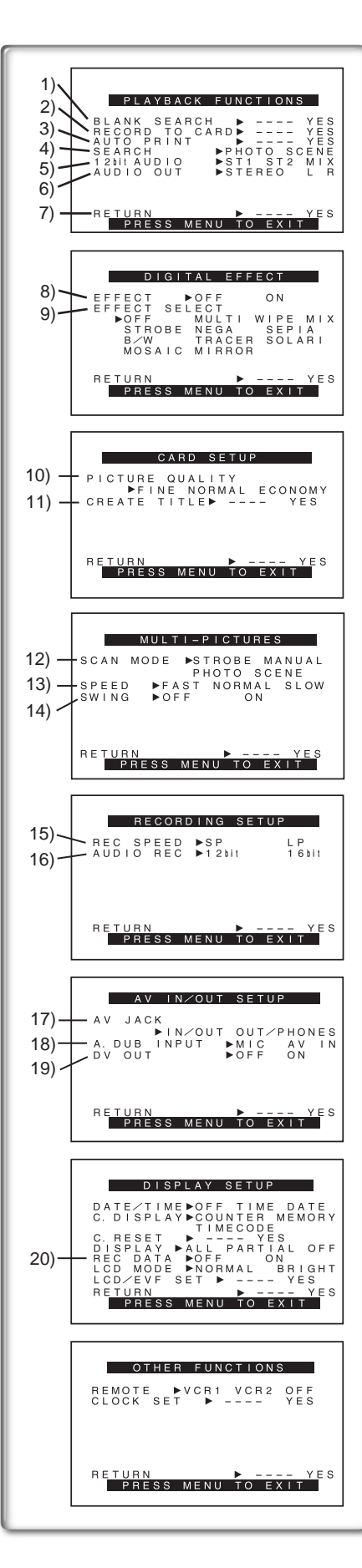

## **FRANÇAIS**

### **Menu principal du mode VCR [VCR FUNCTIONS] Sous-menu [PLAYBACK FUNCTIONS]**

- 1) Recherche des blancs [BLANK SEARCH] (→ [86](#page-27-2))<br>2) Fnregistrement sur carte [RECORD TO CARD] (N
- 2) Enregistrement sur carte [RECORD TO CARD] **(NV-MX8 seulement)**  $(4.94)$  $(4.94)$
- 3) Impression automatique [AUTO PRINT] (→ [92](#page--1-50))<br>4) Mode recherche d'index ISEARCHI (→ 87)
- Mode recherche d'index [SEARCH] (→ [87](#page-28-5))
- 5) Sélecteur audio [12bit AUDIO] (→ [90\)](#page--1-51)
- 6) Mode sortie audio [AUDIO OUT] (NV-MX8 seulement) (→ [107\)](#page--1-52)<br>7) Retourner au menu principal IRETURNI
- Retourner au menu principal [RETURN]

### **Sous-menu [DIGITAL EFFECT]**

- 8) Effets numériques Marche/Arrêt (On/Off) [EFFECT] (→ [88\)](#page-29-3)
- 9) Sélection d'effets numériques [EFFECT SELECT] (→ [88\)](#page-29-3)
- **Sous-menu [CARD SETUP] (NV-MX8 seulement)**
- 10) Qualité de l'image [PICTURE QUALITY] (→ [94](#page--1-53)) 11) Création d'un titre [CREATE TITLE] (→ [100](#page--1-43))

# **Sous-menu [MULTI-PICTURES]**

- 12) Mode Multi-Images [SCAN MODE]
- 13) Mode Multi-Images Stroboscopique [SPEED] (→ [89](#page--1-54))
- 14) Swing Mode [SWING] ( $\rightarrow$  [89\)](#page--1-55)

### **Sous-menu [RECORDING SETUP]**

- 15) Mode vitesse d'enregistrement [REC SPEED] (→ [75\)](#page-16-3)
- 16) Mode enregistrement audio [AUDIO REC] ( $\rightarrow$  [90](#page--1-56))

### **Sous-menu [AV IN/OUT SETUP] (NV-MX8 seulement)**

- **17) Prise AV [AV JACK] (→ [90,](#page--1-57) [91\)](#page--1-58)**
- 18) Entrée doublage audio [A.DUB INPUT] (→ [90\)](#page--1-59)
- 19) Sortie de conversion analogique/numérique [DV OUT] (→ [108](#page--1-60))

### **Sous-menu [DISPLAY SETUP]**

- 20) Données Caméscope [REC DATA]
	- ≥Si vous réglez [REC DATA] sur [ON], les réglages (vitesse d'obturation, iris **(**l **[81\)](#page-22-4)** et les réglages de la balance des blancs **(**l **[80\)](#page-21-2)**, etc.) utilisés pendant les enregistrements s'affichent lors de la lecture. [---] apparaît sur l'écran d'affichage lorsqu'il n'y a pas de données.
	- ≥Les réglages des informations risquent de ne pas s'afficher correctement si les données de ce Caméscope sont reproduits sur un autre équipement.

### **Les données du caméscope ne seront pas enregistrées dans les cas suivants:**

- ≥Quand les données sont enregistrées à partir d'une carte vers une cassette.
- ≥Quand l'enregistrement s'effectue sans aucun signal d'entrée fourni.
- ≥Quand l'enregistrement implique l'utilisation d'une fiche S-Vidéo ou d'entrée AV.
- ≥Quand les images sans données caméra sont enregistrées en utilisant la borne DV.
- Quand une liste de titres s'affiche.

### **Sous-menu [OTHER FUNCTIONS]**

Tous les éléments du sous-menu [OTHER FUNCTIONS] sont les mêmes que ceux du sous-menu [OTHER FUNCTIONS] du menu principal [CAMERA FUNCTIONS].

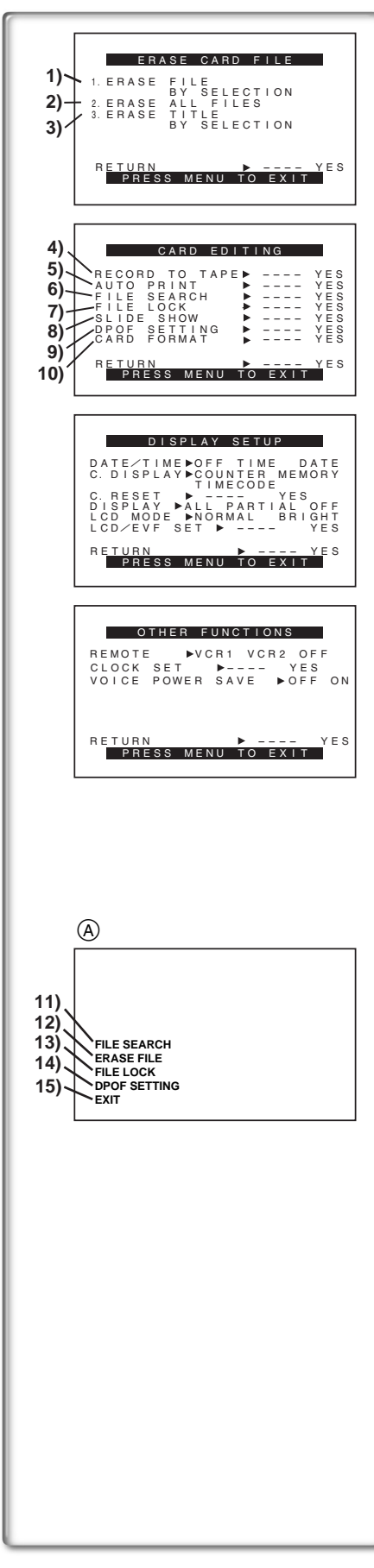

**Menu principal du mode lecture de carte [CARD FUNCTIONS] (NV-MX8 seulement)**

### **Sous-menu [ERASE CARD FILE]**

- 1) Sélection et effacement d'une image [ERASE FILE BY SELECTION] **(→ [101\)](#page--1-61)**
- 2) Effacer tous les Fichiers [ERASE ALL FILES] (→ [101](#page--1-62))
- 3) Sélection et effacement d'un titre [ERASE TITLE BY SELECTION] **(**l **[101\)](#page--1-63)**

## **Sous-menu [CARD EDITING]**

- 4) Enregistrement sur cassette [RECORD TO TAPE] (→ [98\)](#page--1-64)
- 5) Impression automatique [AUTO PRINT] (→ [92](#page--1-50))
- 6) Recherche arrière [FILE SEARCH] (→ [97\)](#page--1-65)
- 7) Réglage du verrouillage [FILE LOCK] (→ [101](#page--1-66))
- 8) Réglage projection de diapositives [SLIDE SHOW] ( $\rightarrow$  [99](#page--1-67))
- 9) Réglage DPOF [DPOF SETTING] (→ [102](#page--1-68))
- 10) Formatage d'une carte [CARD FORMAT] (→ [102\)](#page--1-69)

### **Sous-menu [DISPLAY SETUP]**

Tous les éléments du sous-menu [DISPLAY SETUP] sont les mêmes que ceux du sous-menu [DISPLAY SETUP] du menu principal [CAMERA FUNCTIONS].

### **Sous-menu [OTHER FUNCTIONS]**

Tous les éléments du sous-menu [OTHER FUNCTIONS] sont les mêmes que ceux du sous-menu [OTHER FUNCTIONS] du menu principal [CAMERA FUNCTIONS].

### **Menu raccourci du mode lecture de (NV-MX8 seulement)** A

En utilisant un menu raccourci, il est possible d'accéder rapidement au menu du mode lecture de carte. Appuyer sur le cadran [PUSH] pour visualiser le menu raccourci, et tourner le cadran [PUSH] pour sélectionner le menu souhaité.

11) [FILE SEARCH]:

Le menu [FILE SEARCH], qui permet de trouver les fichiers par numéro **apparaît.** (→ [97](#page--1-65))

12) [ERASE FILE]:

Le menu [ERASE FILE], permettant de supprimer le fichier affiché apparaît. (→ [101\)](#page--1-70) Utiliser ce menu après que le fichier à supprimer apparaisse.

13) [FILE LOCK]:

Le menu [FILE LOCK], permettant d'éviter l'effacement accidentel des fichiers (réglage du verrouillage) visualisés à cet instant, apparaît. (→ [101\)](#page--1-24) Utiliser ce menu après que l'image à fermer apparaisse.

14) [DPOF SETTING]:

Le menu [DPOF SETTING], permettant le réglage DPOF sur l'image visualisée, apparaît. (+ [102](#page--1-43)) Utiliser ce menu après que l'image pour le réglage DPOF apparaît.

15) [EXIT]: Permet de quitter le menu raccourci.

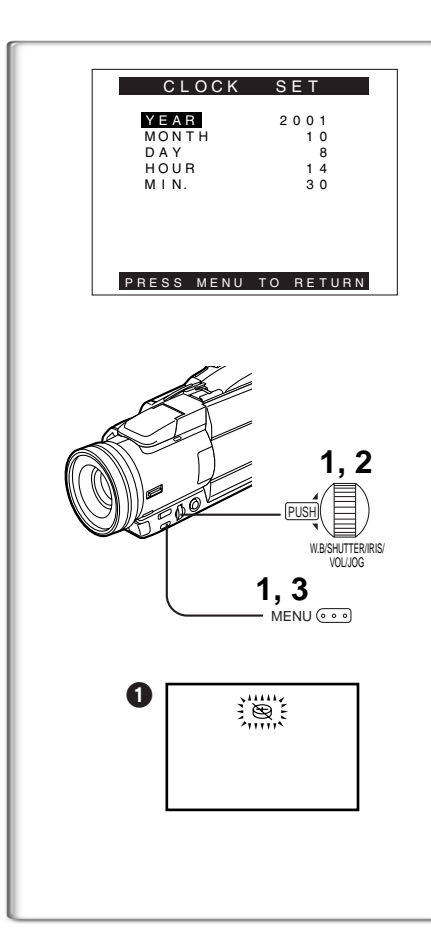

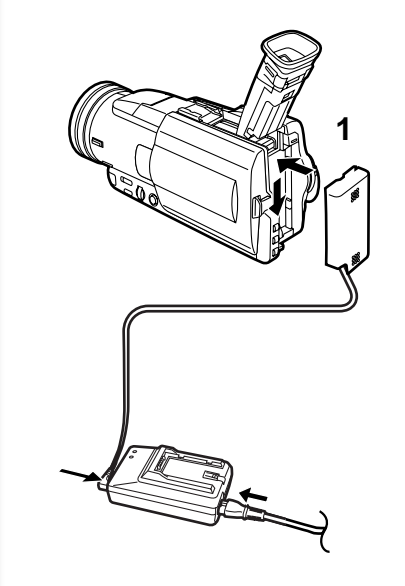

# **Réglage de la date et de l'heure**

**FRANÇAIS** 

L'heure de l'horloge incorporée dans le caméscope pouvant être légèrement imprécise, veiller à vérifier l'heure avant de la régler.

- <span id="page-16-2"></span>**1 Régler [OTHER FUNCTIONS] >> [CLOCK SET] >> [YES].**
- **2 Appuyer sur le cadran [PUSH] pour sélectionner [YEAR]/ [MONTH]/[DAY]/[HOUR]/[MIN.] et le tourner pour régler l'heure et la date souhaitées.**

≥L'année défilera dans l'ordre indiqué ci-dessous. 2000, 2001,..., 2089, 2000,...

- **3 Appuyer sur la touche [MENU] pour terminer le réglage de la date et de l'heure.**
	- ≥L'horloge part à [00] secondes.
	- ≥En appuyant de nouveau sur la touche [MENU], le menu disparaît.
- Si la pile incorporée est faible, l'indication [
in 1 n clignote. Dans ce cas, charger la pile incorporée.
- ≥L'horloge utilise le système de 24 heures.

# **~~~~~~~~~~~~~~~~~~~~~~~~~ Recharge de la pile au lithium interne**

≥La pile interne au lithium alimente l'horloge. Lorsque l'indication [0] s'allume, la pile interne au lithium est presque épuisée.

- **1 Connecter l'adaptateur CA au caméscope en l'absence d'alimentation, puis le connecter à la prise d'alimentation CA.**
	- ≥Après une charge de 4 heures, la pile au lithium peut alimenter l'horloge pour 3 mois environ.

### <span id="page-16-3"></span>**~~~~~~~~~~~~~~~~~~~~~~~~~ Mode défilement lent (LP)**

<span id="page-16-0"></span>La vitesse d'enregistrement désirée peut être sélectionnée au moyen de [REC SPEED] à partir du sous-menu [RECORDING SETUP]. (Lors d'un enregistrement sur cassette seulement)

**Si le mode défilement lent est sélectionné, le temps d'enregistrement sera 1,5 fois et demie plus long que pour le mode standard (SP).**

Bien que la qualité de l'image ne diminue pas en mode défilement lent (LP), des parasites de type mosaïque peuvent apparaître lors de la lecture de l'image ou certaines fonctions standard peuvent subir des contraintes.

- ≥Les contenus enregistrés en mode LP ne sont pas forcément compatibles avec d'autres équipements.
- $\bullet$  Le doublage audio n'est pas possible en mode LP. (→ [90\)](#page--1-71)

### **~~~~~~~~~~~~~~~~~~~~~~~~~ Mode enregistrement audio**

<span id="page-16-1"></span>La qualité du son enregistré peut être sélectionné au moyen de [AUDIO REC] à partir du sous-menu [RECORDING SETUP]. Il est possible d'obtenir un enregistrement de qualité sonore élevée en sélectionnant le mode "16 bit 48 kHz 2 track". En sélectionnant le mode "12 bit 32 kHz 4 track", le son original peut être enregistré sur deux pistes en stéréo, alors que les deux autres pistes peuvent être employées pour la répétition de l'enregistrement.

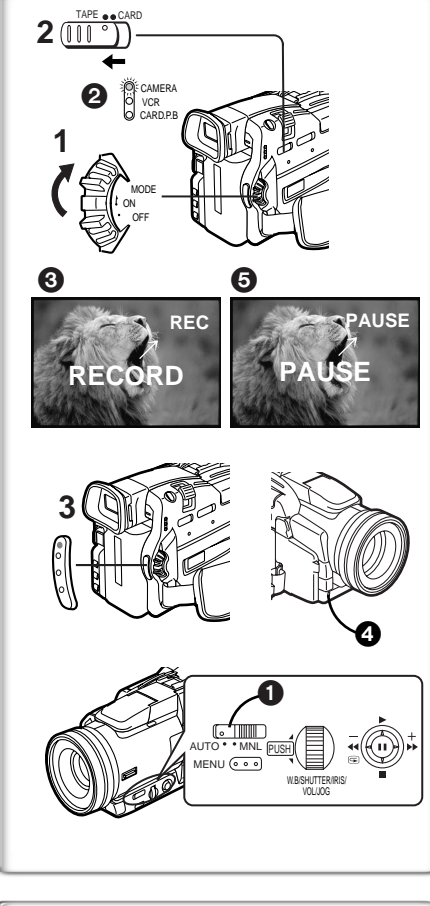

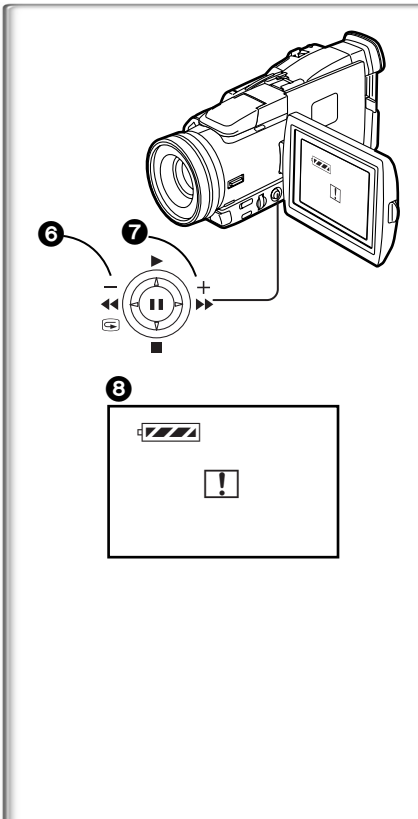

# **Mode Caméra**

# <span id="page-17-0"></span>**Enregistrement**

<span id="page-17-1"></span>Lorsque l'interrupteur du sélecteur de mode  $\bigcirc$  est réglé sur [AUTO], le caméscope effectue automatiquement la mise au point et le réglage de la balance des blancs. Dans certains cas, il n'est pas possible de les régler automatiquement, ce qui rend nécessaire un réglage manuel. (→ [80,](#page-21-2) [81](#page-22-5))

- <span id="page-17-6"></span>**1 Régler l'interrupteur [OFF/ON/MODE] sur [ON].** ●Le voyant [CAMERA] s'allume. 2
- <span id="page-17-4"></span>**2 Faire glisser le sélecteur [TAPE/CARD] vers [TAPE]. NV-MX8 seulement)**
- <span id="page-17-5"></span>**3 Appuyer sur la touche d'enregistrement Arrêt/Marche.** ≥L'enregistrement commence.
	- Après que l'élément [RECORD] a été affiché, il passe sur [REC]. **3**

# <span id="page-17-7"></span>**Voyant d'enregistrement (voyant correspondant) @**

Le voyant d'enregistrement clignote pendant l'enregistrement et avertit que l'enregistrement se poursuit.

<span id="page-17-8"></span>≥Le voyant d'enregistrement ne s'allume pas si le voyant [REC LAMP] du sous-menu [OTHER FUNCTIONS] est réglé sur [OFF].

### ª**Pour interrompre momentanément l'enregistrement Appuyer à nouveau sur la touche Marche/Arrêt (Start/Stop)** L'indication [PAUSE] est affichée. **6**

≥Si on laisse le caméscope en mode pause d'enregistrement pendant plus de 6 minutes, l'alimentation sera coupée automatiquement pour préserver la bande et pour économiser l'énergie. Pour reprendre l'enregistrement, allumer à nouveau le caméscope.

# ª **Pour vérifier l'enregistrement**

<span id="page-17-3"></span>En pousser le levier de fonctionement vers  $[\bigcirc]$   $\bigcirc$  en mode pause d'enregistrement, il est possible de visualiser les dernières secondes de la séquence enregistrée.

≥L'indication [CHK] apparaît. Une fois la vérification effectuée, le caméscope revient au mode pause d'enregistrement.

# ª**Pour visionner la séquence enregistrée pendant la pause d'enregistrement**

## **(Recherche caméra)**

<span id="page-17-2"></span>La séquence enregistrée peut être visualisée en maintenant penfoncéle levier vers  $[-]$   $\odot$  ou  $[+]$   $\odot$  dans le Mode Pause enregistrement.

- Lorsqu'on pousser le levier de fonctionement vers [-], les images sont lues dans la direction arrière.
- Lorsqu'on pousser le levier de fonctionement vers [+], les images sont lues dans la direction avant.

# **Enregistrement soi-même**

En ouvrant l'écran à cristaux liquides et en le tournant face en avant (côté objectif), le sujet placé devant le caméscope peut s'enregistrer soi-même tout en visionnant l'image sur l'écran pendant l'enregistrement.

- ≥Lorsque l'écran à cristaux liquides est ouvert, le viseur est automatiquement désactivé. Cependant, lorsque l'écran à cristaux liquides est tourné vers l'avant, il est également possible de voir l'image dans le viseur.
- <span id="page-17-9"></span>≥Si l'on préfère de voir l'image sur l'écran à cristaux liquides comme si elle était une image dans un miroir, régler l'élément [SELFSHOOT] du sousmenu [OTHER FUNCTIONS] sur [MIRROR]. Les images sont enregistrées normalement et aucune inversion gauche ou

droite ne se produit. ≥Si le mode [MIRROR] est employé pendant l'enregistrement automatique, seules les indications principales, telles que l'indication d'enregistrement [m] (rouge) ou [O] l'indication de pause d'enregistrement [m] | (cyan) ou [¥;] et l'indication de l'énergie restante dans la batterie [x], sont

affichées.  $\boldsymbol{\Theta}$ ●Lorsqu'une indication d'avertissement/alarme générale [[!]] apparaît, faire

revenir l'écran à cristaux liquides (LCD) à la position initiale de façon à vérifier les indications spécifiques d'avertissement/alarme.

# **Pour terminer l'enregistrement**

Régler l'interrupteur [OFF/ON/MODE] sur [OFF].

≥Pour plus d'informations sur ce sujet, voir page [105.](#page--1-72)

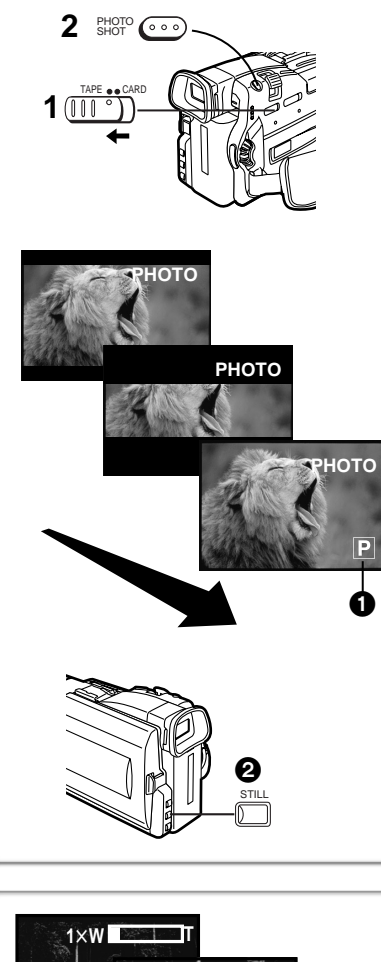

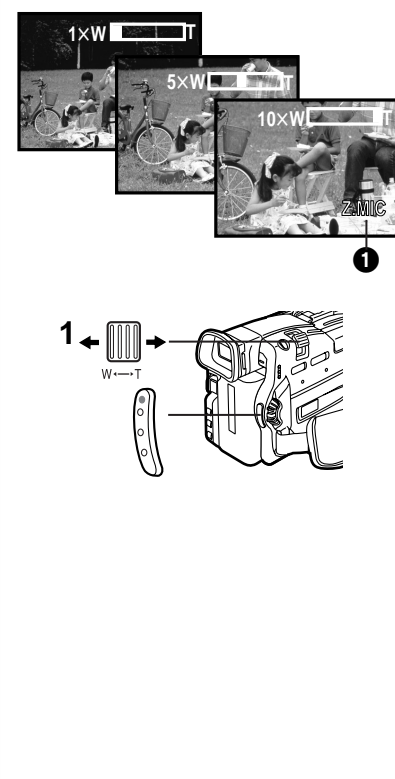

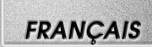

# <span id="page-18-7"></span>**Photoshot**

Ce Caméscope peut enregistrer sur cassette des images fixes avec son d' environ 7 secondes chacune.

- **1 Faire glisser le sélecteur [TAPE/CARD] vers [TAPE]. (NV-MX8 seulement)**
- <span id="page-18-2"></span>**2 Appuyer sur la touche [PHOTO SHOT] en mode pause d'enregistrement.**
	- ≥Le caméscope enregistre une image fixe pendant environ 7 secondes, puis il revient au mode pause d'enregistrement.

# **Photoshot progressif**

La fonction photoshot progressif permet d'enregistrer des images fixes ayant une résolution supérieure à celle de la fonction photoshot standard.

- <span id="page-18-4"></span>≥Lorsque [PROGRESSIVE] dans le sous-menu [CAMERA SETUP] est réglé sur [ON] ou [AUTO], L'indication [P]  $\bigodot$  est affichée. Lorsque l'indication [P]] est affichée, appuyer sur la touche [PHOTO SHOT] dans le mode de pause d'enregistrement.
- ≥Cette fonction ne fonctionne pas par certains réglages de mode.
- ≥Si vous sélectionnez Mode Carte, [PROGRESSIVE] est réglé sur [ON].

# ª**Photoshot continu**

<span id="page-18-6"></span>En maintenant appuyé sur la touche [PHOTO SHOT] lorsque l'élément [SHTR EFFECT] du sous-menu [OTHER FUNCTIONS] est réglé sur [ON], le caméscope enregistrera en succession des images fixes par des intervalles d'environ 0,7 secondes, jusqu'à ce que la touche ne soit relâchée. (Toutefois, cette fonction n'est pas possible lorsqu'on utilise le mode photoshot progressif.)

- ≥L'écran clignote et, en même temps, un son sec d'obturation est enregistré.
- ≥ Lorsque [PROGRESSIVE] du sous-menu [CAMERA SETUP] est réglé sur [ON] ou [AUTO], cette fonction ne peut pas être utilisée.

## **Image fixe numérique**

<span id="page-18-0"></span> $\overline{E}$ n appuyant sur la touche [STILL] $\bigcirc$ , les images deviennent des images fixes. Pour désactiver le mode images fixes numériques, il suffit d'appuyer sur la touche une nouvelle fois.

- ≥Il est recommandé d'appuyer sur la touche [STILL] tout d'abord dans le point où l'on souhaite enregistrer l'image, de façon à activer le mode image fixe numérique, et d'appuyer ensuite sur la touche [PHOTO SHOT].
- ≥Quand l'image fixe est sur l'écran, le mode multi-images ne peut pas être utilisé.
- ≥Pour plus d'informations sur ce sujet, voir page [105.](#page--1-73)

# **~~~~~~~~~~~~~~~~~~~~~~~~~ Fonctions zoom avant/arrière**

Cette fonction permet de créer des effets spéciaux en enregistrant de gros plans de sujets et des vues grand angle.

- <span id="page-18-1"></span>**1 Pour des prises de vue grand angle (zoom arrière): Pousser le levier du zoom [W/T] vers [W]. Pour des gros-plans (zoom avant): Pousser le levier du zoom [W/T] vers [T].**
- ≥L'indication d'agrandissement au zoom apparaît pendant quelques secondes.

### **Pour enregistrer des petits sujets en très gros plan (Fonction gros-plan macro)**

Lorsque l'agrandissement au zoom correspond à  $1 \times$  le caméscope peut mettre au point un sujet qui se trouve à seulement 35 mm seulement de l'objectif. Cela permet d'enregistrer de très petits sujets, tels que des insectes. **Pour utiliser la fonction zoom du microphone**

<span id="page-18-3"></span>Lorsqu'on utilise la fonction d'agrandissement au zoom, l'angle directionnel et la sensibilité du microphone changent en vue de l'enregistrement des sons.

- <span id="page-18-5"></span>≥Régler l'élément [ZOOM MIC] du sous-menu [RECORDING SETUP] sur [ON]. (L'indication [Z.MIC] apparaît.  $\bigcirc$ )
- ≥La fonction de zoom du microphone pourrait ne pas fonctionner d'une façon appropriée si le bruit environnant est trop fort.
- ≥Pour plus d'informations sur ce sujet, voir page [105.](#page--1-74)

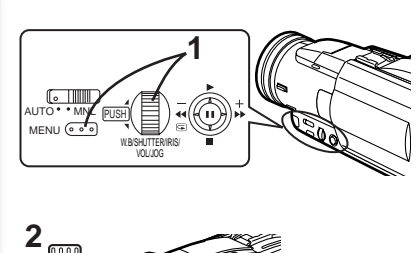

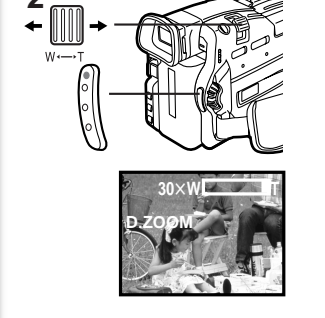

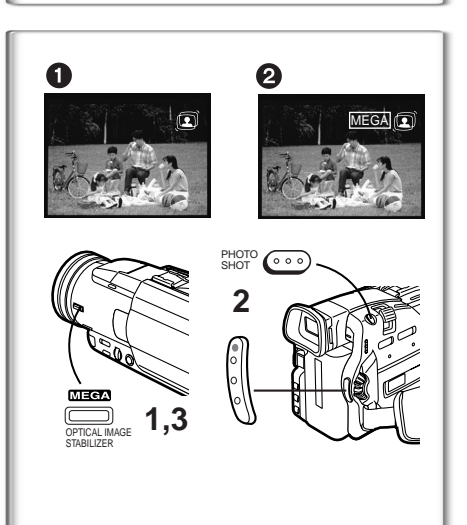

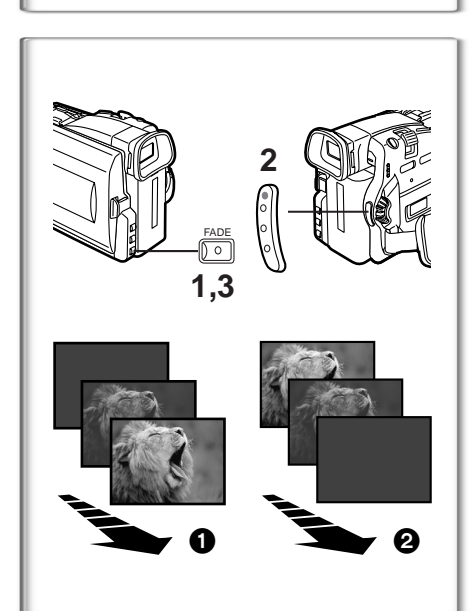

# **Fonction zoom numérique**

Cette fonction est particulièrement utile lorsqu'on veut agrandir l'image de sujets placés en dehors de la plage normale comprise entre  $1 \times 10 \times 10$ Grâce à la fonction zoom numérique, il est possible de sélectionner une plage d'agrandissement jusqu'à  $20 \times$  ou jusqu'à 100 $\times$ .

- <span id="page-19-2"></span>**1 Régler [CAMERA FUNCTIONS] >> [CAMERA SETUP] >> [D.ZOOM] >> [20**t**] ou [100**t**].**
	- ●20×: Zoom numérique jusqu'à 20×
	- ●100×: Zoom numérique jusqu'à 100×
- **2 Pour utiliser le zoom avant et arrière, déplacer le levier du zoom [W/T] respectivement vers [W] ou vers [T]. Pour annuler la fonction de zoom lecture**

Régler l'élément [D.ZOOM] du sous-menu [CAMERA SETUP] sur [OFF].

- ≥Au fur et à mesure que l'agrandissement au zoom numérique augmente, la qualité de l'image risque de se détériorer.
- ≥En appuyant sur le levier du zoom [W/T] sur [W] ou sur [T] en Mode Pause d'Enregistrement, vous pouvez zoomer de 1à 10t à une vitesse maximale de 0,3 secondes.
- ≥Pendant l'enregistrement, vous pouvez zoomer de 1 à 10 t dans un laps de temps de 0,8 secondes environ.

# **~~~~~~~~~~~~~~~~~~~~~~~~ Fonction Stabilisateur d'image optique**

Si vous filmez dans une situation instable et que le Caméscope tremble, vous pouvez utiliser cette fonction pour corriger la distorsion de ces images.

- ≥Toutefois, si le caméscope tremble excessivement, il peut être impossible de stabiliser l'image.
- <span id="page-19-1"></span>**1 Appuyer sur la touche [OPTICAL IMAGE STABILIZER] plusieurs fois jusqu'à ce que l'indication [**[**] indication** 1 **apparaisse.**
- **2 Appuyer sur la touche Marche/Arrêt (Start/Stop) ou [PHOTO SHOT] pour commencer l'enregistrement.**

**Fonction MEGA OIS (Stabilisateur d'Image Optique) Cette fonction augmente l'effet. Nous vous conseillons d'utiliser MEGA OIS la Fonction (Stabilisateur d'Image Optique) lors du fonctionnement de la fonction Carte Photo Shot.**

- **3 Appuyer sur la touche [OPTICAL IMAGE STABILIZER] plusieurs fois jusqu'à ce que l'Indication [** [**]** 2 **apparaisse.** UXGA ME
- ≥Pour plus d'informations sur ce sujet, voir page [105.](#page--1-75)

# **~~~~~~~~~~~~~~~~~~~~~~~~ Fonctions ouverture et fermeture en fondu Ouverture en fondu** 1

L'effet ouverture en fondu fait apparaître peu à peu les images et les sons à partir du noir au début d'une scène.

<span id="page-19-0"></span>**1 Maintenir appuyé sur la touche [FADE] pendant le mode pause d'enregistrement.**

≥L'image s'évanouit vers le noir graduellement.

- **2 Lorsque l'image a complètement disparu, appuyer sur la touche d'enregistrement Marche/Arrêt pour commencer l'enregistrement.**
- **3 Relâcher la touche [FADE] 3 secondes après le début de l'enregistrement.**
	- ≥L'image réapparaît graduellement.

## **Fermeture en fondu** 2

L'effet fermeture en fondu fait disparaître peu à peu les images et les sons vers le noir à la fin d'une scène.

- **1 Continuer d'appuyer sur la touche [FADE] pendant l'enregistrement.** ≥L'image s'évanouit vers le noir graduellement.
- **2 Lorsque l'image a complètement disparu, appuyer sur la touche d'enregistrement Marche/Arrêt pour interrompre l'enregistrement.**
- **3 Relâcher la touche [FADE].**
- ≥L'ouverture et la fermeture en fondu de l'image fixe ne sont pas possibles.

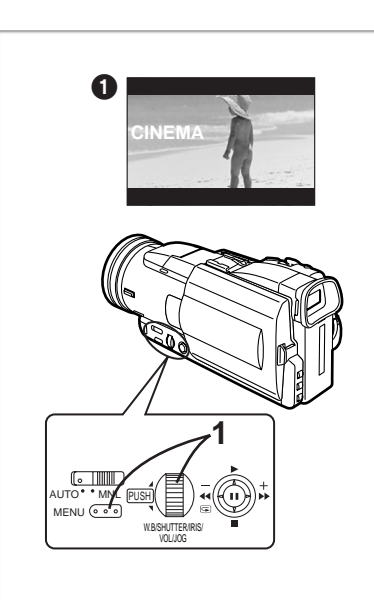

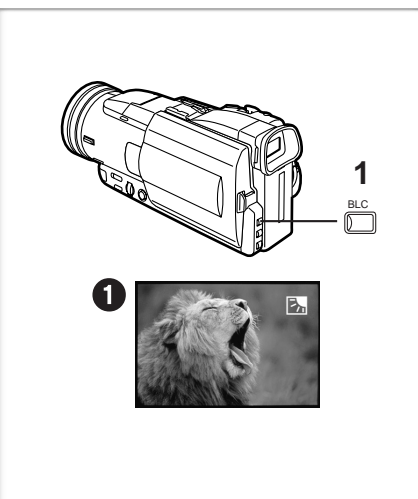

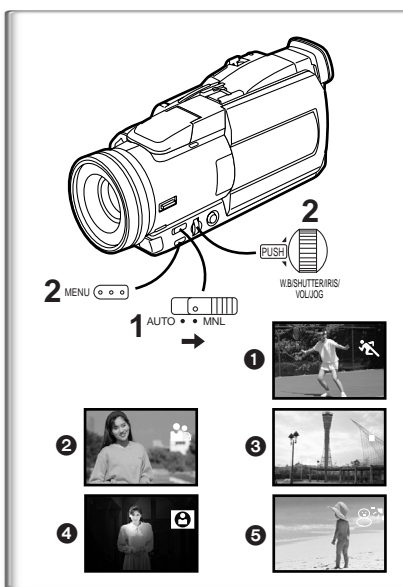

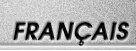

# **Fonction cinéma**

Cette fonction permet l'enregistrement en mode grand écran cinématographique.

<span id="page-20-3"></span>**1 Régler [CAMERA FUNCTIONS] >> [CAMERA SETUP] >> [CINEMA] >> [ON].**

●Des barres noires apparaissent en haut et au bas de l'écran. ● **Pour annuler le mode cinéma**

Régler [CAMERA FUNCTIONS] >> [CAMERA SETUP] >> [CINEMA] >> [OFF].

≥Pour plus de plus amples informations sur ce sujet, voir page [105](#page--1-76).

# **~~~~~~~~~~~~~~~~~~~~~~~~~ Fonction compensation contre-jour**

Cette fonction empêche qu'un sujet enregistré et placé à contre-jour soit trop sombre. (Contre-jour signifie que la lumière éclaire le sujet par derrière.)

<span id="page-20-0"></span>**1 Appuyer sur la touche [BLC].**

●L'indication [7] 1 clignote et par la suite elle reste affichée. **Pour revenir à l'enregistrement normal**

Appuyer sur la touche [BLC].

≥Lorsqu'on appuie sur la touche [BLC], l'écran tout entier s'éclaircit.

≥En utilisant l'interrupteur [OFF/ON/MODE], la fonction compensation contre-jour est désactivée.

# **~~~~~~~~~~~~~~~~~~~~~~~~~ Enregistrement en situations particulières**

# <span id="page-20-2"></span>**(Programme AE)**

Cette fonction permet de sélectionner les expositions automatiques les plus adéquates à des situations d'enregistrement particulières.

<span id="page-20-1"></span>**1 Faire glisser l' l'Interrupteur du Sélecteur de Mode sur [MNL].**

≥L'indication [MNL] apparaît.

**2 Sélectionner [CAMERA SETUP] du menu principal [CAMERA FUNCTIONS] et appuyer sur le cadran [PUSH] pour sélectionner le mode désiré ([**5**], [**7**], [**4**], [**Ω**] ou [**º**]).**

≥L'indication de l'image sélectionnée apparaît.

### **[**5**] Mode sports** 1

Pour enregistrer des séquences contenant des actions rapides, telles que des images de sport.

### **[**7**] Mode portrait** 2

Pour faire apparaître clairement les sujets en arrière-plan.

### **[**4**] Mode faible éclairage** 3

Pour enregistrer plus clairement des séquences sombres.

### **[**Ω**] Mode projecteur** 4

Pour enregistrer un sujet placé sous un projecteur, par exemple lors d'une fête, au théâtre, etc.

### **[**º**] Mode mer & neige** 5

Pour enregistrer des environnements intensément éclairés, tels que des pistes de ski, des plages, etc.

### **Pour annuler la fonction Programme AE**

Régler [PROG.AE] dans le sous-menu [CAMERA SETUP] sur [OFF]. Ou bien, régler l'interrupteur du sélecteur de mode sur [AUTO].

≥Pour plus de plus amples informations sur ce sujet, voir page [106](#page--1-77).

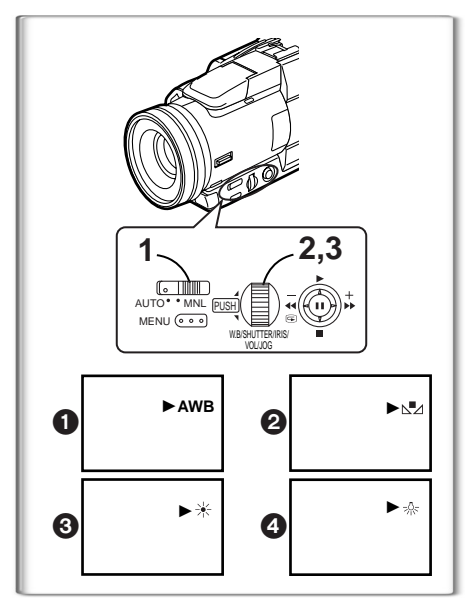

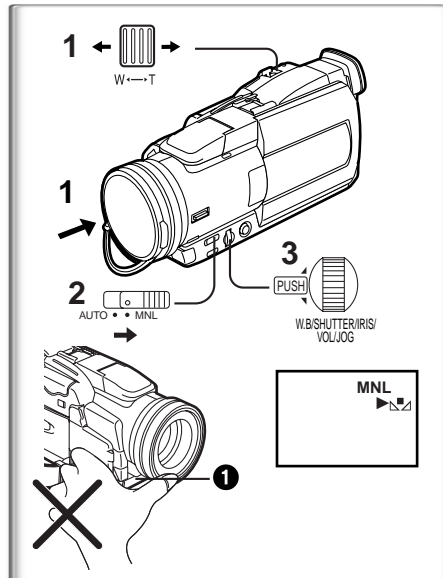

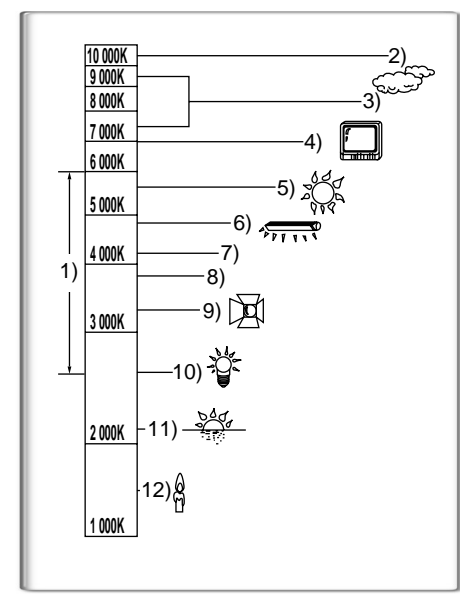

# **Enregistrement aux couleurs naturelles**

### **(Balance des blancs)**

En fonction de la séquence à enregistrer ou des conditions d'éclairage, le réglage automatique de la balance des blancs peut ne pas reproduire les couleurs naturelles. (→ [80](#page-21-2), [114\)](#page--1-78) Dans ce cas, la balance des blancs peut être réglée manuellement.

Si le caméscope est allumé avec le capuchon d'objectif attaché, le réglage automatique de la balance des blancs pourrait ne pas fonctionner correctement. Retirer le capuchon d'objectif avant d'allumer le caméscope.

- <span id="page-21-0"></span>**1 Placer l'interrupteur du sélecteur de mode sur [MNL].** ≥L'indication [MNL] apparaît.
- <span id="page-21-1"></span>**2 Appuyer sur le cadran [PUSH].**
- **3 Tourner le cadran [PUSH] pour sélectionner le mode de la balance des blancs souhaité.**
- 1 Réglage de la balance des blancs automatique [AWB]
- $\bullet$  Le réglage de la balance des blancs qui avait été précédemment réglé manuellement  $\lfloor \sqrt{-1} \rfloor$
- **3** Mode plein air [ $\neq$ ]

 $\Omega$  Mode à l'intérieur (enregistrement sous lampe à incandescence) [ $\frac{1}{25}$ ]

# **Pour rétablir le réglage automatique.**

Tourner le cadran [PUSH] jusqu'à faire apparaître l'indication [AWB]. Ou régler l'interrupteur du sélecteur de mode sur [AUTO].

# <span id="page-21-2"></span>**~~~~~~~~~~~~~~~~~~~~~~~~ Réglage manuel de la balance des blancs**

Pour tous les types d'éclairages non compris dans la plage de réglage automatique de la balance des blancs, utiliser le mode réglage manuel de la balance des blancs.

- **1 Fixer le capuchon d'objectif et faire zoom avant jusqu'à ce que l'écran devienne entièrement blanc.**
- **2 Placer l'interrupteur du sélecteur de mode sur [MNL].** ≥L'indication [MNL] apparaît.
- **3 Continuer d'appuyer sur le cadran [PUSH] jusqu'à ce que l'indication [**1**] s'arrête de clignoter.**

## **Pour rétablir le réglage automatique.**

Tourner le cadran [PUSH] jusqu'à faire apparaître l'indication [AWB]. Ou régler l'interrupteur du sélecteur de mode sur [AUTO].

# **Le capteur de la balance des blancs**

Le capteur de la balance des blancs  $\bigcirc$  détecte le type de source de lumière pendant l'enregistrement.

≥Ne pas couvrir avec la main le capteur de la balance des blancs pendant l'enregistrement ou la balance des blancs ne fonctionnera pas correctement.

En dehors de la plage effective de réglage automatique de la balance des blancs, l'image deviendra bleuâtre ou rougeâtre. Même pour des valeurs comprises dans la plage effective de réglage de la balance des blancs, cette option pourrait ne pas fonctionner d'une manière appropriée s'il y a plus d'une source de lumière. Dans ce cas, il faut régler manuellement la balance des blancs.

- 1) La plage effective de réglage automatique de la balance des blancs sur ce caméscope
- 2) Ciel bleu
- 3) Ciel nuageux (Pluie)
- 4) Ecran TV
- 5) Lumière du soleil
- 6) Lampe fluorescente blanche
- 7) 2 heures après le lever du soleil ou avant le coucher du soleil
- 8) 1 heure après le lever du soleil ou avant le coucher du soleil
- 9) Ampoule halogène
- 10) Ampoule de lumière incandescente
- 11) Lever du soleil ou coucher du soleil
- 12) Lumière de bougie

≥Pour plus de plus amples informations sur ce sujet, voir page [106](#page--1-79).

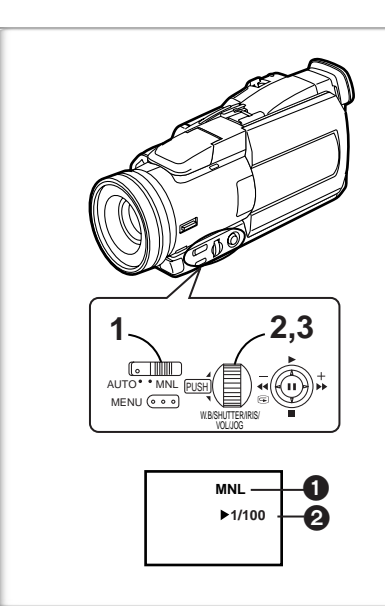

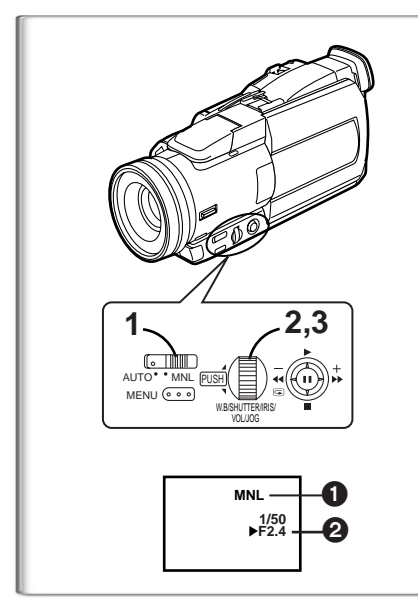

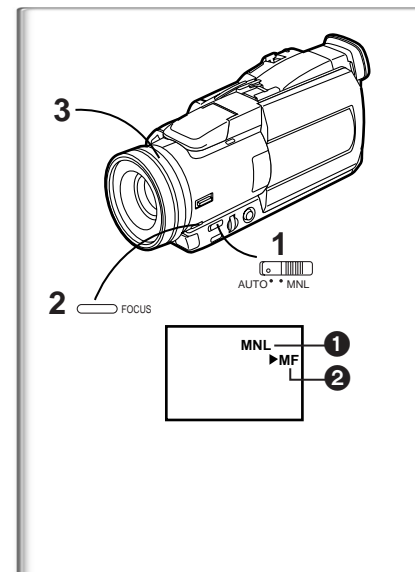

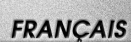

# <span id="page-22-4"></span>**Réglage manuel de la vitesse d'obturation**

Cette fonction est utile lorsqu'on doit enregistrer des sujets faisant des mouvements rapides.

- <span id="page-22-1"></span>**1 Placer l'interrupteur du sélecteur de mode sur [MNL].** ●L'indication [MNL] **1** apparaît.
- <span id="page-22-2"></span>**2 Appuyer sur le cadran [PUSH] jusqu'à faire apparaître l'indication** 2 **de la vitesse d'obturation.**

## **3 Tourner le cadran [PUSH] pour régler la vitesse d'obturation. Plage de réglage de la vitesse d'obturation**

1/50–1/8000s (1/25 à 1/500 secondes en Mode Carte)

La vitesse d'obturation standard est de 1/50 s.

La sélection d'une vitesse plus proche de [1/8000] entraîne une vitesse d'obturation plus rapide.

### **Pour rétablir le réglage automatique.**

Placer l'interrupteur de sélecteur de mode sur [AUTO].

≥Pour plus de plus amples informations sur ce sujet, voir page [106](#page--1-80).

# **~~~~~~~~~~~~~~~~~~~~~~~~~ Réglage manuel de l'iris (Nombre F)**

Il est possible d'utiliser cette fonction lorsque l'écran est trop clair ou trop foncé.

- **1 Placer l'interrupteur du sélecteur de mode sur [MNL].** ●L'indication [MNL] **1** apparaît.
- **2 Appuyer sur le cadran [PUSH] jusqu'à ce que l'indication d'iris** 2 **apparaisse.**
- **3 Tourner le cadran [PUSH] pour régler l'iris. Plage de réglage de l'iris**

CLOSE (fermé), F16,..., F2.0,  $OP$  (ouvert) $+0dB,..., OP + 18dB$ 

Lorsqu'une valeur plus proche de [CLOSE] est sélectionnée, l'image devient plus foncée.

Lorsqu'une valeur plus proche de [OP+18dB] est sélectionnée, l'image devient plus claire.

La valeur associée à  $+$ dB indique un accroissement du grain. Si cette valeur est trop élevée, la qualité de l'image sera médiocre.

## **Pour rétablir le réglage automatique.**

Appuyer sur le cadran [PUSH] ou régler l'interrupteur du Sélecteur de Mode sur [AUTO].

<span id="page-22-5"></span>≥Pour plus d'informations sur ce sujet, voir page [106.](#page--1-81)

# <span id="page-22-6"></span>**~~~~~~~~~~~~~~~~~~~~~~~~~ Réglage de la mise au point manuelle.**

La mise au point peut être ajustée manuellement lors d'un enregistrement où la mise au point automatique ne fonctionne pas correctement.

- **1 Placer l'interrupteur du sélecteur de mode sur [MNL].** ●L'indication [MNL] **1** apparaît.
- <span id="page-22-0"></span>**2 Appuyer sur la touche [FOCUS].**
	- ●L'indication [MF] (Manual Focus Mode) 2 apparaît.
- <span id="page-22-3"></span>**3 Tourner la bague de mise au point pour ajuster la mise au point.**

## **Pour rétablir le réglage automatique.**

Appuyer sur la touche [FOCUS] pour faire disparaître l'indication [MF]. Ou placer l'interrupteur du sélecteur de mode sur [AUTO].

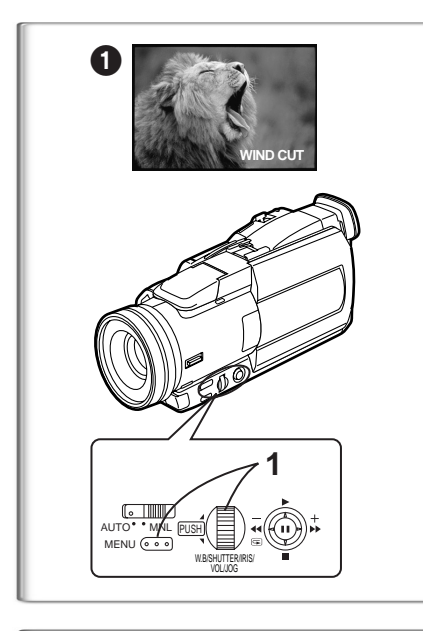

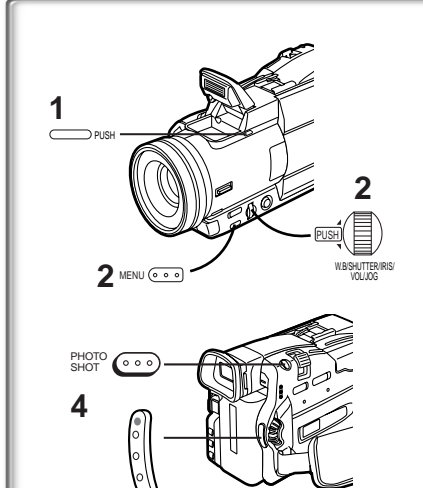

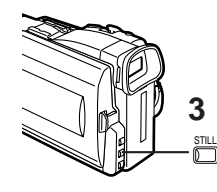

# **Fonction réduction du bruit du vent**

Cette fonction permet de réduire le son du vent contre le microphone pendant l'enregistrement.

- <span id="page-23-2"></span>**1 Régler [CAMERA FUNCTIONS] >> [RECORDING SETUP] >> [WIND CUT] >> [ON].**
	- ●L'indication [WIND CUT] 1 apparaît.
- ≥Ne fonctionne pas avec un microphone externe.
- ≥Lorsque est réglé sur [ON], l'orientation du micro est réglé en fonction de la force du vent afin de réduire le bruit du vent.

# **~~~~~~~~~~~~~~~~~~~~~~~~ Utiliser le Flash Vidéo**

# **(NV-MX8 seulement)**

<span id="page-23-1"></span>Le Flash Vidéo intégré vous permet d'enregistrer des images fixes sans un endroit sombre.

Ci-après les étapes pour faire fonctionner la Fonction Flash Vidéo avec le NV-MX8. Lors de l'utilisation du Flash Vidéo en option (VW-FLH3E),consulter le manuel d'emploi du Flash Vidéo.

- <span id="page-23-0"></span>**1 Appuyer sur la touche [PUSH] pour ouvrir le Flash Vidéo.**
- <span id="page-23-3"></span>**2 Régler l'élément [FLASH] du sous-menu [RECORDING SETUP] sur [ON] ou [AUTO].**
	- ≥Si [AUTO] est sélectionné, le Flash Vidéo se déclenche s'il a besoin de lumière en captant la luminosité environnante.
- **3 Appuyer sur la touche [STILL].** ≥Le Flash Vidéoest déclenché.
- **4 Appuyer sur la touche [PHOTO SHOT] ou sur la touche Marche/Arrêt (Start/Stop) d'enregistrement.**

≥Le Flash Vidéo n'est pas déclenché pendant l'enregistrement.

- Si l'une des indications  $[4][4+]$  ou  $[4-]$  est allumée, le flash est enclenché. Si elle clignote ou est sombre, le Flash Vidéo n'est pas enclenché.
- ≥La portée disponible du Flash Vidéo va de 1 à 2.5 mètres environ dans les endroits sombres. L'image sera sombre même si vous utilisez le flash vidéo dans le cas où vous enregistrez à des distances supérieures à 2.5
- ≥L'utilisation du Flash Vidéo VW-FLH3E (en option) vous permet d'enregistrer des images fixes à une distance supérieure à 2.5 mètres dans un endroit sombre. La portée disponible va de 1 à 4 mètres environ.
- ≥ Flash Vidéo VW-FLH3E (en option) et le flash incorporé ne peuvent pas être utilisés en même temps.
- ≥L'objet de l'enregistrement peut apparaître sombre si le flash est enclenché devant un arrière-plan blanc.
- ≥Objectif Télé Conversion (VW-LW4307ME) ou Objectif de Conversion Grand angle (VW-LW4314ME) peut bloquer la lumière du flash et causer un effet dégradé.

# **Régler la luminosité du Flash Vidéo**

La luminosité du flash vidéo peut être réglée sur [FLASH LEVEL] du sousmenu [RECORDING SETUP].

Régler [FLASH LEVEL] sur le sous.menu [RECORDING SETUP] au niveau du flash désiré.

- ≥Le régler normalement sur [NORMAL] ([ß] L'indication apparaît).
- ≥Si la luminosité est insuffisante en réglage normal [NORMAL], la régler sur  $[+]$  ( $[4+]$  l'indication apparaît), si c'est trop, la régler sur  $[-]$  ( $[4-]$ l'indication apparaît).

## **Pour réduire le phénomène des "Yeux rouges"**

<span id="page-23-4"></span>Régler l'élément [RED EYE REDUCTION] du sous-menu [RECORDING SETUP] sur [ON].

- ●L'indication [
<br> **●**L'indication [
<br> **<br>
<u>●</u>**
- ≥Le phénomène des yeux rouges peut apparaître en fonction des conditions d'enregistrement.
- ≥Pour plus d'informations sur ce sujet, voir page [106.](#page--1-81)

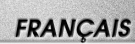

# <span id="page-24-0"></span>**Fonctions effets numériques**

Ce caméscope offre plusieurs fonctions d'effets numériques qui permettent d'ajouter des effets spéciaux aux séquences enregistrées.

# <span id="page-24-1"></span>**Effets numériques 1 [EFFECT1]**

- 1) Mode [MULTI]
- 2) Mode Image dans Image [P-IN-P]
- 3) Mode volet [WIPE]
- 4) Mode mixage [MIX]
- 5) Mode stroboscopique [STROBE]
- ≥Il enregistre des images avec un effet stroboscopique.
- 6) Mode accroissement du gain [GAINUP]
	- ≥Il éclaircit les images électroniquement.
- ●Lorsqu'on utilise ce mode, régler manuellement la mise au point. (→ [81\)](#page-22-6) 7) Mode effet traînée [TRACER]
	- ≥Il enregistre les images avec un effet de traînée.
- 8) Mode mosaïque [MOSAIC]
	- ≥L'image est présentée dans un motif en mosaïque.
- 9) Mode miroir [MIRROR]
	- ≥La moitié droite de l'image devient une image miroir sur le côté gauche (image symétrique).

# <span id="page-24-2"></span>**Effets numériques 2 [EFFECT2]**

- 10) Mode négatif [NEGA]
	- ≥Les couleurs de l'image enregistrée sont inversées comme sur un négatif photographique.
- 11) Mode sépia [SEPIA]
	- ≥Les séquences enregistrées présentent un teint sépia, semblable à la couleur des photos anciennes.
- 12) Mode Noir et Blanc (Black&White) [B/W] ≥Il enregistre une image en noir et blanc.
- 13) Mode solarisation [SOLARI]
	- ≥Il enregistre l'image avec un effet de peinture.

## **Pour sélectionner un effet numérique souhaité**

Régler [CAMERA FUNCTIONS] >> [DIGITAL EFFECT] >> [EFFECT1] ou [EFFECT2] >> selon l'effet numérique souhaité.

## **Pour annuler l'effet numérique**

Régler [CAMERA FUNCTIONS] >> [DIGITAL EFFECT] >> [EFFECT1] ou [EFFECT2] >> [OFF].

≥Si le caméscope est éteint, les réglages [EFFECT2] sont annulés.

≥Pour plus d'informations sur ce sujet, voir page [106.](#page--1-82)

# **Mode volet et mode mixage**

## **Mode volet:**

Tel un rideau qui est tiré, l'image fixe de la dernière scène enregistrée passe peu à peu à l'image en mouvement d'une nouvelle scène.

## **Mode mixage:**

Alors que l'image en mouvement d'une nouvelle scène apparaît en fondu, l'image fixe de la dernière scène enregistrée s'évanouit en fondu.

- **1 Régler [DIGITAL EFFECT] >> [EFFECT1] >> [WIPE] ou [MIX].** ≥L'indication [WIPE] ou [MIX] apparaît.
- **2 Appuyer sur la touche Marche/Arrêt (Start/Stop) pour commencer l'enregistrement.**
- **3 Appuyer sur la touche Marche/Arrêt (Start/Stop) pour interrompre l'enregistrement.**

≥La dernière scène est mise en mémoire. L'indication [WIPE] ou [MIX] change en [WIPE] ou [MIX].

- **4 Appuyer sur la touche d'enregistrement Marche/Arrêt (Start/ Stop) pour recommencer l'enregistrement.**
	- ≥La dernière image de la scène précédente passe graduellement à la nouvelle scène.

≥Pour plus d'informations sur ce sujet, voir page [107.](#page--1-83)

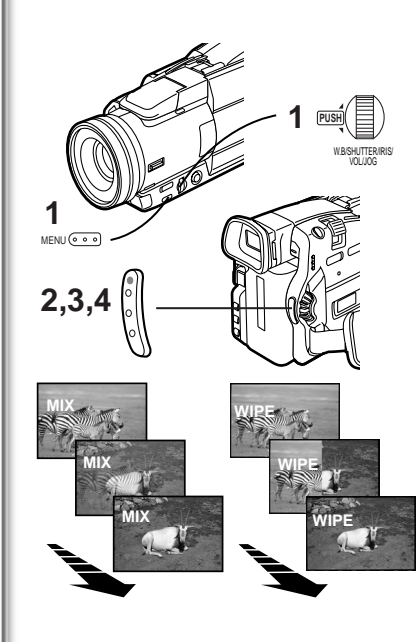

 $3)$  WIPE  $4)$  MIX

1) MULTI 2) P-IN-P

**.....** 

6) GAINUP 7) TRACER

8) MOSAIC 9) MIRROR

10) NEGA 11) SEPIA

12) B/W 13) SOLARI

5) STROBE

**[EFFECT 2]**

**[EFFECT 1]**

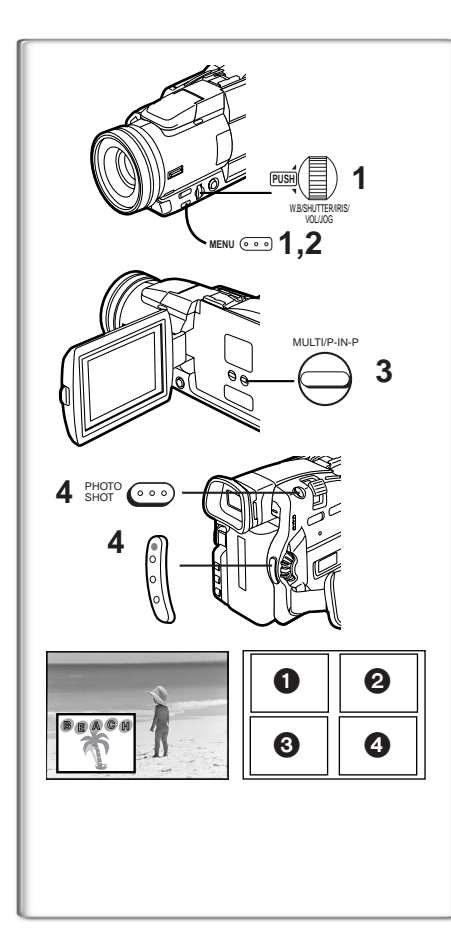

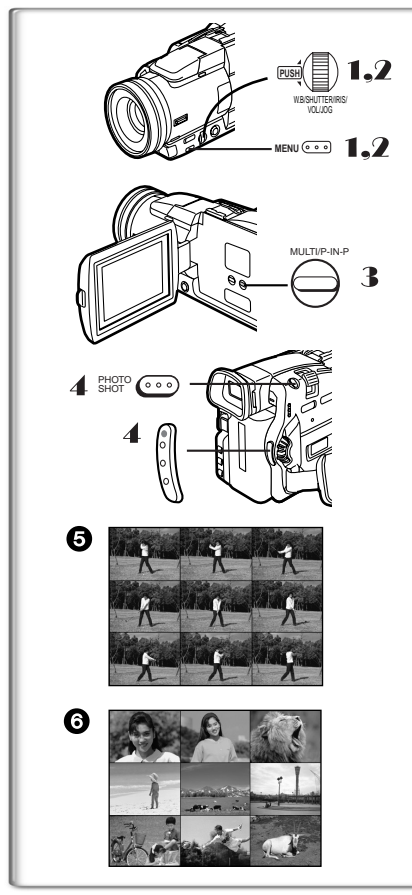

# ª**Mode Image dans Image**

Vous pouvez afficher un sous écran (image fixe) à l'intérieur de l'écran. **Après le réglage de [DIGITAL EFFECT] >> [EFFECT1] >> [P-IN-P]......**

- <span id="page-25-3"></span>**1 Sélectionner [P-IN-P] du Sous-menu [MULTI-PICTURES] et régler la position (**1234**) où vous désirez introduire une petite image fixe.**
- **2 Sortir du menu en appuyant sur la touche [MENU].**
- <span id="page-25-0"></span>**3 Diriger le Caméscope vers la scène que vous désirez saisir et appuyer sur la touche [P-IN-P] pour introduire une petite image fixe.**
	- ≥Une petite image fixe s'affiche dans une image normale.
	- ≥Si on appuie une nouvelle fois sur la touche [P-IN-P], la petite image fixe est effacée.
- **4 Appuyer sur la touche d'enregistrement Marche/arrêt (Start/ Stop) ou sur la touche [PHOTO SHOT] pour enregistrer sur la cassette.**
- ≥Pour plus d'informations sur ce sujet, voir page [107.](#page--1-84)

# ª**Mode Multi-images**

# **Mode Multi-images stroboscopique** 5**:**

Vous pouvez saisir et enregistrer 9 petites images fixes consécutives. **Mode Multi-Images Manuel** 6**:**

Vous pouvez saisir et enregistrer manuellement 9 petites images fixes.

- 1 **Régler [DIGITAL EFFECT] >> [EFFECT 1] >> [MULTI].**
- 2 **Régler [MULTI-PICTURES] >> [SCAN MODE] >> [STROBE] ou [MANUAL].**

### **Quand [STROBE] est sélectionné:**

- <span id="page-25-1"></span>≥Régler [SPEED] à une vitesse stroboscopique désirée. Au réglage [FAST], 9 images fixes consécutives sont capturées en 1 seconde environ, au réglage [NORMAL] en 2 secondes environ et au réglage [SLOW] en 3 secondes environ.
- <span id="page-25-2"></span>≥Si vous réglez [SWING] du Sous-menu [MULTI-PICTURES] sur [ON], les intervalles sur lesquels les 9 images fixes sont saisies sont plus longues au début et à la fin qu'au milieu de la période de balance stroboscopique et cela est utile pour analyser le mouvement de balance, etc. des sports.

### **Lorsque [MANUAL] est sélectionné:**

- ≥Vous pouvez sélectionner les scènes désirées une par une jusqu'à 9 petites images.
- 3 **Appuyer sur la touche [MULTI].**
	- ≥Si [MANUAL] est sélectionné, appuyer sur la touche [MULTI] à chaque scène que vous désirez saisir.
- 4 **Appuyer sur la touche d'enregistrement Marche/arrêt (Start/ Stop) ou sur la touche [PHOTO SHOT] pour enregistrer sur Cassette.**

## **Annuler toutes les Multi-images saisies.**

Lorsque les 9 multi-images sont affichées, appuyer sur la touche [MULTI]. ≥Si [MANUAL] a été sélectionné, appuyer sur la touche [MULTI] après que les 9 images se soient affichées.

### **Pour afficher à nouveau les Multi-Images.**

Appuyez sur la touche [MULTI] pendant 1 seconde ou plus.

### **Pour effacer les Multi-images une par une (Lorsque les images ont été saisies en [MANUAL])**

Quand on appuie sur les touches [MULTI] pendant 1 seconde ou plus lorsque les images fixes s'affichent, les dernières images à avoir été saisies sont annulées en continu.

- ≥Lorsque les images sont effacées une par une, elles ne peuvent plus s'afficher.
- ≥Pour plus d'informations sur ce sujet, voir page [107.](#page--1-84)

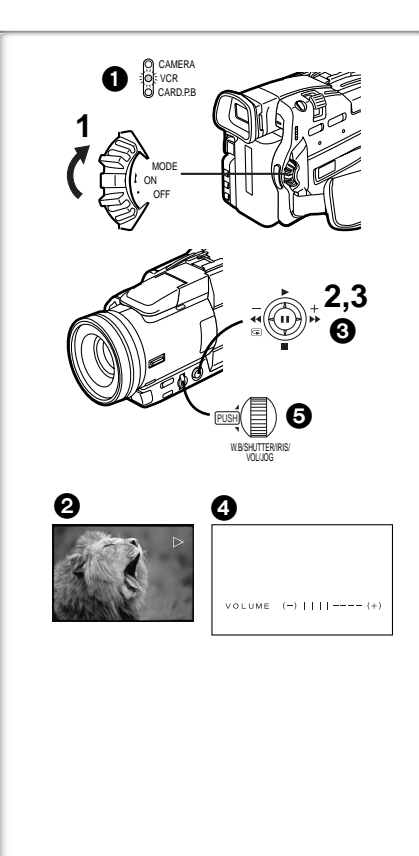

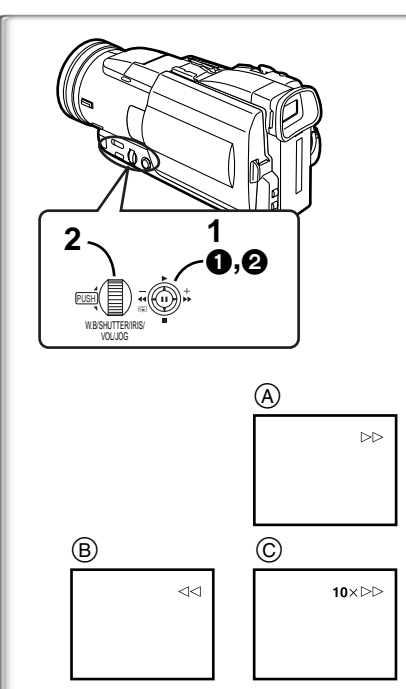

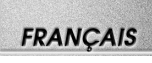

# **Mode VCR**

# <span id="page-26-0"></span>**Lecture**

La scène enregistrée peut être visionnée immédiatement après l'enregistrement.

- **1 Faire glisser l'interrupteur [OFF/ON/MODE] et régler le caméscope sur le mode VCR.**
	- Le voyant [VCR] clignote. 1
- <span id="page-26-5"></span><span id="page-26-2"></span>**2 Pousser le levier vers [**6**] pour rembobiner la bande.**
	- ≥Rembobiner la cassette au point où l'on souhaite commencer la lecture. ≥Lorsque la cassette arrive au début, le rembobinage s'arrête automatiquement.
- <span id="page-26-8"></span>**3 Pousser le levier vers [**1**] pour commencer la lecture.**  $\bullet$  L'indication [ $\triangleright$ ] apparaît.

# **Pour arrêter la lecture**

<span id="page-26-4"></span>Pousserle levier vers  $[$   $\blacksquare$   $\Omega$ .

# ■ Réglage du volume du son

 $\overline{\text{M}}$ aintenir appuyé sur le cadran [PUSH]  $\Theta$  jusqu'à faire apparaître l'indication [VOLUME] **4.** Ensuite, tourner le cadran [PUSH] pour régler le volume. Après le réglage, appuyer sur le cadran [PUSH] pour faire disparaître l'indication [VOLUME].

<span id="page-26-7"></span>Afin de régler le volume à partir de la télécommande, appuyer sur la touche [T] ou [W] pour visualiser l'indication [VOLUME]. Appuyer ensuite sur la touche [T] pour augmenter le volume ou sur la touche [W] pour le faire baisser. L'indication [VOLUME] disparaît 2 à 3 secondes après que le réglage s'est terminé.

- ≥Il n'est pas possible de régler le volume du son en utilisant la télécommande dans le mode zoom lecture. (→ [87](#page-28-6))
- ≥Si l'on effectue la lecture d'une cassette enregistrée avec un signal de protection de droits d'auteur, l'image sera déformée par des motifs en forme de mosaïque.

≥Pour plus de plus amples informations sur ce sujet, voir page [107](#page--1-85).

# **~~~~~~~~~~~~~~~~~~~~~~~~~ Trouver une scène que l'on souhaite lire.** ª**Lecture repérage avant/arrière**

<span id="page-26-3"></span>Si on pousse le levier vers [ $\blacktriangleright$ ]  $\bigodot$  ou [ $\blacktriangleleft$ ]  $\bigodot$  pendant la Lecture, il passe en lecture repérage avant  $(A)$  ou arrière  $(B)$ .

- ≥Si l'on exerce une pression continue sur le levier de commande, la recherche rapide avant ou arrière se poursuit tant qu'on ne relâche pas le levier.
- ≥ Si l'on exerce une brève pression sur le levier de commande, la recherche rapide avant ou arrière se poursuit même après que l'on a relâché le levier.

<span id="page-26-6"></span>**Fonction recherche à vitesse variable**  $\textcircled{c}$ 

Les vitesses de lecture ou de recherche d'image peuvent varier.

- **1 Pendant la lecture, pousser le levier vers [**1**].**  $\bullet$  L'indication  $[1 \times \triangleright]$  apparaît.
- <span id="page-26-1"></span>**2 Tourner le cadran [PUSH] pour sélectionner la vitesse de recherche souhaitée.**

La fonction recherche à vitesse variable permet de choisir entre les six vitesses de lecture ci-dessous, aussi bien vers l'avant que vers l'arrière:  $1/5$  (lecture lente en mode SP seulement),  $1/3$  (lecture lente en mode LP seulement),  $1 \times$ ,  $2 \times$ ,  $5 \times$ ,  $10 \times$  et  $20 \times$ 

# **■ Pour retourner à la lecture normale**

Pousserle levier vers  $[\blacktriangleright]$ .

- ≥Pendant le rembobinage, les images en mouvement rapide peuvent présenter des parasites de type mosaïque.
- Le son est coupé pendant la recherche.

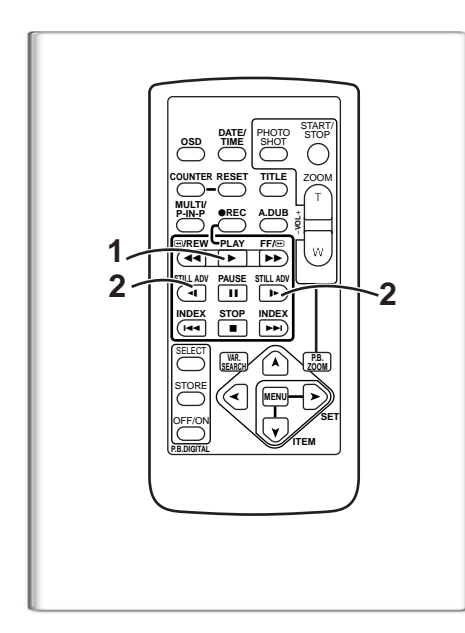

**1 2 3**

# **Lecture au ralenti**

Ce caméscope permet la lecture à une vitesse lente.

- **1 Appuyer sur la touche [**1**].**
- <span id="page-27-1"></span>**2 Appuyer sur la touche [**E**] ou sur la touche [**D**] de la télécommande.**
	- ●L'indication  $\leq$  | or  $\leq$  apparaît.
	- ≥Lorsqu'on appuie sur la touche [E], la lecture au ralenti s'enclenche vers l'arrière, tandis qu'en appuyant sur la touche [ $\blacktriangleright$ ] la lecture au ralenti s'enclenche vers l'avant.

Les scènes enregistrées en mode SP sont reproduites à environ 1/5ème de la vitesse normale.

Les scènes enregistrées en mode LP sont reproduites à environ 1/3ème de la vitesse normale.

**Pour retourner à la lecture normale**

Appuyer sur la touche  $[\blacktriangleright]$ .

# **~~~~~~~~~~~~~~~~~~~~~~~~ Lecture fixe/lecture avance fixe.**

Ce caméscope permet la lecture d'images fixes et d'images avançant une par une.

- **1 Appuyer sur la touche [**1**].**
- <span id="page-27-0"></span>**2 Appuyer sur la touche [**;**].** ≥La lecture de l'image s'arrête en mode lecture fixe.
- **3 Appuyer sur la touche [**E**] ou sur la touche [**D**] de la télécommande.**
	- ●A chaque pression sur la touche [◀], les images fixes avancent vers l'arrière. A chaque pression sur la touche [<sup>■</sup>), les images fixes avancent vers l'avant. Si l'on continue d'appuyer sur l'une ou l'autre de ces touches, les images fixes avancent sans interruption, une par une, jusqu'à ce que l'on ne relâche la touche.

## **Pour retourner à la lecture normale**

Appuyer sur la touche  $[\blacktriangleright]$ .

**3**

ZOOM

**1,2**

s**VOL**  $\bullet$ **REC** A.DUB  $\dagger$ 

INDEX STOP INDEX SELECT STORE

**OSD COUNTER**

<sup>V</sup>**/REW STILL ADV**

**MULTI/ P-IN-P**

OFF/ON **P.B.DIGITAL**

BLANK

**1**

6

W.B/SHUTTER/IRIS/ VOL/JOG

 $\mathcal{F}$ MENU

 $\Box$ 

**STOP** m⊸∣∣∎ ∣⊩⊨

> **VAR. SEARCH P.B. ZOOM**

61 5 4 | M | | E

**DATE/ TIME RESET TITLE**

W.B/SHUTTER/IRIS/ VOL/JOG

 $\bf 0$ 

PHOTO SHOT START/ STOP

**A.DUB PLAY PAUSE FF/**<sup>W</sup> **STILL ADV**

> **MENU ITEM SET**

## ª**Lecture en discontinuité (Jog)**

En tournant le cadran de discontinuité (cadran [PUSH])  $\bigcirc$  du caméscope en mode lecture fixe, il est possible de faire défiler les images fixes, une par une, vers l'avant ou vers l'arrière.

≥Si on laisse le caméscope en mode lecture fixe pendant plus de 6 minutes, il passera automatiquement au mode arrêt pour empêcher que les têtes vidéo ne s'usent excessivement.

# **~~~~~~~~~~~~~~~~~~~~~~~~ Trouver la fin de l'enregistrement**

## **(Fonction recherche des blancs)**

La fonction recherche des blancs permet de repérer rapidement la fin d'une séquence enregistrée sur la cassette.

- <span id="page-27-2"></span>**1 Régler [VCR FUNCTIONS] >> [PLAYBACK FUNCTIONS] >> [BLANK SEARCH] >> [YES].**
	- ●L'indication [BLANK] apparaît **1** pendant la recherche des blancs.
	- ≥A peu près 1 seconde avant la fin de la dernière scène enregistrée, le caméscope passe au mode lecture fixe.
	- ≥Si la cassette ne contient plus de parties blanches, le caméscope s'arrête à la fin de la bande.

### **Pour interrompre la recherche des blancs**

Pousser le levier vers [■].

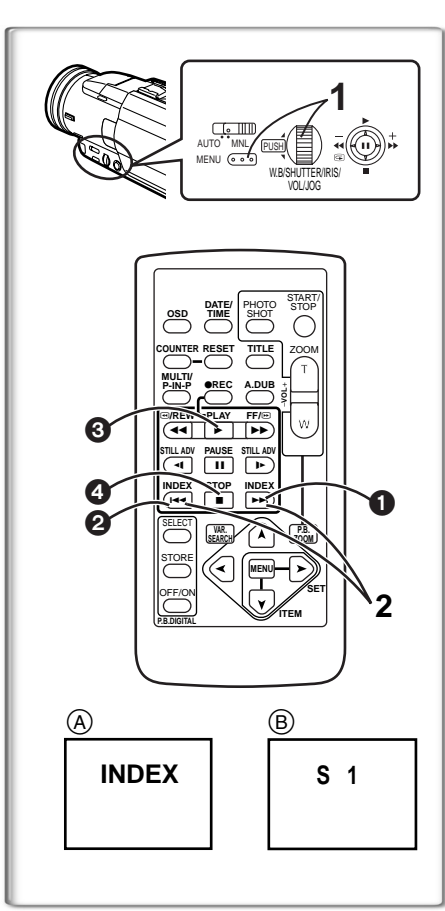

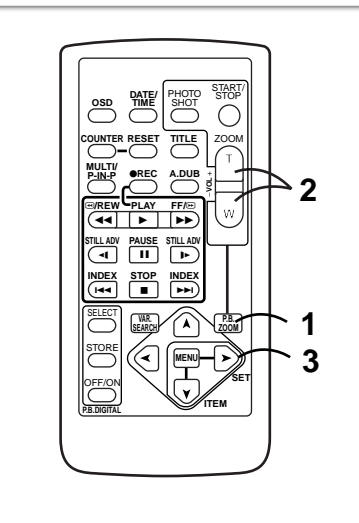

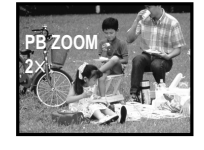

# **FRANÇAIS**

# **Fonctions recherche de l'index**

Afin de faciliter la recherche d'une scène, ce caméscope enregistre automatiquement les signaux d'index lors de l'enregistrement, comme expliqué ci-après.

# **Signaux d'index photoshot**

Ces signaux sont enregistrés automatiquement chaque fois qu'on enregistre des images fixes en mode photoshot. (→ [77](#page-18-7)) Les signaux d'index de photoshot ne sont pas enregistrés lorsque le caméscope est sélectionné sur le mode photoshot continu. **Signaux d'index de scène**

Les signaux d'index de scène s sont automatiquement enregistrés lorsqu'on commence l'enregistrement, après avoir introduit une cassette.

- <span id="page-28-4"></span>≥Si l'élément [SCENEINDEX] du sous-menu [RECORDING SETUP] du menu -principal [CAMERA FUNCTIONS] est réglé sur [2HOUR], un signal d'index est enregistré lorsque l'enregistrement est relancé après un délai de 2 heures ou plus. A l'envers, s'il est réglé sur [DAY], un signal d'index est enregistré lorsque l'enregistrement est relancé après que la date a changé depuis le dernier enregistrement. (Lorsque le signal d'index est enregistré, l'indication  $[INDEX]$  clignote pendant quelques secondes.  $(A)$ )
- ≥Si l'on fait passer le caméscope du mode magnétoscope (VCR) au mode caméra ou que la date et l'heure sont réglées avant le début de l'enregistrement, le signal d'index ne sera pas enregistré.

# **Recherche de l'index photoshot**

- <span id="page-28-5"></span>**1 Régler [VCR FUNCTIONS] >> [PLAYBACK FUNCTIONS] >> [SEARCH] >> [PHOTO].**
- <span id="page-28-1"></span>**2 Appuyer sur la touche [**9**]** 1 **ou sur la touche [**:**]** 2 **de la télécommande.**

≥A chaque pression de la touche correspondante, les images fixes enregistrées en mode photoshot sont recherchées.

- ≥Les sons sont reproduits pendant environ 4 secondes.
- ª**Recherche de l'index de scène**
- **1 Régler [VCR FUNCTIONS] >> [PLAYBACK FUNCTIONS] >> [SEARCH] >> [SCENE].**
- **2** Appuyer sur la touche [ $\blacktriangleright$ ] ou sur la touche [ $\blacktriangleleft$ ] de la **télécommande.**
- $\bullet$  Lorsque la touche correspondante est pressée une fois, l'indication [S 1]  $\textcircled{\textsc{b}}$ apparaît et la recherche de la scène successive marquée par le signal d'index commence. Chaque fois que l'on appuie sur la touche après le commencement de la recherche de l'index de scène, l'indication change de [S 2] à [S 9], et le début de la scène correspondant au numéro sélectionné sera recherché.
- ≥Il est possible de sélectionner jusqu'à neuf numéros maximum de scènes. **Recherche d'index continue**

En maintenant appuyé sur la touche [ $\blacktriangleright$ ] ou sur la touche [ $\blacktriangleleft$ ] pendant secondes ou plus, il est possible de poursuivre la recherche par des intervalles de plusieurs secondes. (Pour annuler cette fonction, appuyer sur la touche  $[\triangleright]$  3 ou sur la touche  $[□]$  4.)

≥Pour plus de plus amples informations sur ce sujet, voir page [107](#page--1-86).

## <span id="page-28-6"></span>**~~~~~~~~~~~~~~~~~~~~~~~~~ Fonction zoom lecture**

Une partie de l'image peut être agrandie jusqu'à 10 fois au cours de la lecture.

<span id="page-28-3"></span>**1 Pendant la lecture, appuyer sur la touche [P.B. ZOOM] de la télécommande.**

≥La partie centrale de l'image est agrandie d'environ 2 fois. **Pour changer l'agrandissement au zoom**

- <span id="page-28-2"></span>**2 Changer l'agrandissement au zoom en appuyant sur la touche [W] ou sur la touche [T] de la télécommande.**
- **Pour changer la partie agrandie de l'image**

<span id="page-28-0"></span>**3 Sur la télécommande, appuyer sur la touche fléchée (**π**,** ∑**,** ∏**,** ∫**) pointée sur la zone que l'on veut agrandir.**

**Pour annuler la fonction de zoom lecture**

Appuyer sur la touche [P.B. ZOOM] de la télécommande.

≥Pour plus de plus amples informations sur ce sujet, voir page [107](#page--1-87).

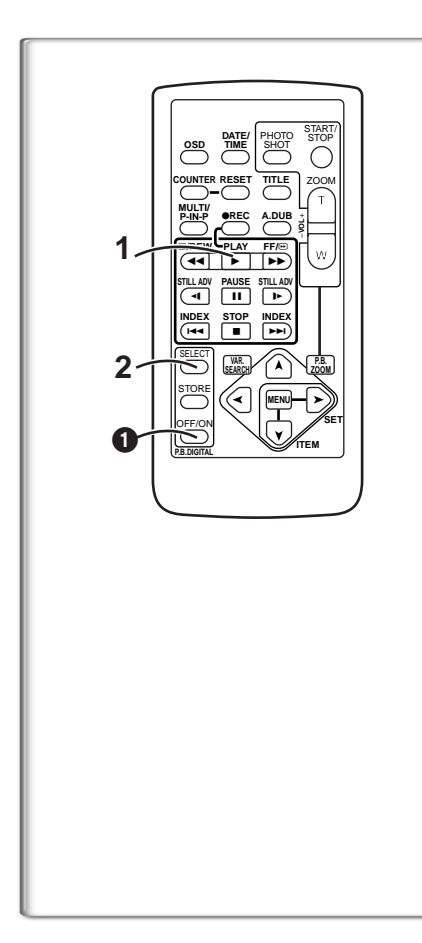

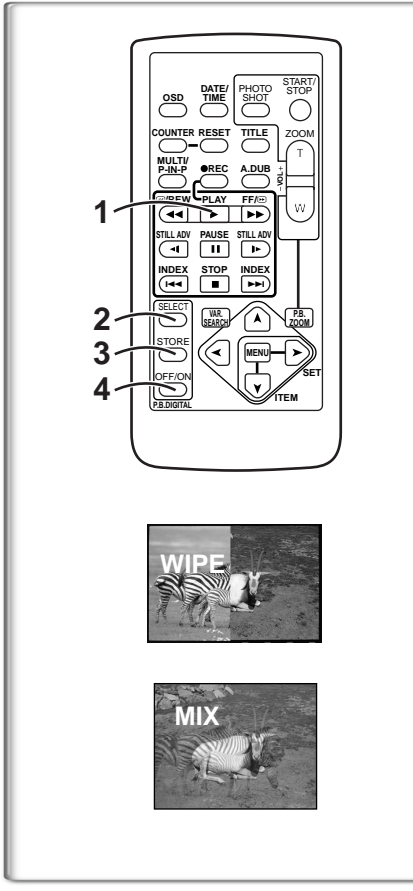

# **Lecture des Fonctions Effet Numérique**

Pendant la lecture il est possible d'ajouter des effets numériques spéciaux aux scènes

enregistrées. L'on obtiendra ainsi les mêmes effets que ceux des effets numériques 1 et 2, employés pendant l'enregistrement.

- **1 Appuyer sur la touche [**1**].**
- <span id="page-29-0"></span>**2 Appuyer sur la touche [SELECT] de la télécommande pour sélectionner un effet numérique souhaité.**
	- ≥Lorsqu'on appuie de manière répétée sur la touche [SELECT], la sélection de l'effet numérique change.
	- ≥Le même type de réglage est possible à partir de l'élément [DIGITAL EFFECT] du menu principal [VCR FUNCTIONS].

# <span id="page-29-3"></span>**Pour interrompre provisoirement les effets numériques de lecture**

<span id="page-29-2"></span>Pour interrompre ou réactiver un effet numérique, appuyer sur la touche [OFF/ON]  $\bigodot$ . Lorsque l'effet numérique est momentanément interrompu, l'indication de l'effet sélectionné clignote.

# **Pour annuler l'effet numérique**

Appuyer sur la touche [SELECT] de la télécommande et faire disparaître l'indication de l'effet digital.

≥Pour plus de plus amples informations sur ce sujet, voir page [107](#page--1-84).

# **Mode volet et mode mixage**

- **1 Appuyer sur la touche[**1**].**
- **2 Appuyer sur la touche [SELECT] de la télécommande et sélectionner [WIPE] ou [MIX].**
- <span id="page-29-1"></span>**3 Appuyer sur la touche [STORE] au moment où l'on souhaite sauvegarder une image fixe.**
	- ●L'indication [WIPE] ou [MIX] apparaît et l'image est sauvegardée.
- **4 Appuyer sur la touche [OFF/ON] de la scène dans laquelle on souhaite utiliser l'effet volet ou mixage**
	- ≥La scène change suite à l'effet volet ou mixage
- ≥Les fonctions volet et mixage peuvent être utilisées uniquement à partir de la télécommande lors de la lecture.
- ≥Si l'on appuie sur la touche [OFF/ON] lorsqu'on est en train d'utiliser la fonction volet ou mixage, l'effet s'arrêtera momentanément à ce point-là. En appuyant à nouveau sur la touche [OFF/ON], l'effet sera rétabli.

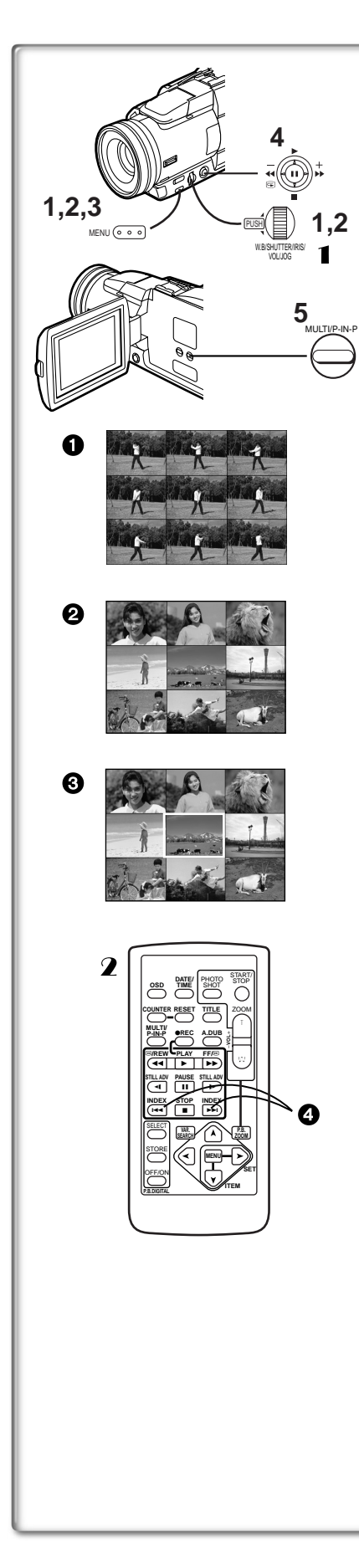

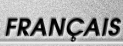

### ª**Mode Lecture en arrière avec le Mode Multi-Images Mode Multi-Images Stroboscopique [STROBE]** 1**:**

Vous pouvez saisir 9 images fixes consécutives à partir de la lecture Vidéo. **Mode Multi-Images Manuel [MANUAL] 2:** 

En sélectionnant les images fixes une par une, vous pouvez saisir 9 images fixes. **Index Mode Multi-Images (IPHOTOI, ISCENEI)**  $\mathbf{\Omega}$ **:** 

Vous pouvez saisir 9 écrans d'images sur lesquels des signaux d'index ont été annexés.

- **1 Régler [DIGITAL EFFECT] >> [EFFECT SELECT] >> [MULTI].**
- **2 Régler [MULTI-PICTURES] >> [SCAN MODE] >> [STROBE], [MANUAL], [PHOTO] ou [SCENE], le mode que vous préférez.**

## **Quand [STROBE] est sélectionné:**

- ≥Régler [SPEED] à une vitesse stroboscopique désirée. Au réglage [FAST], 9 images fixes consécutives sont capturées en 1 seconde environ, au réglage [NORMAL] en 2 secondes environ, et au réglage [SLOW] en 3 secondes environ.
- ≥Si vous réglez [SWING] du Sous-menu [MULTI-PICTURES] sur [ON], les intervalles sur lesquels les 9 images fixes sont saisies sont plus longues au début et à la fin qu'au milieu de la période de balance stroboscopique et cela est utile pour analyser le mouvement de balance, etc. des sports.
- **3 Sortir du Menu en appuyant sur la touche [MENU].**
- **4 Lecture de la cassette.**
- **5 Appuyer sur la touche [MULTI].**
	- ≥**Si [STROBE] est sélectionné:** 9 écrans sont automatiquement saisis en commençant au point où la touche est pressée.
	- ≥**Si [MANUAL] est sélectionné:** Appuyer sur la touche [MULTI] à chaque scène que vous désirez saisir. Lorsque 9 écrans sont saisis, la cassette s'arrêtera.
	- ≥**Si [PHOTO] ou [SCENE] est sélectionné:** à partir du point où la touche est pressée, 9 écrans d'images sur lesquels des signaux d'index signals ont été annexés sont saisis dans la direction de lecture. Après que les 9 écrans aient été saisis, la cassette s'arrêtera mais s'il y a 8 images ou moins à saisir, la cassette s'arrêtera à la fin.

# **Annuler toutes les Multi-images saisies.**

Pendant l'affichage des multi-images qui ont été capturées, appuyer sur la touche [MULTI].

≥Si [MANUAL] a été sélectionné, appuyer sur la touche [MULTI] après que les 9 images se soient affichées.

### **Pour ré-afficher les Multi-Images.**

Appuyez sur la touche [MULTI] pendant 1 seconde ou plus.

**Pour effacer les Multi-images une par une**

## **(Lorsque les Images ont été saisies en Mode Manuel)**

Lorsqu'on maintient appuyées les touches [MULTI] pendant 1 seconde ou plus quand les images fixes sont affichées, les images qui ont été saisies en dernier sont effacées. Si vous continuez à appuyer sur la Touche, les images sont effacées consécutivement.

≥Lorsque les images sont effacées une par une, elles ne peuvent plus s'afficher. **Pour annuler la saisie des images (lorsque les images ont été saisies dans le Mode Index)**

Appuyer sur la Touche [∫].

**Pour rechercher la position de la cassette d'une image désirée parmi les images reproduites et affichées sur 9 écrans.** 

- 1 **Après l'affichage des images en Mode Multi-Images, tourner le cadran [PUSH] pour sélectionner l'image à la position de la cassette que vous désirez rechercher.** ≥L'image sélectionnée est marquée par une trame.
- 2 **Appuyer sur la touche [**:**] ou sur la touche [**9**]** 4 **de la télécommande.**
	- ≥La lecture d'une image fixe survient à l'image sélectionnée.
- ≥Pour plus d'informations sur ce sujet, voir page [107.](#page-48-0)

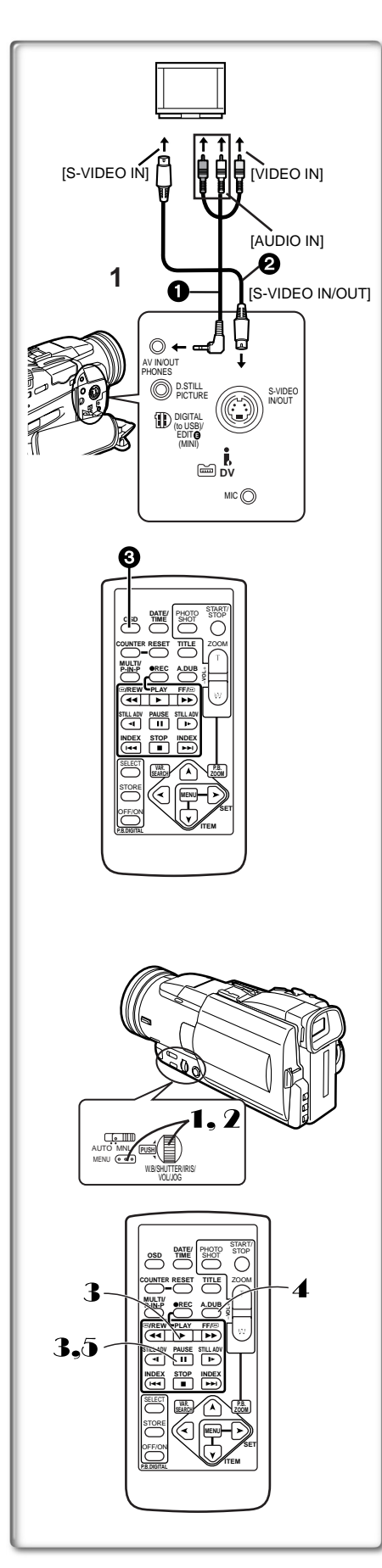

# <span id="page-31-0"></span>**Reproduction sur votre téléviseur**

En branchant votre caméscope à un téléviseur, il est possible de visionner les scènes enregistrées sur l'écran du téléviseur.

- ≥Avant d'effectuer le raccordement entre le caméscope et le téléviseur, veuillez éteindre les deux appareils.
- **1 Connecter la prise [AV OUT] du caméscope aux prises d'entrée vidéo et audio du téléviseur.**
	- ≥En utilisant le câble AV 1, effectuer le raccordement au téléviseur. Si celui-ci est équipé d' une prise S-vidéo, connecter aussi le câble S-vidéo **2** pas fourni.

# **Pour visualiser les indications sur l'écran**

- Appuyer sur la touche [OSD]  $\bigodot$  de la télécommande.
- ≥Pour plus de plus amples informations sur ce sujet, voir page [107](#page-48-1).

# <span id="page-31-2"></span>**~~~~~~~~~~~~~~~~~~~~~~~~ Doublage audio**

- Il est possible d'ajouter de la musique ou un texte sur la bande enregistrée.
- ≥Si la bande enregistrée en mode [16bit] est doublée à l'aide de la fonction doublage audio, le son d'origine est effacé. (Si l'on souhaite conserver le son d'origine, utiliser le mode [12bit] lors de l'enregistrement.)
- ≥Le doublage audio n'est pas possible pour les enregistrements effectués en mode LP. (→ [75](#page--1-88))
- 1 **Régler [VCR FUNCTIONS] >> [AV IN/OUT SETUP] >> [AV JACK] >> [IN/OUT]. (NV-MX8 seulement)**
- 2 **En continuant la procédure ci-dessus, sélectionner [A.DUB INPUT] >>[MIC] ou [AV IN]. (NV-MX8 seulement)** ≥Régler sur [AV IN] lorsqu'on utilise un dispositif externe, et sur [MIC] lorsqu'on utilise un microphone externe ou incorporé.
- <span id="page-31-1"></span>3 **Sélectionner le caméscope sur le mode de lecture fixe, au point où l'on souhaite ajouter le nouveau son.**
- 4 **Appuyer sur la touche [A.DUB] de la télécommande.**
- 5 **Pour commencer le doublage audio, appuyer sur la touche [**;**] de la télécommande.**

# **Pour annuler le doublage audio**

Appuyer sur la touche [II] de la télécommande.

Le caméscope retourne alors au mode lecture fixe.

<span id="page-31-3"></span>**Pour reproduire le son enregistré par le doublage audio à 12bit** Régler [VCR FUNCTIONS] >> [PLAYBACK FUNCTIONS] >> [12bit AUDIO] >> [ST2] ou [MIX].

- ST1: ne reproduit que le son original.
- ST2: ne reproduit que le son ajouté par doublage audio.
- MIX: reproduit simultanément le son original et le son ajouté par doublage audio.

Doublage simultané.

≥Pour plus de plus amples informations sur ce sujet, voir page [107](#page-48-2).

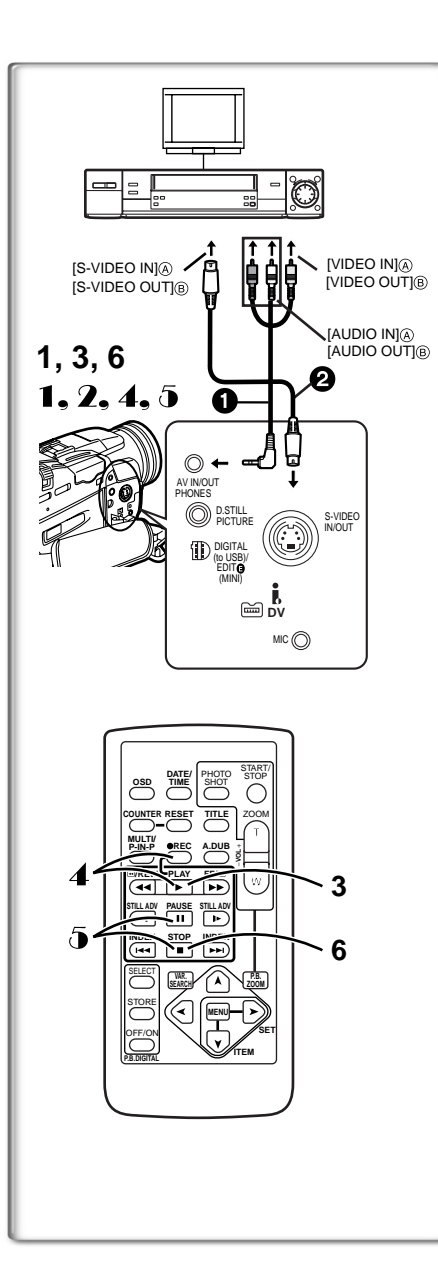

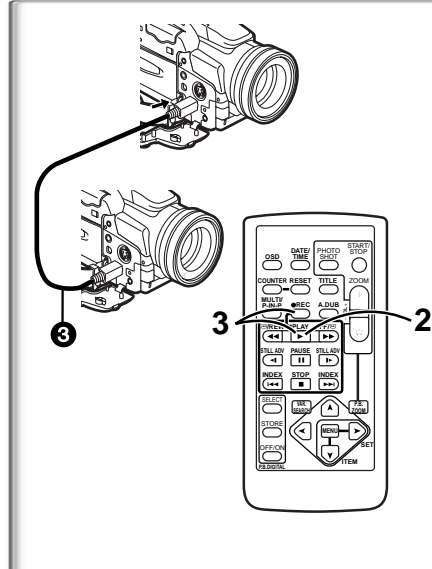

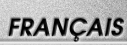

### **Copie sur une cassette S-VHS (ou VHS) (Doublage)**

### **Après avoir connecté le caméscope et le camétoscope comme le montre la figure à gauche** A**, suivre la procédure ci-dessous.**

≥S'assurer d'appuyer sur la touche [OSD] **(**l **[66](#page--1-23))** de la télécommande avant de commencer la copie, de manière qu'aucune indication ne soit affichée. Dans le cas contraire, les indications de compteur de bande et de fonction affichées seront aussi copiées.

### **Caméscope:**

## **1 Introduire la cassette enregistrée.**

**VCR:**

**2 Introduire une cassette vierge munie de languette de protection anti-effacement intacte.**

≥Plusieurs réglages (tels qu'entrée extérieure, vitesse de la bande, etc.) devant être effectués, veuillez consulter le mode d'emploi du magnétoscope.

# **Caméscope:**

### **3 Appuyer sur la touche [**1**] pour commencer la lecture. VCR:**

**4 Commencer l'enregistrement.**

**5 Appuyer sur la touche pause ou arrêt pour arrêter l'enregistrement. Caméscope:**

- **6 Appuyer sur la touche [**∫**] pour arrêter la lecture.**
- **1** Câble audio/vidéo (AV)
- 2 Câble S-vidéo (non fourni)

# **~~~~~~~~~~~~~~~~~~~~~~~~~ Enregistrement du contenu d'autres appareils (NV-MX8 seulement)**

**Après avoir connecté le caméscope et les autres appareils comme le montre la figure à gauche** B**, suivre la procédure ci-dessous. Caméscope:**

- 1 **Régler [VCR FUNCTIONS] >> [AV IN/OUT SETUP] >> [AV JACK] >> [IN/OUT].**
- 2 **Introduire une cassette vierge.**

# **Autres appareils:**

3 **Introduire une cassette enregistrée et commencer la lecture. Caméscope:**

- 4 **En maintenant appuyé sur la touche [REC], appuyer sur la touche [PLAY]. (Les deux touches se trouvent sur la télécommande)**
- 5 **Appuyer sur la touche [**;**] ou sur la touche [**∫**] pour arrêter l'enregistrement.**

## **Autres appareils:**

6 **Appuyer sur la touche [**∫**] pour arrêter la lecture.**

≥Pour plus de plus amples informations sur ce sujet, voir page [107](#page-48-3).

# **~~~~~~~~~~~~~~~~~~~~~~~~~ Utilisation du câble DV pour l'enregistrement (Doublage numérique)**

En connectant ce caméscope à un autre appareil vidéo numérique muni d'une borne d'entrée/sortie DV (i.LINK) à l'aide du câble DV VW-CD1E (en option)  $\bigcirc$ , il est possible d'effectuer le doublage en format numérique. ≥Seul le modèle NV-MX8 peut être utilisé comme appareil d'enregistrement.

# **[Appareil de lecture/appareil d'enregistrement]**

**1 Introduire la cassette et sélectionner le mode VCR. [Appareil de lecture]**

- **2 Appuyer sur la touche [**1**] pour commencer la lecture. [Appareil d'enregistrement]**
- **3 En maintenant appuyé sur la touche [REC], appuyer sur la touche [PLAY]. (Les deux touches se trouvent sur la télécommande).**

≥L'enregistrement commence.

**Pour arrêter le doublage**

Appuyer sur la touche [II] ou sur la touche [II].

≥Pour plus de plus amples informations sur ce sujet, voir page [108](#page-49-0).

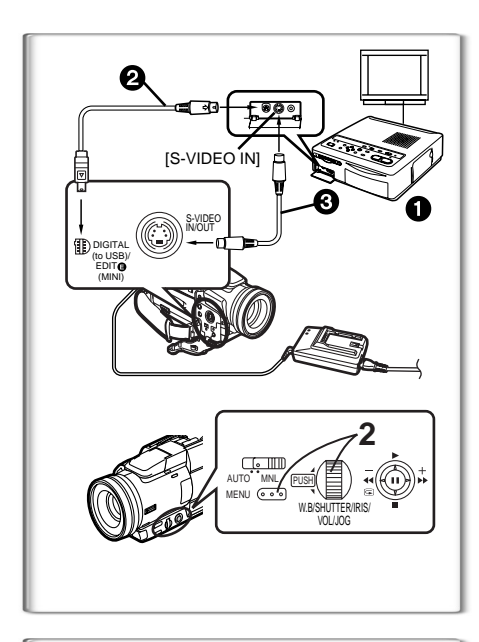

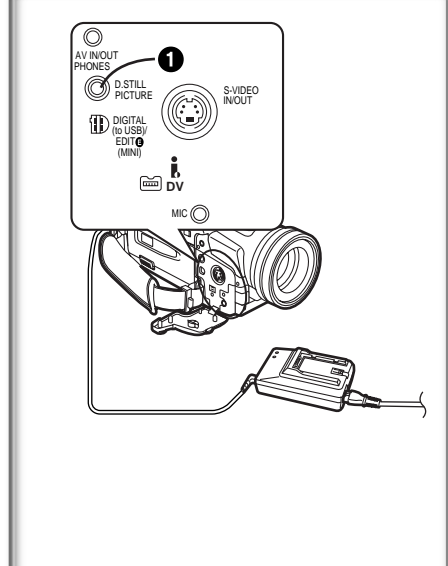

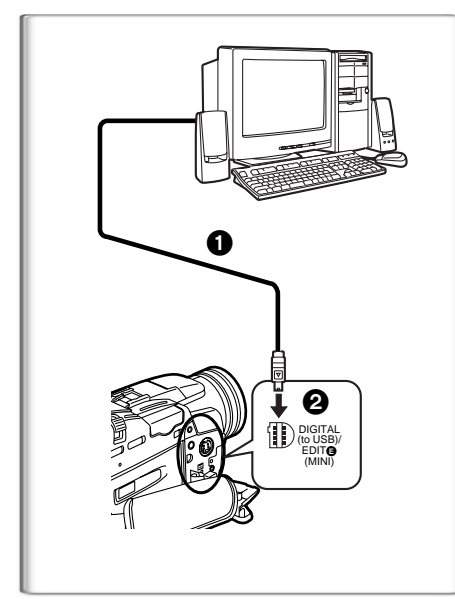

# **Utilisation de la fonction impression automatique (Autoprint)**

### **(Impression automatique)**

En raccordant entre eux une imprimante vidéo  $\bigcirc$  équipée d'une prise de montage à cinq broches et votre caméscope, il est possible d'imprimer automatiquement les images fixes enregistrées par la fonction index photoshot. (→ [87\)](#page--1-89)

**Après avoir effectué les branchements représentés dans la figure, régler l'imprimante vidéo.**

- **1 Rechercher l'image fixe où l'on veut commencer à imprimer en utilisant la fonction d'impression automatique.**
	- ≥Si l'on souhaite imprimer toutes les images fixes enregistrées sur la cassette, rembobiner la bande jusqu'au début.
- **2 Régler [VCR FUNCTIONS] >> [PLAYBACK FUNCTIONS] >> [AUTO PRINT] >> [YES]. Ou régler [CARD FUNCTIONS] >> [CARD EDITING] >> [AUTO PRINT] >> [YES]. (NV-MX8 seulement)** ≥L'impression automatique commence.

≥La Fonction Impression Automatique ne peut pas fournir d' image Méga Pixel. **Pour annuler l'impression automatique**

Pousser le levier vers [■].

2 Câble de montage VW-K8E (en option) 3 Câble S-vidéo (non fourni)

≥Pour plus de plus amples informations sur ce sujet, voir page [108](#page-49-1).

# <span id="page-33-0"></span>**~~~~~~~~~~~~~~~~~~~~~~~~ Kit de raccordement à l'ordinateur**

En utilisant le kit de raccordement à l'ordinateur, il est possible d'importer des images fixes sur son propre ordinateur. (Ce kit n'est associé qu'au modèle NV-MX2.)

- Utiliser la borne d'image fixe numérique [D.STILL PICTURE] lorsqu'on emploie le kit de raccordement à l'ordinateur.
- ≥Lors de l'enregistrement, veiller à ce que le code temps ne soit pas interrompu depuis le début de la bande.
- ≥Il n'est pas possible d'importer les Images en Mouvement ou les Données du Son.
- ≥Pour plus de détails concernant l'environnement de fonctionnement, les connexions et les procédures, veuillez consulter le mode d'emploi du kit de raccordement à l'ordinateur.

# **~~~~~~~~~~~~~~~~~~~~~~~~ Utiliser le kit de connexion USB**

En utilisant le kit de raccordement à l'USB fourni (Ce kit n'est associé qu'au modèle NV-MX8), il est possible d'importer des images fixes sur son propre ordinateur.

- **1 Installer le pilote USB fourni.**
- **2 Régler le Caméscope en Mode de Lecture Carte.**
- **3 Régler le Caméscope en Mode de Lecture Carte.**
- **4** Connecter le câble USB fourni  $\bigcirc$  à la prise [DIGITAL (to **USB)] 2.** 
	- ≥Cela active le mode connexion PC.
- Le kit de connexion USB est compatible avec Windows98 Seconde Edition/ Me/2000
- ≥Utiliser l'adaptateur secteur CA comme source d'alimentation pour le Caméscope. (La Carte ou son contenu peuvent être détruits dans le cas où l'alimentation est coupée pendant la transmission des données)
- ≥ Le Mode ne peut pas être changé en Mode Connexion PC en glissant l'interrupteur [OFF/ON/MODE].
- ≥Pour plus de détails concernant l'environnement de fonctionnement, les connexions et les procédures, consulter le mode d'emploi du kit de raccordement à l'USB.

# NV-MX8

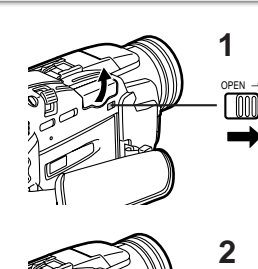

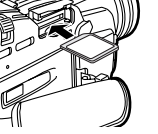

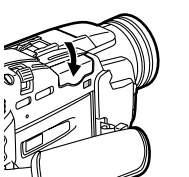

**3**

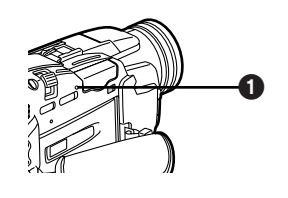

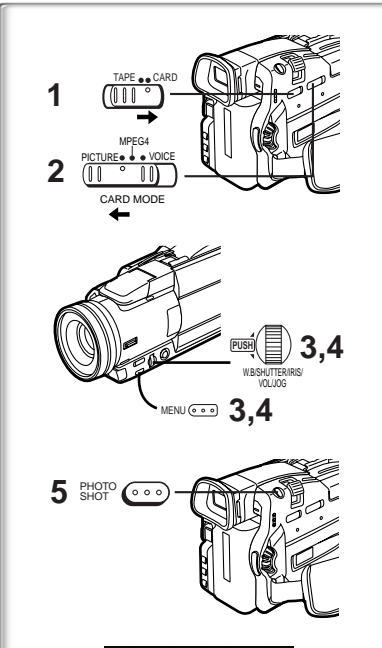

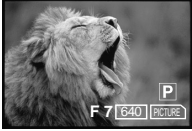

# **FRANÇAIS**

# **Mode CARD**

# **Utilisation d'une carte**

Une carte peut être utilisées pour l'enregistrement de fichiers ou la lecture de fichiers.

≥N'utiliser que des cartes originales.

### ª**Insertion de la carte**

Avant d'insérer une carte, veiller à ce que le caméscope soit éteint.

- **1 Faire glisser le levier [OPEN] et ouvrir le couvercle du logement de la carte.**
- **2 En maintenant la carte mémoire avec son angle coupé à droite, l'insérer dans le logement de la carte.**
- **3 Fermer soigneusement le couvercle du logement de la carte. Retirer une carte**

Pour retirer la carte, ouvrir le couvercle du logement de la carte et pousser sur le côté central de la carte puis tirer droit.

● Après avoir retiré la carte, refermer le couvercle de son logement.

# <span id="page-34-0"></span>**Voyant [ACCESS] @**

Pendant l'accès du caméscope à la carte (lecture, enregistrement, reproduction, effacement, transmission d'images), le voyant [ACCESS] est allumé.

≥Lorsque le témoin [ACCESS] est allumé, n'essayez jamais d'ouvrir le couvercle du logement de la carte, de retirer la carte, de mettre le caméscope hors tension ou de changer la position du sélecteur [TAPE/ CARD] ou du sélecteur de mode de carte. Ceci pourrait endommager la carte, entraîner une perte des données enregistrées ou causer des dysfonctionnements du caméscope.

### **~~~~~~~~~~~~~~~~~~~~~~~~~ Enregistrer sur une carte**

Trois types de données peuvent être enregistrés avec le Sélecteur [PICTURE/MPEG4/VOICE]. Lors de l'enregistrement de l'image, sélectionner [PICTURE] (Card PhotoShot), lors de l'enregistrement d'image en mouvement, sélectionner [MPEG4] (MPEG4 Recording), lors d'enregistrement de la voix, sélectionner [VOICE] (Enregistrement de la voix SD).

- ≥Si le sélecteur [TAPE/CARD] est réglé sur [CARD], le Caméscope s'éteint automatiquement si vous le laissez 6 minutes sans faire d'enregistrement photoshot.
- ≥Lorsque le sélecteur [TAPE/CARD] est réglé sur [CARD], il n'est pas possible d'enregistrer sur la bande.

# ª**Carte Photoshot(Mode Caméra)**

Les images fixes peuvent être enregistrées sur la Carte Mémoire à partir de l'objectif d'une caméra et à partir des scènes qui ont déjà été enregistrées sur une cassette.

La taille des images qui sont enregistrées en utilisant ce Caméscope est d'environ 1.230.000 pixels, et l'enregistrement d'images ayant une taille qui dépasse un million de pixels s'appelle enregistrement d'image fixe mégapixel. A la différence des images d'enregistrement normal, les images qui sont créées par enregistrement d'image fixe méga-pixel peuvent être clairement imprimées.

**Enregistrement à partir de l'objectif du caméscope (Mode caméra)**

- **1 Faire glisser le sélecteur [TAPE/CARD] vers [CARD].**
- **2 Faire glisser le sélecteur [PICTURE/MPEG4/VOICE] sur [PICTURE].**
- **3 Régler [PICTURE SIZE] du sous-menu [CARD SETUP] sur [1280**k**960] ou [640**k**480].**
- **4 Régler [PICTURE QUALITY] sur la qualité d'image désirée.**
- **5 Appuyer sur la touche [PHOTO SHOT]** ● L'indication [PICTURE]] clignote rouge.

≥Pour plus de plus amples informations sur ce sujet, voir page [108](#page-49-2).

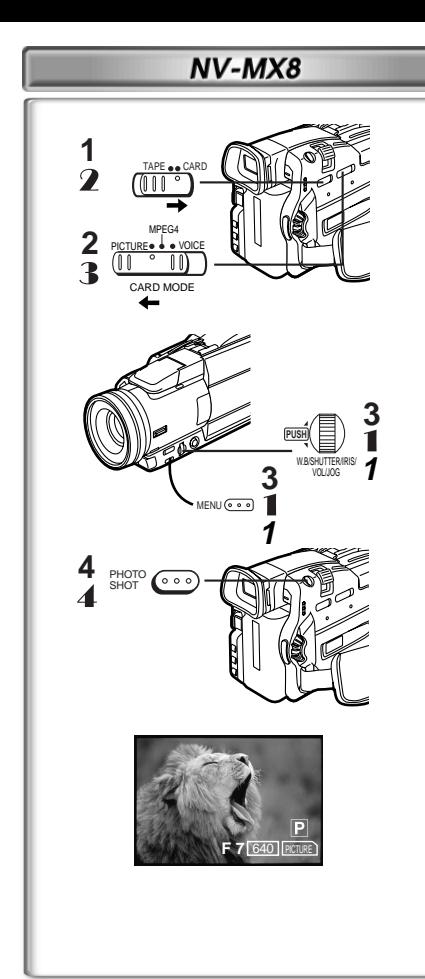

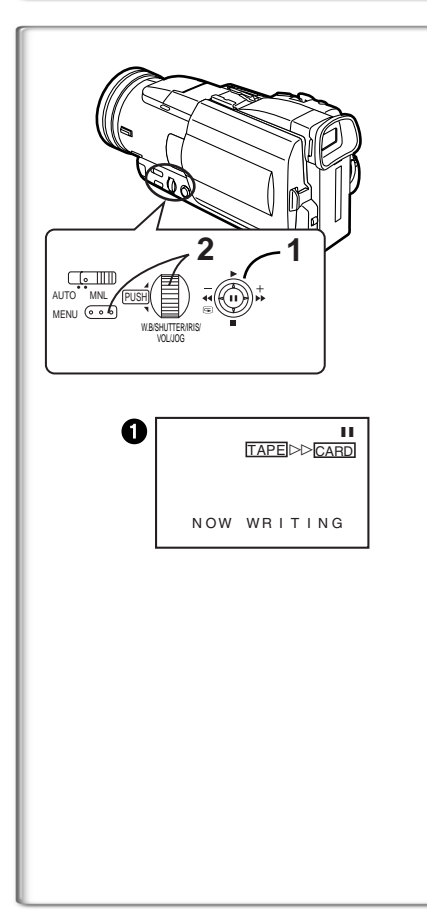

**Enregistrement à partir d'une cassette (Mode VCR)**

- **1 Faire glisser le sélecteur [TAPE/CARD] vers [CARD].**
- **2 Faire glisser le sélecteur [PICTURE/MPEG4/VOICE] sur [PICTURE].**
- **3 Régler [PICTURE QUALITY] sur le sous-menu [CARD SETUP] à la qualité d'image désirée.**
- **4 Commencer la lecture et appuyer sur la touche [PHOTO SHOT] à la séquence que vous souhaitez enregistrer.**

**Enregistrer à partir d'un autre équipement** 

- 1 **Régler [CAMERA FUNCTIONS] ou [VCR FUNCTIONS] >> [CARD SETUP] >> [PICTURE QUALITY] >> sur la qualité d'image désirée.**
- 2 **Faire glisser le sélecteur [TAPE/CARD] vers [CARD].**
- 3 **Faire glisser le sélecteur [PICTURE/MPEG4/VOICE] sur [PICTURE].**
- 4 **Entrer l'image d'un autre équipement puis appuyer sur la touche [PHOTO SHOT] à la séquence désirée.**

<span id="page-35-1"></span>**Sélectionner la qualité des images de photoshot** 

**1 Sélectionner la qualité d'image désirée [PICTURE QUALITY] à l'aide de [CAMERA FUNCTIONS] ou de [VCR FUNCTIONS] >> [CARD SETUP].**

<span id="page-35-0"></span>**Nombre maximum d'images enregistrables sur la carte fournie (8MB) Lorsque la taille de l'image est 1280**k**960:**

[FINE] (images de haute qualité): environ 8 images [NORMAL] (images qualité normale): environ 14 images [ECONOMY] (images de faible qualité): environ 20 images

**Lorsque la taille de l'image est 640**k**480:**

[FINE] (images de haute qualité): environ 45 images [NORMAL] (images qualité normale): environ 85 images [ECONOMY] (images de faible qualité): environ 180 images

# ª**Copie automatique d'images fixes qui ont déjà été enregistrées sur une bande**

Les images portant des signaux d'index photoshot sont automatiquement enregistrées sur la carte.

- **1 Régler le caméscope sur le mode lecture fixe sur la scène qui précède celle que vous désirez commencer.**
- **2 Régler [VCR FUNCTIONS] >> [PLAYBACK FUNCTIONS] >> [RECORD TO CARD] >> [YES].**
	- ≥La recherche commence à partir de la position courante de la cassette et les images portant les signaux d'index photoshot sont enregistrées sur la carte en ordre séquentiel.
	- Pendant la copie, l'indication 1 apparaît.

**Pour interrompre l'enregistrement automatique** Pousser le levier vers [■].

≥Pour plus de plus amples informations sur ce sujet, voir page [108](#page-49-2).

# NV-MX8

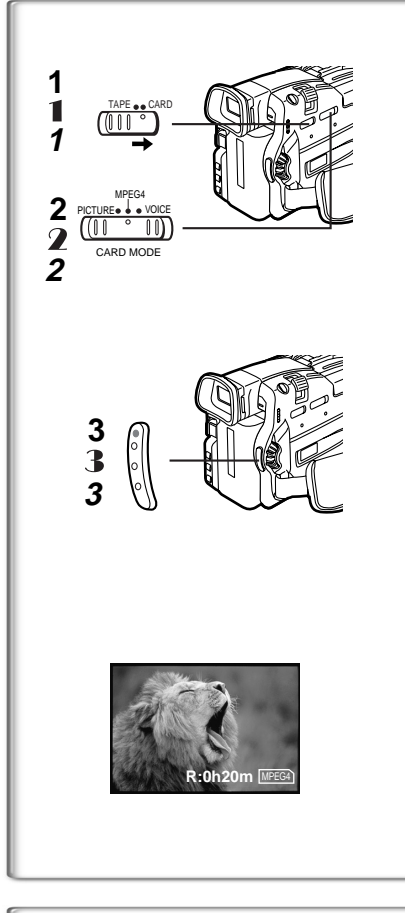

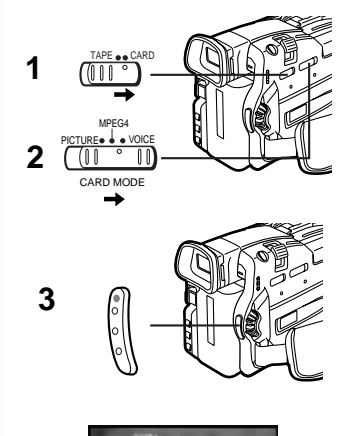

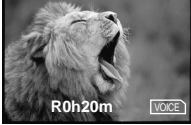

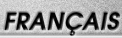

# **Enregistrement d'une image en mouvement (MPEG4)**

Vous pouvez enregistrer des images en mouvement pour les envoyer électroniquement sur une carte. Les données enregistrées peuvent être reproduites sur un lecteur de Windows Media Player.

- **Enregistrement depuis l'objectif du caméscope (mode caméra)**
- **1 Faire glisser le sélecteur [TAPE/CARD] vers [CARD].**
- **2 Faire glisser le sélecteur [PICTURE/MPEG4/VOICE] to [MPEG4].**
- **3 Appuyer sur la touche d'enregistrement Arrêt/Marche.** ≥Il faut de 2 à 3 secondes pour commencer l'enregistrement.
	- Pendant l'enregistrement, l'indication [<sub>MPEG4</sub>] apparaît en rouge.
	- Lorsqu'il reste du temps, l'Indication devient [R:0h00m], [MPEG4] L'indication clignote en rouge. L'enregistrement peut ne pas avoir commencé.
- ≥La vitesse d'obturation est réglée sur 1/25 à 1/500 pendant l'enregistrement d'images en mouvement (MPEG4).
- La taille de l'image en mouvement (MPEG4) est réglée sur [176×144].
- ≥Les fonctions suivantes sont désactivées.
	- Zoom numérique (→ [78](#page--1-43))
	- Fonction Cinéma (→ [79](#page--1-24))
	- Fonctions numériques (→ [83](#page--1-24))
	- Haut-parleur (→ [100](#page-41-0))
	- ≥Fonctions ouverture et fermeture en fondu

≥Pour de plus amples informations sur ce sujet, voir page [108.](#page-49-2)

**Enregistrer à partir d'une Cassette (mode magnétoscope)**

- 1 **Faire glisser le sélecteur [TAPE/CARD] vers [CARD].**
- 2 **Faire glisser le sélecteur [PICTURE/MPEG4/VOICE] sur [MPEG4].**
- 3 **Appuyer sur la touche d'enregistrement Marche/arrêt à la séquence désirée.**

**Enregistrer à partir d'un autre équipement** 

- **1 Faire glisser le sélecteur [TAPE/CARD] vers [CARD].**
- **2 Faire glisser le sélecteur [PICTURE/MPEG4/VOICE] to [MPEG4].**
- **3 Entrer l'image d'un autre équipement pus appuyer surla touche d'Enregistrement Marche/Arrêt à la séquence désirée.**

**Enregistrement vocal (fonction d'enregistrement vocal)**

- Vous pouvez enregistrer les données vocales sur une carte.
- **1 Faire glisser le sélecteur [TAPE/CARD] vers [CARD]. 2 Faire glisser le sélecteur [PICTURE/MPEG4/VOICE] sur** 
	- **[VOICE].**
- **3 Appuyer sur la touche d'enregistrement Marche Arrêt.**
	- ≥La voix est enregistrée à partir du micro incorporé.
	- ≥Il faut de 2 à 3 secondes pour commencer l'enregistrement.
	- ≥Le fichier enregistré est automatiquement verrouillé (pour prévenir les effacements accidentels).
	- ≥Il est également possible d'enregistrer la voix par un micro extérieur raccordé à la prise pour micro.
	- Pendant l'enregistrement, l'indication [VOICE]] apparaît en rouge.
	- ≥S'il n'y a pas de carte insérée, l'indication clignote rouge.
	- Lorsqu'il reste du temps. l'Indication devient [R:0h00m], [ voice ] l'indication clignote rouge. L'enregistrement peut ne pas avoir commencé.
- ≥Pour plus de plus amples informations sur ce sujet, voir page [108](#page-49-3).

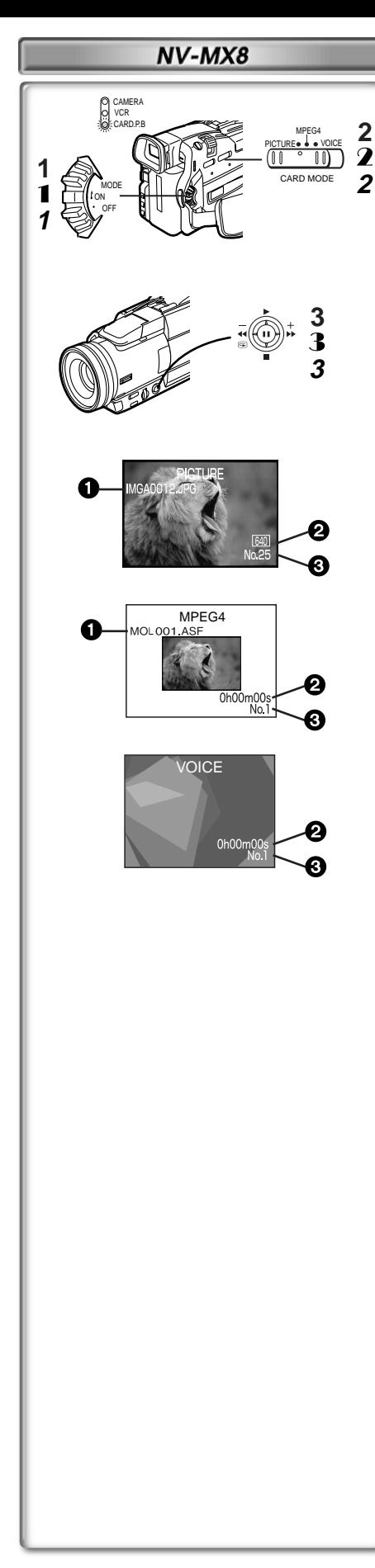

# **Lecture d'une carte**

Cette fonction permet de lire des images enregistrées sur une carte.

- **Execture Images fixes**
- **1 Régler le Caméscope en Mode de Lecture Carte.** ≥Le voyant [CARD P.B] s'allume.
	- ≥La dernière image fixe enregistrée sur la carte est affichée.
- <span id="page-37-0"></span>**2 Faire glisser le sélecteur [PICTURE/MPEG4/VOICE] sur [PICTURE].**
- **3 Démarrer la lecture**
- Démarre le diaporama
- 5: Lecture du fichier suivant
- 6: Lecture du Fichier précédent
- ∫: Arrêter la lecture
- **II:** Pause plecture
- **ELECTURE IMAGES EN MOUVEMENT (MPEG4)**
- 1 **Régler le Caméscope en Mode de Lecture Carte.** ≥Le voyant [CARD P.B] s'allume.
- <span id="page-37-1"></span>2 **Faire glisser le sélecteur [PICTURE/MPEG4/VOICE] to [MPEG4].**
- 3 **Démarrer la lecture**
- 1**:**Lecture
- ∫**:**Arrêter la lecture
- **II:** Pause lecture (Cette touche ne met pas la lecture en mode pause avant 2) secondes de la fin de la lecture.
- $\blacktriangleright$ : (Mode Stop) Au début de l'image suivante. (Mode Lecture) Au début de l'image suivante et démarrer la lecture. (Mode Pause) Au début de l'image suivante et passer au Mode Arrêt.
- 6:(Mode Arrêt) Audébut de la lecture de l'image.
	- (Mode Lecture) Au début de la lecture de l'image et commencer la lecture.
		- (Mode Pause) Au début de tl'image en lecture et passe en Mode d'arrêt.
- ≥Le fichier est numéroté en hexadécimal.
- ≥Lorsque l'objet se déplace rapidement ou lors d'une opération de zoom, l'image peut apparaître fixe ou présenter des parasites mais il ne s'agit pas là d'un mauvais fonctionnement.

# ª**Lecture Voix**

- **1 Régler le Caméscope en Mode de Lecture Carte.** ≥Le voyant [CARD P.B] s'allume.
- <span id="page-37-2"></span>**2 Faire glisser le sélecteur [PICTURE/MPEG4/VOICE] sur [VOICE].**
- **3 Commencer la lecture**
- 1**:**Lecture
- ∫**:**Arrêter la lecture
- **II:** Pause lecture (Cette touche n'arrete pas la lecture avant 2 secondes après la fin de la lecture.)
- 5:(Mode Arrêt) Au début de la voix suivante. (Mode Lecture) Au début de la prochaine Voix et commencer la lecture. (Mode Pause) Au début de la prochaine Voix et passe en Mode Arrêt.
- 6:(Mode Arrêt) Au début de la lecture de la voix. (Mode lecture) Au début de la Voix de lecture et commencer lecture. (Mode Pause) Au début de la lecture de la voix et passer en Mode d'Arrêt
- Si le levier est poussé vers l'avant [< 4] ou [D>] pendant 1 ou pluseurs secondes, il devient lecture  $10 \times$ et si il est pressé pendant 7 secondes ou plus,
- il devient une lecture  $60 \times$  Relâcher le levier, la lecture redevient normale. 1 Nom du fichier (lorsque l'image MPEG4 est en lecture uniquement
- **2** Taille de l'image:
	- Lorsque l'image est lue
	- Temps de lecture:
	- Lorsque les données MPEG4 ou celles de la Voix sont lues
- **3** File Number

# **Pour régler le volume**

≥Pendant la lecture, maintenir appuyé le cadran [PUSH] jusqu'à ce que l'indication du volume apparaisse et le tourner pour régler le volume.

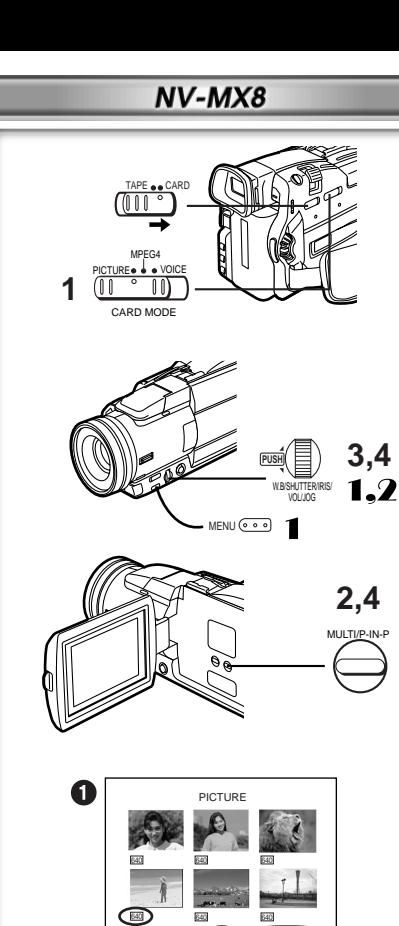

 $\boldsymbol{6}$ 

 $\bf o$ 

No.25 IMGA0012.JPG

G

0

# **FRANÇAIS**

- **Pour sélectionner un fichier désiré et le lire**
- **1 Faire glisser le Sélecteur [PICTURE/MPEG4/VOICE] sur le type de données désirées.**
- **2 Appuyer sur la touche [MULTI].**

≥Les images fixes enregistrées sur une carte sont affichées en mode multi-images.  $\bigcirc$ 

- **3 Tourner le cadran [PUSH] et sélectionner le fichier désiré.** ≥Les fichiers sélectionnée sont marqués par un encadrement.
	- ≥Lorsque 7 fichiers ou plus ont été enregistrés, tourner le cadran [PUSH] pour afficher le fichier suivant. (On peut utiliser la touche [44] ou la touche [ $\blacktriangleright$ ] au lieu du cadran [PUSH].)
- **4 Appuyer soit sur le cadran [PUSH] soit sur la touche [MULTI].**

≥L'image sélectionnée est visualisée sur l'écran tout entier.

- 2 La taille de l'image (Lorsque [PICTURE] est sélectionné à l'Etape 1)
- **3** File Number

4 Nom du fichier (Lorsque[PICTURE] ou [MPEG4] est sélectionné à l'Etape 1)

# **Utilisation du mode recherche d'image**

- 1 **Régler [CARD FUNCTIONS] >> [CARD EDITING] >> [FILE SEARCH] >> [YES].**
- 2 **Tourner le cadran [PUSH] et sélectionner le numéro d'image souhaité, ensuite appuyer sur le cadran [PUSH].** 5

≥Pour plus d'informations sur ce sujet, voir page [108.](#page-49-4)

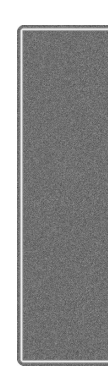

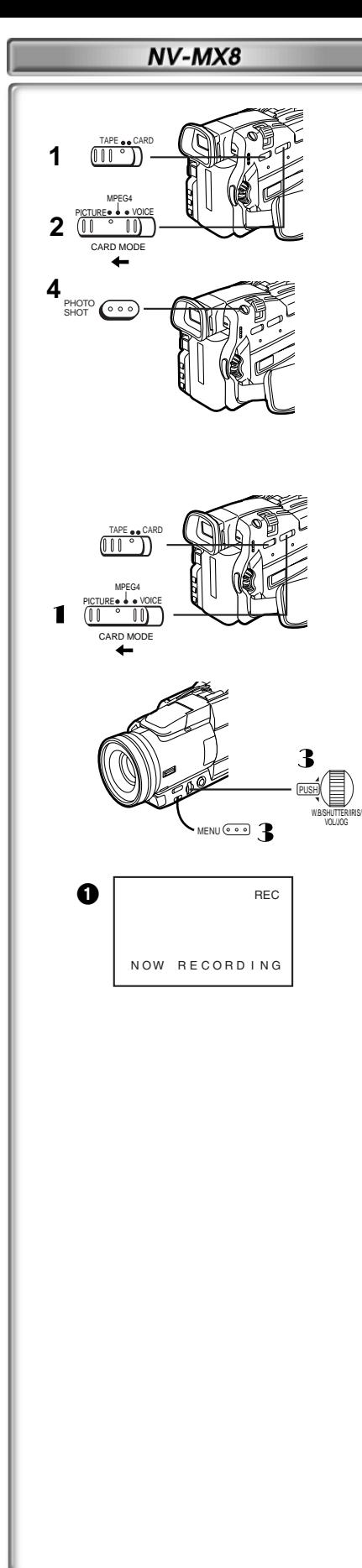

# <span id="page-39-0"></span>**Copie d'images d'une carte à une cassette**

Les images présentes sur une carte peuvent être enregistrées sur la cassette, en choisissant de copier une image seulement par fois ou toutes les images automatiquement.

Après avoir réglé le mode lecture carte, effectuer les procédures suivantes. **Pour copier 1 image**

- **1 Faire glisser le sélecteur [TAPE/CARD] sur [TAPE].**
- **2 Faire glisser le sélecteur [PICTURE/MPEG4/VOICE] sur [PICTURE].**
- **3 Visualiser l'image souhaitée.**
- **4 Appuyer sur la touche [PHOTO SHOT]**
	- ≥Il faut environ 7 secondes pour enregistrer une image sur la cassette. ● Pendant la copie, l'indication 1 apparaît.
- ≥Lorsqu'on enregistre sur cassette, sélectionner la position de la cassette avant de procéder à l'enregistrement. L'image sera enregistrée à la position de la cassette lorsque la touche [PHOTO SHOT] est pressée à l'étape 3.
- ●Lorsqu'une image avec une taille autre que [640×480] est reproduite sur la cassette, la qualité d'image sera légèrement détériorée.
- La taille de l'image enregistrée sur cassette est de [640×480]. (Les images fixes ne peuvent pas être sauvegardée comme méga-pixel)

### **Pour copier toutes les images**

- 1 **Faire glisser le Sélecteur [PICTURE/MPEG4/VOICE] to [PICTURE].**
- 2 **Visualiser la première image.**
	- ≥Si une image, autre que la première, est affichée, seules les images suivantes seront copiées.
- 3 **Régler [CARD FUNCTIONS] >> [CARD EDITING] >> [RECORD TO TAPE] >> [YES].**
	- ≥Il ne faut de 7 à 11 pour copier chaque image sur la cassette. Pour arrêter la copie en cours, appuyer sur la touche [■] ● Pendant la copie, l'indication 1 apparaît.
- ≥Une image en mouvement (MPEG4) et des données vocales ne peuvent pas être enregistrées d'une carte sur une cassette.
- ≥Pour plus de plus amples informations sur ce sujet, voir page [109](#page-50-0).

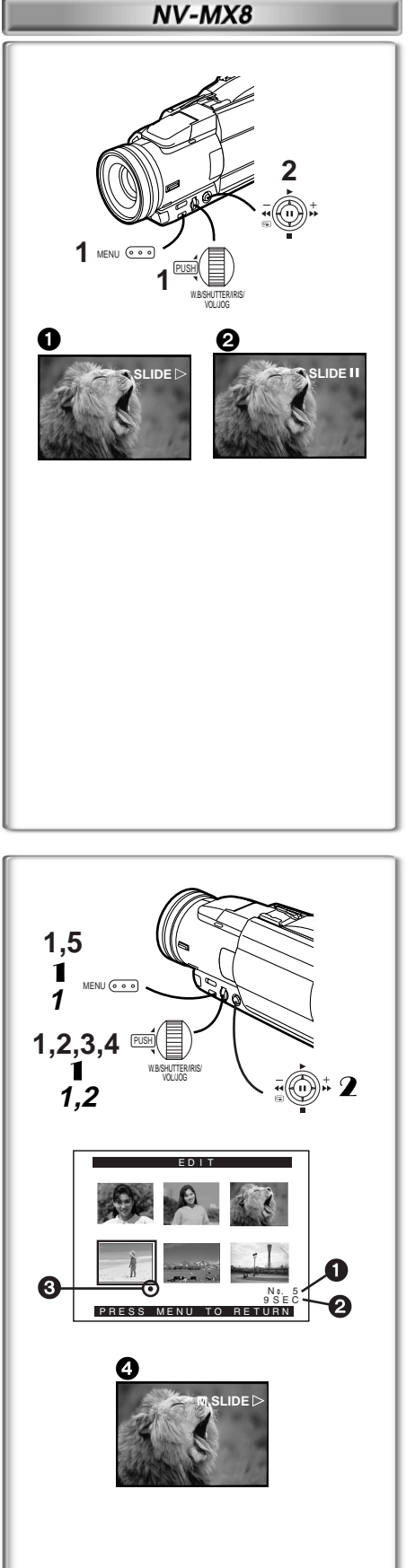

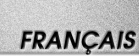

# **Projection de diapositives**

Il est possible de lire les images fixes enregistrées sur la carte comme une projection de diapositives.

**Projection de diapositives** 

- **Lecture de toutes les images en continuité**
- **1 Régler [CARD FUNCTIONS] >> [CARD EDITING] >> [SLIDE SHOW] >> [YES] >> [SLIDE SHOW] >> [ALL].**
	- ≥Mais cette procédure n'est pas nécessaire si l'on n'effectue pas le montage d'une projection de diapositives (Référence mentionnée cidessous).
- <span id="page-40-0"></span>**2 Pousser le levier vers [**1**].** 
	- ●L'Indication [SLIDE▷] s'affiche. 1
	- ≥Toutes les images sont reproduites pendant quelques secondes chacune.

# **sur Pause la Projection de diapositives**

Pousser le levier vers [II].

<span id="page-40-1"></span>●L'indication [SLIDEII] s'affiche. 2

# **~~~~~~~~~~~~~~~~~~~~~~~~~ Montage d'une projection de diapositives**

Il est possible de mettre en œuvre une projection de diapositives ou d'en changer le contenu.

- **Sélection des images à lire dans la projection de diapositives**
- **1 Régler [CARD FUNCTIONS] >> [CARD EDITING] >> [SLIDE SHOW] >> [YES] >> [EDIT] >> [YES].**
- **2 Tourner le cadran [PUSH] pour sélectionner une image et puis appuyer sur le cadran.**
- **3 Tourner le cadran [PUSH] pour sélectionner l'ordre, appuyer ensuite sur le cadran**
	- ≥Ce passage est sauté lorsqu'il n'y pas d'images réglées pour la projection de diapositives.
	- ●Indication de l'ordre de reproduction 1
- **4 Tourner le cadran [PUSH] pour régler le temps de lecture et appuyer dessus.**
	- ●Indication du temps de lecture (en secondes) 2
	- ●L'indication [<sup>●</sup>] **3** est affichée sur le réglage d'image.
	- ≥Pour sélectionner l'image successive, répéter les points 2 à 4 ci dessus.
- <span id="page-40-3"></span>**5 Appuyer sur la touche [MENU] pour terminer le réglage.**

## **Pour lire la reproduction de diapositives préalablement réglée** Tout d'abord il faut régler [SLIDE SHOW] >> [EDIT].

- 1 **Régler [CARD FUNCTIONS] >> [CARD EDITING] >> [SLIDE SHOW] >> [YES] >> [SLIDE SHOW] >> [PRESET].**
- 2 **Pousser le levier vers [**1**].**
	- ●L'indication [M.SLIDE▷] est affichée. 4

## <span id="page-40-2"></span>**Vérification de l'image sélectionnée**

Régler [CARD FUNCTIONS] >> [CARD EDITING] >> [SLIDE SHOW] >> [YES] >> [VERIFY] >> [YES].

● Seules les images sélectionnées sont affichées en mode multi-image dans l'ordre de lecture.

- **Effacement de l'image sélectionnée**
- **1 Régler [CARD FUNCTIONS] >> [CARD EDITING] >> [SLIDE SHOW] >> [YES] >> [DELETE] >> [YES].**
- **2 Sélectionner l'image qui doit être effacée et appuyer sur le cadran [PUSH].**

≥L'image sélectionnée est marquée par une trame.

**Retour au réglage de la projection de diapositives**

Régler [CARD FUNCTIONS] >> [CARD EDITING] >> [SLIDE SHOW] >> [YES] >> [RESET] >> [YES] >> [YES].

≥Les réglages de la projection de diapositives sont rétablis.

≥Pour plus d'informations sur ce sujet, voir page [109.](#page-50-1)

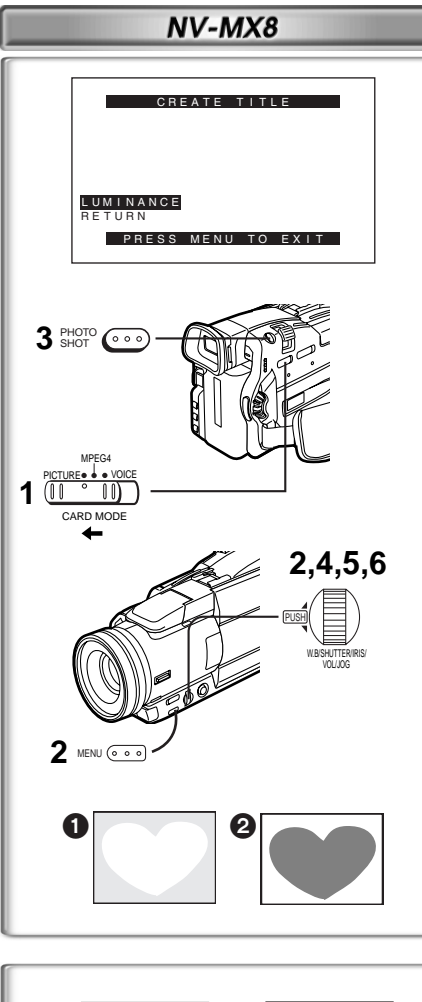

# $\ddag$ TITLE  $\sqrt{18000002}$  $\mathbf 0$ PUSH W.B/SHUTTER/IRIS/ VOL/JOG TITLE MULTI/P-IN-P **1 2,4 3,4**

# <span id="page-41-0"></span>**Création d'un titre**

Il est possible de créer un titre et de l'enregistrer sur une carte.

**1 Mode caméra:**

**Glisser le Sélecteur [PICTURE/MPEG4/VOICE] sur [PICTURE] et réglerl'objectif sur l'image pour laquelle vous désirez créer un titre.** 

**Mode VCR:**

**Rechercher l'image que l'on souhaite utiliser pour la création d'un titre et régler le caméscope sur le mode lecture fixe.**

- **2 Régler [CARD SETUP] >> [CREATE TITLE] >> [YES].**
- **3 Appuyer sur la touche [PHOTO SHOT]** ● Le titre est sauvegardé.

≥Pour rétablir la fonction photoshot, sélectionner [RETURN].

- **4 Sélectionner [LUMINANCE] et appuyer sur le cadran [PUSH]; tourner celui-ci pour régler le contraste du titre et y appuyer.**
- **5 Sélectionner [COLOUR] er appuyer sur le cadran [PUSH]; le tourner pour régler la couleur et y appuyer.**
	- ≥Il manque la section foncée de l'image 1 et les couleurs de la section claire changent dans l'ordre suivant: couleur d'origine, noir, bleu, vert, cyan, rouge, rose, jaune et blanc. Ensuite, il manque la section claire de l'image  $\bigcirc$  et les couleurs de la section foncée changent dans l'ordre cidessus.
- **6 Sélectionner [RECORD] et appuyer sur le cadran [PUSH].** ≥Le titre est enregistré dans la carte.

≥Pour plus de plus amples informations sur ce sujet, voir page [109](#page-50-2).

# **~~~~~~~~~~~~~~~~~~~~~~~~ Insertion d'un titre**

Il est possible d'ajouter un titre à une image. Celui-ci sera affiché dans les modes caméra, VCR et lecture de carte.

- **1 Appuyer sur la Touche [TITLE].** ≥Le titre est affiché.
- <span id="page-41-1"></span>**2 Appuyer sur la touche [MULTI].**
	- Une liste de titres est affichée.<sup>1</sup>
- **3 Tourner le cadran [PUSH] pour sélectionner le titre souhaité.** ≥Le titre sélectionné est marqué par une trame.
- **4 Appuyer sur le cadran [PUSH] ou appuyer sur la touche [MULTI].**
	- ≥Le titre sélectionné s'affiche.
	- ≥Les fonctions enregistrement et enregistrement photoshot sont possibles avec des images ayant des titres.
- **2** Nom du fichier

# **Pour effacer l'affichage du titre**

Appuyer sur la touche [TITLE].

- ≥L'indication [ACCESS] apparaît jusqu'à ce que les titres ne soient complètement affichés. Effectuer l'enregistrement après que l'indication [ACCESS] a disparu.
- ≥La carte fournie contient des titres. Si un titre original n'a pas été créé, un titre préétabli sera affiché.
- ≥Pour plus d'informations sur ce sujet, voir page [109.](#page-50-3)

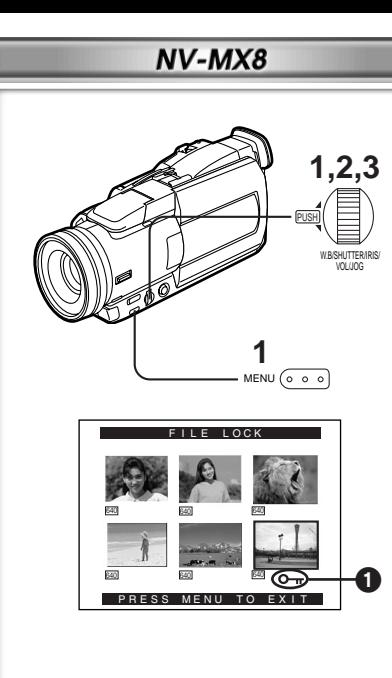

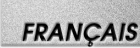

# <span id="page-42-0"></span>**Comment protéger les images sur une carte (Réglage du verrouillage)**

Les images qui vous sont précieuses, enregistrées sur une carte, peuvent être verrouillées (pour les protéger contre tout effacement accidentel). (Bien que verrouillées, les images seront effacées en cas de formatage de la carte.)

**1 Régler [CARD FUNCTIONS] >> [CARD EDITING] >> [FILE LOCK] >> [YES].**

● Le menu [FILE LOCK] est affiché.

- **2 Tourner le cadran [PUSH] pour sélectionner [PICTURE], [TITLE] et appuyer dessus.**
- **3 Tourner le cadran [PUSH] pour sélectionner le fichier à verrouiller et appuyez dessus.**
	- ●Le fichier sélectionné est verrouillé et l'indication [ O ] est annexée aux fichiers sélectionnés.
	- ≥Les fichiers enregistrés par la fonction d'enregistrement vocal sont automatiquement verrouillés (pour empêcher un effacement accidentel).
	- ≥Appuyer à nouveau sur le cadran [PUSH] pour annuler.
- ≥La carte mémoire SD est munie d'un dispositif de protection d'écriture. **(**l **[109\)](#page-50-4)**
- ≥Pour plus d'informations sur ce sujet, voir page [109.](#page-50-5)

# **~~~~~~~~~~~~~~~~~~~~~~~~~ Effacement des images enregistrées sur une carte**

En utilisant le caméscope, il est possible d'effacer des images fixes enregistrées sur une carte. Après qu'une image ait été effacée, il ne sera plus possible de la récupérer.

Déplacer tout d'abord le sélecteur [PICTURE/MPEG4/VOICE] pour sélectionner le type de données à effacer.

**Pour sélectionner et effacer une image**

- **1 Régler [CARD FUNCTIONS] >> [ERASE CARD FILE >> [ERASE FILE BY SELECTION].**
	- ≥Pour effacer un titre, sélectionner [ERASE TITLE BY SELECTION].
- **2 Sélectionner l'image qui doit être effacée et appuyer sur le cadran [PUSH].**
	- ≥La trame autour de l'image sélectionnée clignote.
	- ≥Pour effacer 2 images ou plus, répéter ce passage.
- **3 Appuyer sur la touche [PHOTO SHOT]** ≥Un message de vérification apparaît.
- **4 Sélectionner [YES] et appuyer sur le cadran [PUSH].**
	- ≥L'image sélectionnée est effacée de la carte.
	- ≥En sélectionnant [NO], la sélection de l'image est annulée.
	- ≥Lorsque vous effacer le Fichier Voix, assurez-vous d'annuler le régalge de verrouillage avant d'effacer.
	- ≥Ne pas effacer les fichiers voix enregistrés avec ce Caméscope en utilisant d'autres dispositifs.

≥Pour effacer 2 images ou plus, répéter les passages 2-4.

- **Pour sélectionner et supprimer toutes les images.** 1 **Régler [CARD FUNCTIONS] >> [ERASE CARD FILE] >> [ERASE ALL FILES].**
	- ≥Un message de vérification apparaît.
- 2 **Sélectionner [YES] et appuyer sur le cadran [PUSH].**
	- ≥Tous les fichiers du Mode Carte sélectionné ([PICTURE], [MPEG4] ou [VOICE]) sont effacés.
	- ≥Il n'est pas possible d'effacer une image verrouillée.

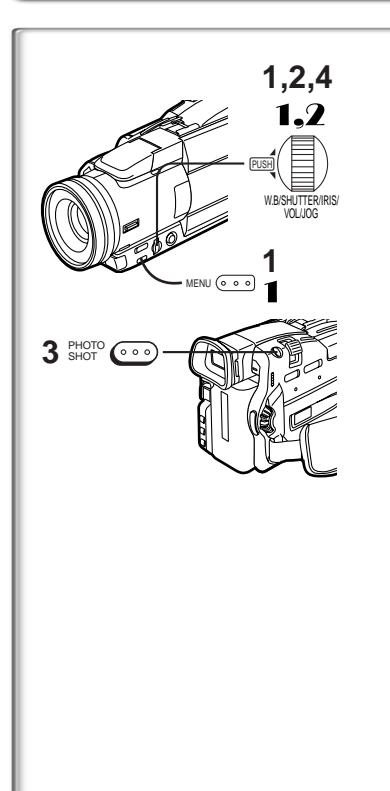

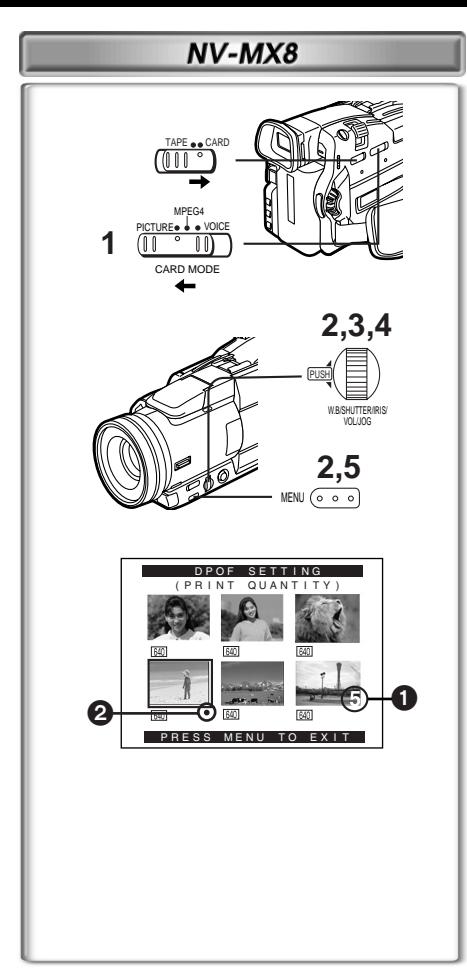

# **Ecriture des données d'impression sur une carte**

# **(Réglage DPOF)**

Il est possible d'écrire sur la carte des donnés d'impression de réglage DPOF (réglages DPOF), telles que le nombre d'images à imprimer. "DPOF" signifie Digital Print Order Format (format de requête d'impression numérique).

- **1 Régler le Sélecteur [PICTURE/MPEG4/VOICE] sur [PICTURE].**
- **2 Régler [CARD FUNCTIONS] >> [CARD EDITING] >> [DPOF SETTING] >> [YES] >> [VARIABLE].**
	- ≥Pour imprimer toutes les images dans une seule fois, sélectionner [ALL 1]. A l'envers, si l'on ne veut pas imprimer toutes les images, sélectionner [ALL 0].
- **3 Sélectionner l'image souhaitée et appuyer sur le cadran [PUSH].**

●Le nombre d'impressions réglé par DPOF ● est affiché. ≥L'image sélectionnée est marquée par une trame.

- **4 Tourner le cadran [PUSH] et sélectionner le nombre d'images à imprimer, puis appuyer sur le cadran [PUSH].** ●L'indication [<sup>●</sup>] <sup>2</sup> est affichée sur le réglage d'image.
- <span id="page-43-0"></span>**5 Répéter les points 3 et 4 et appuyer sur la touche [MENU] une fois le réglage achevé.**

# **Pour vérifier le réglage DPOF**

Sélectionner [VERIFY] au point 2 ci-dessus. Les images pour lesquelles une ou plusieurs impressions ont été réglées en DPOF sont lues les unes après les autres.

≥Pour plus d'informations sur ce sujet, voir page [109.](#page-50-6)

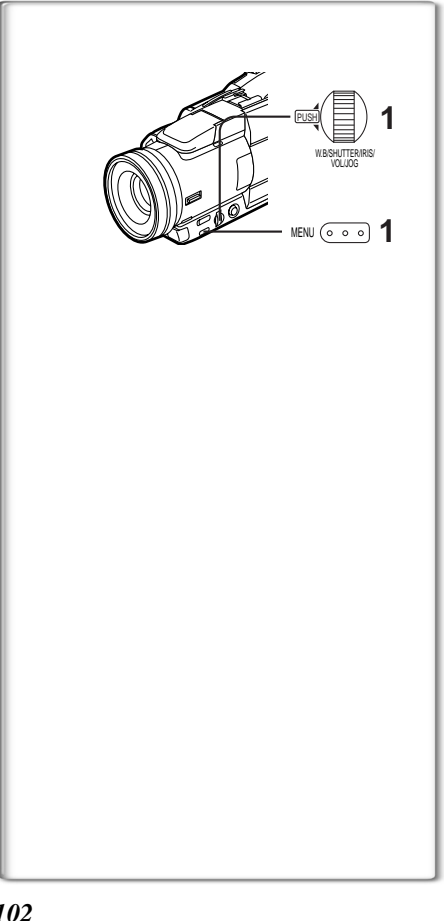

# **~~~~~~~~~~~~~~~~~~~~~~~~ Formater une carte**

Si une carte ne peut plus être lue par le caméscope, on peut chercher à la rendre réutilisable en la formatant. Le formatage efface toutes les données enregistrées sur la carte.

- **1 Régler [CARD FUNCTIONS] >> [CARD EDITING] >> [CARD FORMAT] >> [YES].**
- ≥Dès qu'un message de validation apparaît, sélectionner [YES] pour effectuer le formatage.
- ≥Lorsque le formatage a terminé, l'écran devient blanc.
- ≥Il peut être impossible d'utiliser sur un autre appareil une carte qui a été formatée en utilisant ce caméscope. Dans ce cas, formater la carte sur l'appareil où elle sera utilisée. Avant de procéder au formatage, prendre des mesures pour s'assurer que les images importantes sont sauvegardées sur un ordinateur etc.
- ≥Une Carte formatée à partir d'un autre équipement (tel qu'un ordinateur) peut être inutilisable ou prendre plus de temps pour enregistrer. Nous vous conseillons d'utiliser cet équipement pour la formater.

# **Autres**

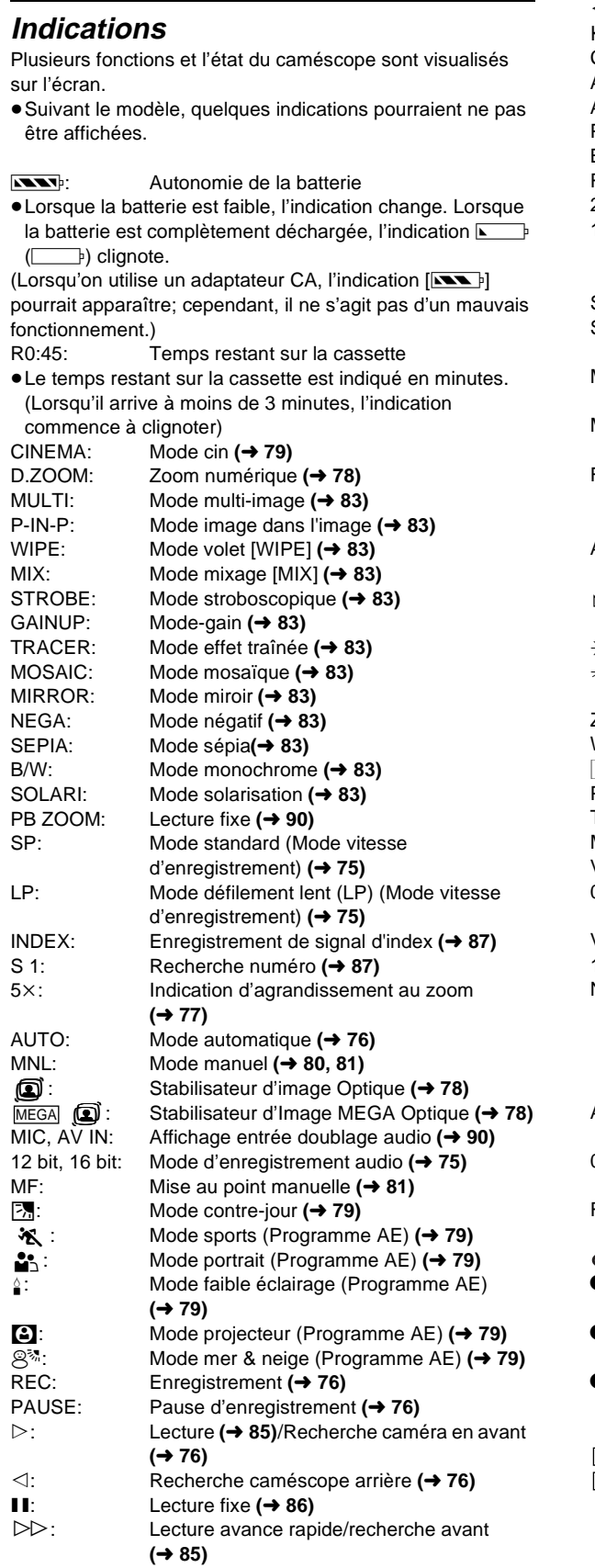

# **FRANÇAIS**

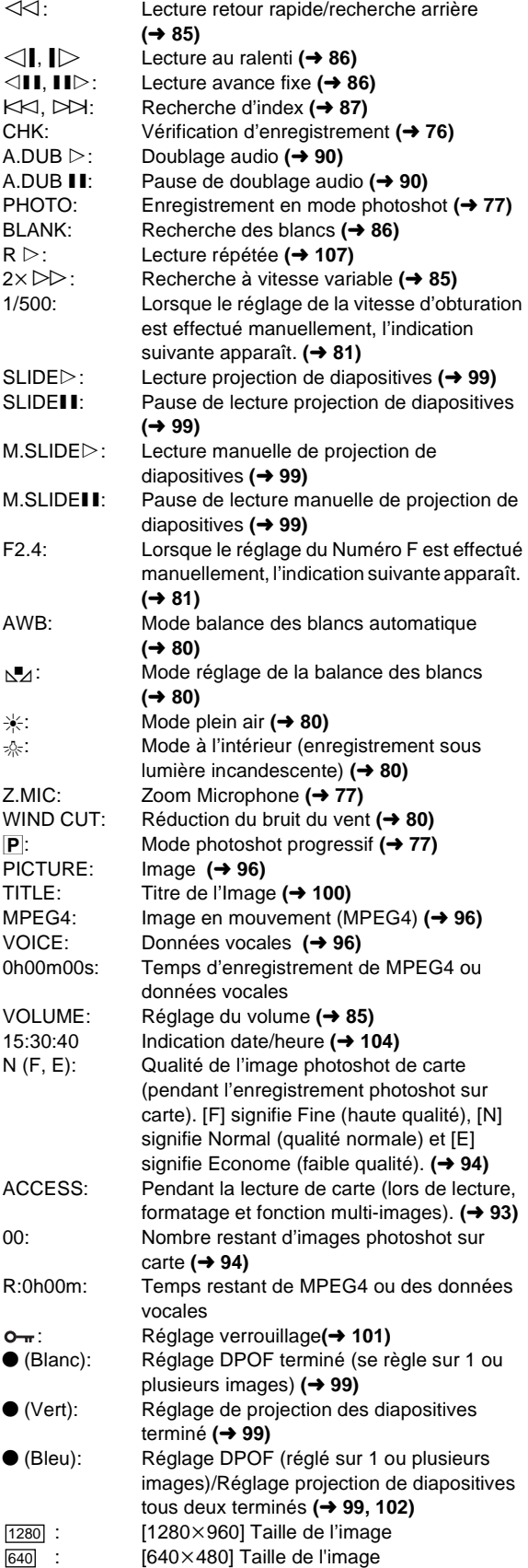

≥En ce qui concerne les images non enregistrées au moyen de ce caméscope, l'affichage de la taille est déterminé comme suit selon le nombre de pixels horizontaux.

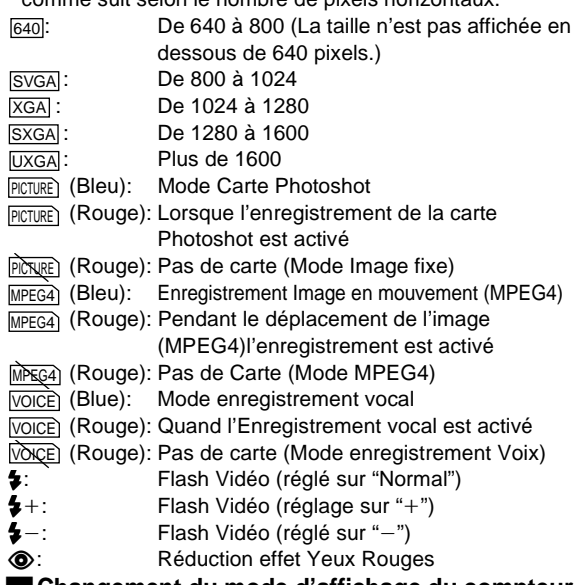

**• Changement du mode d'affichage du compteur** 

En changeant le réglage de [C.DISPLAY] dans le sous-menu [DISPLAY SETUP], le mode d'affichage du compteur peut être changé en indication de compteur de bande [COUNTER] (0:00.00), indication de compteur de mémoire [MEMORY] (M0:00.00) et indication du code temps [TIMECODE] (0h00m00s00f). **(**l **[71\)](#page--1-24)** En appuyant plusieurs fois sur la touche [COUNTER] de la télécommande, il est possible de modifier le mode d'affichage du compteur.

### <span id="page-45-0"></span>ª**Affichage de l'indication date/heure**

Pour afficher l'indication date/heure, régler la date et l'heure appropriées dans l'élément [DATE/TIME] du sous-menu [DISPLAY SETUP]. (→ [71\)](#page--1-24)

Il est également possible d'appuyer de manière répétée sur la touche [DATE/TIME] de la télécommande pour afficher ou changer l'indication de la date/heure.

### **Examplement du mode d'affichage** En changeant l'élément [DISPLAY] du sous-menu [DISPLAY SETUP], il est possible de changer le mode d'affichage en affichage toutes fonctions [ALL], affichage partiel [PARTIAL] et affichage minimum [OFF].

# **ID du propriétaire**

Vous pouvez enregistrer votre nom et votre adresse dans votre Caméscope pour que le propriétaire puisse être identifié.

**~~~~~~~~~~~~~~~~~~~**

**1 Régler [CAMERA FUNCTION] >> [OTHER FUNCTIONS] >> [OWNER ID SET] >> [YES].**

≥L'ID du propriétaire apparaît.

- **2 Tourner le cadran [PUSH] pour sélectionner [PIN NUMBER]/[NAME]/[HOUSE No.]/ [POSTCODE] et appuyer sur le cadran [PUSH] pour entrer le mode réglage.**
- **3 Tourner le cadran [PUSH] pour sélectionner une image et puis appuyer sur le cadran.**
	- ≥Vous pouvez entrer 4 chiffres dans [PIN NUMBER], jusqu'à 12 caractères dans [NAME], et jusqu'à 11 caractères dans [HOUSE No.] et [POSTCODE].
- **4 Poussez le levier vers** [∫] **pour sortir du mode réglage (setup).**

● En maintenant le levier de commande poussé vers [II] pendant 5 secondes environ, on peut vérifier facilement l'ID utilisateur.

### **To Vérification ID du propriétaire**

Si l'ID du propriétaire a déjà été réglée, l'exécution de l'Etape 1 ci-dessus affichera [INPUT PIN NUMBER] sur l'écran. Entrer le numéro Pin que vous avez déjà sélectionné. Si le numéro n'est pas correct, l'écran ne changera pas. Si le numéro est correct, le contenu du réglage s'affichera. (En répétant les Etapes 2 à 4 ci-dessus, vous pouvez changer le contenu.)

### **~~~~~~~~~~~~~~~~~~~ Signaux d'avertissement/alarme**

Si l'une des indications suivantes s'allume ou clignote, veuillez vérifier l'état du caméscope.

≥Suivant le modèle, quelques indications pourraient ne pas être affichées.

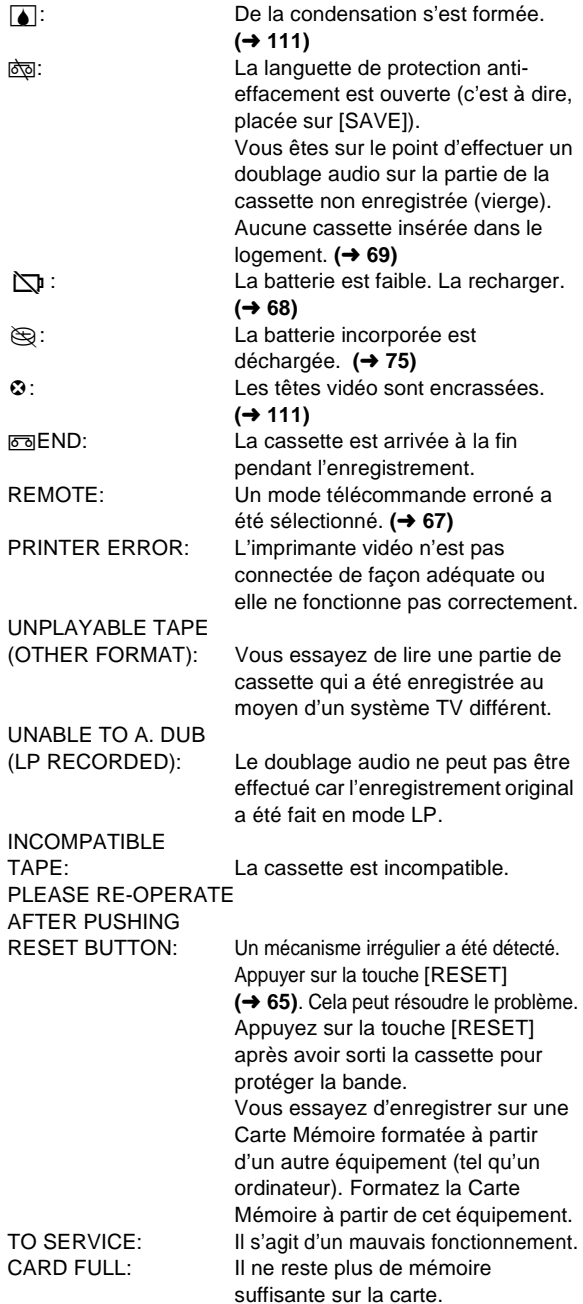

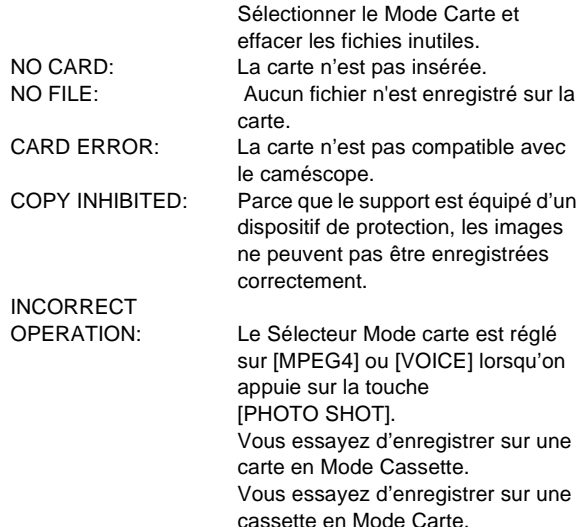

# **Notes et conseils**

# $\blacksquare$  A propos de l'alimentation

- ≥Lorsque le caméscope est utilisé pendant une longue durée, il s'échauffe. Ceci, pourtant, n'est pas synonyme de mauvais fonctionnement.
- ≥Si le voyant [CHARGE] ne s'allume pas bien que la batterie soit fixée à un adaptateur CA, retirer celle-ci et la remonter.
- ≥Les batteries CGP-D110 et CGP-D105 ne peuvent pas être chargées par cet adaptateur CA.

### **■Insertion/retrait de la cassette**

- ≥Dans le cas d'une cassette précédemment enregistrée, il est possible d'utiliser la fonction recherche caméra pour trouver l'endroit où commencer à filmer.
- ≥Si une cassette neuve est insérée, la rembobiner depuis le début avant de commencer l'enregistrement.
- ≥Lorsqu'on introduit la cassette, veiller à ce qu'elle soit logée dans la direction approprié et ensuite la pousser jusqu'à ce qu'elle ne s'arrête.
- ≥Lorsqu'on ouvre ou que l'on ferme le logement de la cassette, pousser la boucle de la courroie de poignée vers le bas de façon à ce qu'elle n'entrave pas l'ouverture et la fermeture du logement de la cassette.

## ª**Sons d'alarme**

Lorsque l'élément [BEEP SOUND] du sous-menu [OTHER FUNCTIONS] du menu principal

[CAMERA FUNCTIONS] est réglé sur [ON], des bips de confirmation/alarme sont émis, comme mentionné ci-après. 1 Bip

- ≥Lorsque l'enregistrement commence
- ≥Lorsqu'on déplace l'interrupteur [OFF/ON/MODE] de [OFF] à [ON]
- 2 Bips
- ≥Lorsque l'enregistrement est interrompu

10 Bips

≥Dans le cas d'une mauvaise manœuvre ou au cours de l'enregistrement

# ª**Enregistrement**

≥Avant d'allumer le caméscope, enlever le capuchon d'objectif. Si le capuchon d'objectif est encore attaché lorsque la caméscope est réglé sur [ON], le réglage automatique de la balance des blancs ( $\rightarrow$  [80\)](#page--1-127) pourrait ne pas fonctionner d'une façon appropriée.

# ª**Vérification de l'enregistrement**

# **FRANÇAIS**

≥Lors de la vérification de l'enregistrement, le mode de vitesse d'enregistrement (SP/LP) doit être identique à celui employé pour l'enregistrement. S'il est différent, la lecture des images sera altérée.

## ª**Recherche caméra**

- ≥Dans le mode recherche caméra, les images peuvent présenter des parasites de type mosaïque. Il s'agit d'un phénomène caractéristique du système de vidéo numérique et non d'un mauvais fonctionnement.
- ≥Si les modes de vitesse d'enregistrement (SP/LP) des enregistrements précédents et ceux des nouveaux enregistrements sont différents, la lecture des images pourrait être altérée.

# ª**Photoshot**

≥Les enregistrements en mode photoshot ont une qualité d'image légèrement inférieure.

### <span id="page-46-0"></span>**Fonction photoshot progressif**

- ≥Les images fixes sont enregistrées en correspondance d'un point rembobiné lentement à partir d'où l'on appuie sur la touche [PHOTO SHOT].
- Lorsqu'on passe au mode image fixe, on entend un déclic. Il correspond au bruit de fermeture de l'iris et donc ce n'est pas un indice de mauvais fonctionnement.
- ≥Si l'on enregistre des images fixes en mode photoshot progressif lorsque le caméscope est réglé sur Programme AE (→ [79](#page--1-137)), la luminosité des images pourrait changer.

### **A propos du réglage [PROGRESSIVE]**

≥Lorsque l'indication [æ] s'affiche, il est possible d'utiliser la fonction photoshot progressif

### **Lorsque [PROGRESSIVE] est sur [ON]**

Il est possible d'utiliser la fonction photoshot progressif à tout moment. Cependant, dans ce cas, les fonctions suivantes sont désactivées.

- ●Modes effets numériques en [EFFECT1] (→ [83\)](#page--1-138)
- Zoom numérique [D.ZOOM] (→ [78\)](#page--1-43)

#### ≥Vitesse d'obturation de 1/750 s ou supérieure **(**l **[81](#page--1-24)) Lorsque [PROGRESSIVE] est réglé sur [AUTO]**

Il n'est pas possible d'utiliser la fonction photoshot progressif dans les cas suivants.

- ≥Lorsque l'agrandissement au zoom est d'environ 10k ou supérieur
- ≥Lorsque la vitesse d'obturation est de 1/750 s ou supérieure
- ≥Lorsque [EFFECT1] est réglé sur [WIPE], [MIX],
- [STROBE],[ GAINUP], [TRACER], [MOSAIC], [MIRROR] ≥Lorsque les images sont affichées sur un multi-écran ou

## **E** Fonctions zoom avant/arrière

≥Lorsque l'on fait un gros plan sur un sujet éloigné, la mise au point est plus nette si le sujet se trouve à 1,2 mètre du caméscope ou plus.

# ª**Fonction Stabilisateur d'image optique**

- A l'intérieur du champ du zoom numérique, le stabilisateur d'image optique peut ne pas fonctionner de manière optimale.
- ≥Si le sélecteur [TAPE/CARD] est réglé sur [TAPE], [MEGA OIS] ne peut pas être réglé.
- ≥Si le Sélecteur [PICTURE/MPEG4/VOICE] est réglé sur [MPEG4], [MEGA OIS] ne peut pas être réglé.
- A l'intérieur du champ du zoom numérique ou lors d'enregistrement avec un objectif de conversion, la Fonction Stabilisateur de l'Image peut ne pas fonctionner de manière optimale.
- ≥Lorsqu'on utilise un trépied, il est recommandé de désactiver le stabilisateur d'image.

## ª**Fonction cinéma**

≥La Fonction Cinéma ne fonctionne pas en Mode Carte.

- ≥Le mode Cinéma n'élargit pas la prise de vue angulaire.
- ≥Si l'on effectue la lecture d'une bande enregistrée en mode cinéma sur un téléviseur de format grand écran (16:9), la taille de l'image est automatiquement réglée pour s'adapter au format de l'écran du téléviseur. Pour plus de détails, veuillez lire le mode d'emploi du téléviseur.
- ≥Lorsque les images son affichées sur l'écran d'un téléviseur, il est possible que l'indication date/heure soit effacée.
- ≥Selon le type d'appareil TV, la qualité des images peut se détériorer.
- ≥Le Mode Cinéma est annulé lorsqu'un Titre s'affiche.

## **Programme AE**

- ≥Lorsque l'un des modes de programme AE a été sélectionné, il n'est possible de régler ni la vitesse d'obturation  $($   $\rightarrow$  [81](#page--1-24)) ni l'iris  $($   $\rightarrow$  [81\)](#page--1-126).
- ≥Vous ne pouvez pas utiliser la Fonction Programme AE en Mode Gain-up [GAINUP].

### **Mode sports**

- ≥Lors de la lecture standard, le mouvement de l'image peut ne pas apparaître régulier.
- ≥La couleur et la luminosité de la lecture d'image pouvant varier, éviter d'enregistrer sous l'éclairage de lampes incandescentes, au mercure ou au sodium.
- ≥En cas d'enregistrement d'un sujet éclairé par une très forte lumière ou d'un sujet hautement réfléchissant, des lignes verticales de lumière peuvent apparaître.
- ●Si l'éclairage est insuffisant, l'indication [  $\frac{1}{2}$ ] clignote.
- ≥Si ce mode est utilisé pour l'enregistrement d'images en intérieur, l'image reproduite peut présenter des tremblements.

### **Mode sports/Mode portrait**

≥Si l'on enregistre une image fixe en mode photoshot progressif, la luminosité et la teinte de l'image fixe enregistrée peuvent devenir instables.

### **Mode faible éclairage**

≥En cas de scènes extrêmement sombres, il peut être impossible de les éclaircir de manière satisfaisante.

### **Mode projecteur**

- ≥En utilisant ce mode, les images enregistrées peuvent devenir très sombres.
- ≥Si le sujet à enregistrer est extrêmement lumineux, l'image enregistrée peut être blanchâtre.

### **Mode mer & neige**

≥Si le sujet à enregistrer est extrêmement lumineux, l'image enregistrée peut être blanchâtre.

# ª**Balance des blancs**

### **Dans les cas suivants, il n'est pas possible de changer le réglage de la balance des blancs:**

- ≥Il n'est pas possible de changer la balance des blancs si l'on a réglé l'élément [EFFECT1] du sous-menu [DIGITAL EFFECT] du menu principal [CAMERA FUNCTIONS] sur [GAINUP], ou si l'on a réglé [EFFECT2] sur [SEPIA] ou encore sur [B/W].
- ●;Lorsque vous réglez le Zoom sur 10× ou plus
- Dans le mode image fixe numérique
- ≥Lorsqu'on affiche un menu.

### **Dans les cas suivants, l'indication [**1**] clignote:**

- ≥Le clignotement indique que le réglage précédent de la balance des blancs est toujours mémorisé. Ce réglage sera conservé jusqu'à ce que la balance des blancs ne soit réglée une nouvelle fois.
- Dans des conditions de faible éclairage, le réglage manuel de la balance des blancs pourrait ne pas être possible.

# ª**Réglage manuel de la vitesse d'obturation**

- ≥Des lignes verticales de lumière peuvent être observées lors de la reproduction d'une image d'un sujet éclatant ou très réfléchissant.
- ≥Pendant la lecture normale, le mouvement au sein des images pourrait présenter des perturbations.
- ≥La couleur et la luminosité de la lecture d'image pouvant varier, éviter d'enregistrer sous l'éclairage de lampes incandescentes, au mercure ou au sodium.
- ≥Si l'on est en train d'utiliser soit le mode accroissement du gain- (→ [83](#page--1-93)) soit le mode Programme AE (→ [79](#page--1-137)), il n'est pas possible de régler la vitesse d'obturation. Si la vitesse d'obturation avait été réglée manuellement, le réglage sera supprimé.

# ª**Flash Vidéo**

- ≥Même lorsque le Flash Vidéo est fermé, il détermine automatiquement si l'usage du flash est nécessaire en captant la luminosité environnante. (Si le flash est nécessaire, que ce soit  $[\frac{1}{2}][\frac{1}{2}+]$  ou  $[\frac{1}{2}-]$  l'Indication clignote.)
- ≥Lorsque P-IN-P s'affiche (la touche [P-IN-P] est pressée) ou lorsqu'un Titre est créé, le flash vidéo est également désactivé.
- ≥Le mode Photoshot continu n'est pas possible si le Flash Vidéo est utilisé.
- ≥Lorsque [FLASH] du sous-menu [RECORDING SETUP] Les Sous-Menu est réglé sur [AUTO] et la Vitesse d'Obturation, Iris ou Gain est réglée, l'Indication ([ $\sharp$ ], [ $\sharp$ +] ou  $[4-]$ ) peut disparaître et le Flash Vidéo peut se désactivé.
- ≥La vitesse d'obturation et la valeur de l'iris sont fixées lorsque le Flash Vidéo est utilisé.
- ≥L'utilisation du Flash Vidéo à l'extérieur ou dans des conditions de contre-jour ou d'intense luminosité peuvent provoquer des taches blanches (taches de couleur) sur les images.
- ≥Dans des conditions de contre-jour, régler l'iris manuellement ou utiliser la fonction de compensation contre-jour.

# ª**Réglage manuel de l'iris**

- ≥Suivant l'agrandissement au zoom, certaines valeurs de l'iris ne seront pas affichées.
- ≥Pendant l'utilisation du mode Programme AE **(**l **[79](#page--1-137))**, il n'est pas possible de régler l'iris. Si l'iris a été réglé manuellement, ce réglage sera supprimé.
- ≥Si l'on essaie de régler la vitesse d'obturation après avoir réglé l'iris, la valeur réglée pour l'iris sera annulée.

## ª**Fonctions effets numériques**

### **Lorsque le mode [GAINUP] est sélectionné, il est comme suit.**

- ≥Mode mise au point manuelle
- ≥Il n'est pas possible d'utiliser les fonctions de réglage de la vitesse d'obturation et de la balance des blancs.
- ●Le mode sports [  $\mathcal{R}$  ] et le mode portrait [ $2$ °] sont annulés.
- ≥Il n'est pas possible d'utiliser [MULTI], [P-IN-P], [WIPE], [MIX] ou [TRACER] de [EFFECT1] simultanément aux modes numériques de [EFFECT2] dans le sous-menu [DIGITAL EFFECT].
- ≥[Si l'on a réglé [EFFECT2] sur [B/W] ou sur [SEPIA], il n'est pas possible de changer le mode balance des blancs sélectionné. (→ [80](#page--1-43))
- ≥Lorsque l'élément [PROGRESSIVE] du sous-menu [CAMERA SETUP] est réglé sur [ON], il n'est pas possible d'utiliser les modes effets numériques [EFFECT1] du sousmenu [DIGITAL EFFECT]. **(**l **[105](#page-46-0))**

### **Dans les cas suivants, l'utilisation de [EFFECT1] du sous-menu [DIGITAL EFFECT] n'est pas possible.**

≥Lorsque [PROGRESSIVE] est sur [ON]

### **Dans les cas suivants, l'utilisation de la Fonction Effet Numérique n'est pas possible.**

### ● Mode Carte

### **Mode volet et mode mixage**

Si l'une des opérations suivantes doit être exécutée, les images mémorisées seront effacées et les fonctions volet et mixage ne peuvent pas être utilisées.

- ≥Utiliser la fonction recherche caméra
- ≥Appuyer sur la touche [STILL].

### **Image dans l'Image**

- ≥Si le Caméscope est éteint, l'image plus petite disparaît.
- ≥Les titres ne peuvent pas être utilisés dans une image plus petite.

## **Mode Multi-images**

- ≥Si on appuie sur la touche [MULTI] lors de l'utilisation du Mode Miroir d'auto-enregistrement (+ [83\)](#page--1-96) l'image fixe s'affiche de l'angle supérieur droit de l'écran mais en réalité l'image est enregistrée à partir de l'angle supérieur gauche comme d'habitude.
- ≥Le Mode Multi-Images ne peut pas être utilisé en mode image fixe numérique.
- ≥La qualité du mode Multi-Images se détériore légèrement.
- ≥Le bas et le haut des images sont légèrement coupés.

# **■**Lecture

### <span id="page-48-4"></span> **Lecture répétée**

En maintenant appuyée la touche [D] pendant 5 secondes ou plus, le caméscope passe au mode lecture répétée, et l'indication  $[R \triangleright]$  apparaît. (Pour annuler le mode lecture répétée, régler l'interrupteur [OFF/ON/MODE] sur [OFF].)

# **Ecoute des sons de lecture à l'aide du casque**

Si vous désirez utiliser le casque pour écouter le son de lecture, régler [AV JACK] du sous-menu [AV IN/OUT SETUP] sur [OUT/PHONES] et connecter le casque à la fiche [PHONES] (→ [65](#page--1-139)) située sur le Caméscope. Dans ce cas, aucun son (y compris un signal d'avertissement ou le son de l'obturateur) ne sera reproduit par le haut-parleur intégré du caméscope.

# **Choix du son pendant la lecture (NV-MX8 seulement)**

Il est possible de sélectionner le son à l'aide de l'élément [AUDIO OUT] du sous-menu [PLAYBACK FUNCTIONS].

- STEREO: Son stéréo (son principal et arrière son) L: Son de la voie de gauche (son principal)
- R: Son de la voie de droite (arrière son)
- ≥Si l'on a essayé d'effectuer un doublage audio pour ce qui était enregistré à [12bit] par sélection de réglage sur [AUDIO REC], le son reproduit sera un son stéréo indépendamment du fait que l'élément [AUDIO OUT] soit réglé sur [MIX].

# ª**Fonctions recherche de l'index**

- ≥La recherche de l'index peut ne pas être possible en début de cassette.
- ≥Parce que les signaux d'index photoshot ne sont pas enregistrés sur des images fixes enregistrées en mode photoshot continu, la fonction de recherche d'index photoshot ne peut pas être utilisée pour ces images fixes.
- ≥La Recherche de Séquence Indexée peut ne pas fonctionner correctement si l'intervalle entre 2 signaux de Séquence Indexée est inférieur à une minute.

# <span id="page-48-0"></span>ª**Lecture des fonctions effets numérique**

≥Les signaux des images auxquelles des effets numériques sont ajoutés pendant la lecture ne peuvent pas être émis

# **FRANÇAIS**

par la borne DV ( $\rightarrow$  [65\)](#page--1-140) ou par la borne d'image fixe **numérique** (→ [92](#page-33-0)).

≥Il n'est pas possible d'utiliser la fonction volet ou mixage tout en repassant la partie de la bande non enregistrée.

# **Mode Multi-images (MODE VCR)**

- ≥Dans ce mode, la qualité des images est légèrement moins bonne.
- ≥Les écrans de lecture du mode multi-image ne peuvent pas être émis par la borne DV (→ [65\)](#page--1-140) ou par la borne d'image fixe numérique (→ [92](#page-33-0)).
- ≥S'il y a une entrée à la borne DV, un écran multi-image ne peut pas être créé.
- ≥ Lorsque des signaux sont reçus par la prise d'entrée/sortie S-Vidéo ou la prise d'entrée/sortie audio-vidéo, un écran multi-image ne peut pas être réaffiché.
- ≥Les signaux reçus à la prise d'entrée/sortie S-Vidéo ou la prise d'entrée/sortie audio-vidéo ne peuvent pas être affichés sur un écran multi-image.
- ≥Si l'on passe du mode multi-image index au mode caméra sur le caméscope, le paramètre [SCAN MODE] du sousmenu [MULTI-PICTURES] du menu principal [CAMERA FUNCTIONS] est automatiquement placé sur [STROBE].

# **Fonction zoom lecture**

- ≥Il n'est pas possible de régler le volume du son à partir de la télécommande lorsque le mode zoom lecture est sélectionné.
- ≥Lorsqu'on éteint le caméscope ou qu'on le fait passer du mode magnétoscope au mode caméscope, le mode zoom lecture est automatiquement annulé.
- ≥Même pendant l'utilisation de la fonction zoom lecture, les images sortant par la borne DV (→ [65](#page--1-140)) ou par la borne d'image fixe numérique (→ [92](#page-33-0)) ne sont pas agrandies.
- ≥En agrandissant une image, la qualité de l'image s'altère.
- ≥Pendant la lecture zoom, la fonction de recherche à vitesse variable ne peut pas être changée par la télécommande.

# <span id="page-48-1"></span>**Reproduction sur téléviseur**

≥Si l'on règle [AV JACK] du sous-menu [AV IN/ OUT SETUP] sur [IN/OUT] avec NV-MX8, rien n'apparaîtra sur l'écran du téléviseur sauf pendant la lecture.

## <span id="page-48-2"></span>**Doublage audio**

- ≥La partie vierge d'une bande ne peut pas être doublée.
- ≥Les sons envoyés par la borne DV ne peuvent pas être doublés.
- ≥Si la bande présente une partie non enregistrée au cours du doublage, les images et les sons peuvent être perturbés lorsque cette partie de bande sera reproduite.
- ≥Si l'on remet à zéro le compteur de la cassette en correspondance du point où l'on veut arrêter le doublage audio de manière à activer la fonction arrêt mémoire (→ [115\)](#page-56-0), le doublage audio s'arrêtera automatiquement
- lorsque la bande atteint cette position.
- ≥Si des données enregistrées par doublage audio sont importées sur un ordinateur en utilisant le programme du logiciel de celui-ci, il se peut que seul le son original (ST1) soit importé, suivant le programme du logiciel.

# <span id="page-48-3"></span>ª**Enregistrement du contenu d'autres appareils**

## **Enregistrement sur une carte**

Si le sélecteur [TAPE/CARD] est positionné sur [CARD], on peut utiliser la fonction photoshot carte pour les signaux extérieurs d'entrée.

≥Des rayures noires peuvent apparaître aux quatre coins de l'image.

- ≥Lorsqu'on appuie sur la touche [PHOTO SHOT], l'image semble se déplacer momentanément en arrière mais ceci n'affecte en rien l'enregistrement.
- ≥Si le Sélecteur [PICTURE/MPEG4/VOICE] est réglé sur [VOICE], l'enregistrement sur carte est impossible.
- ≥Pendant l'enregistrement avec entrée analogique, une Fonction Carte Photoshot ne peut pas être utilisée.
- ≥La taille de l'image enregistrée à partir d'une entrée extérieure ou une cassette est de [640×480].(Ce n'est pas un enregistrement d'image fixe en méga-pixel.)

### **Conversion analogique/numérique**

- ≥Lorsque le caméscope est connecté à d'autres appareils vidéo numériques par sa propre borne DV, les images enregistrées sous forme analogique à partir d'autres appareils extérieurs peuvent être exportées sur l'appareil vidéo numérique à l'aide de la borne DV.
- ≥Pour exporter par DV des signaux vidéo analogiques envoyés par d'autres équipements, régler l'élément [DV OUT] du sous-menu [AV IN/OUT SETUP] sur [ON]. (En principe, garder [DV OUT] sur [OFF]. S'il est réglé sur [ON], la qualité de l'image peut être altérée.)

# <span id="page-49-0"></span>ª**Utilisation du câble DV pour l'enregistrement (Doublage numérique)**

- ≥Si le sélecteur [TAPE/CARD] est positionné sur [CARD], on peut utiliser la fonction photoshot carte pour les signaux extérieurs d'entrée.
- ≥Indépendamment du réglage choisi, le doublage numérique est effectué automatiquement dans le même mode d'enregistrement audio que celui de la cassette du côté (NV-MX8 seulement).
- ≥Les images sur l'écran du côté de l'enregistrement peuvent être perturbées mais ceci n'affecte pas les images enregistrées.
- ≥Même si les modes effets numériques de reproduction, zoom lecture ou lecture de titres ont été utilisés, ces effets ne sortent pas de la borne DV.
- ≥Tout en utilisant un appareil muni de bornes DV (tel que i.LINK), dans certains cas il ne sera pas possible d'effectuer des doublages numériques.

## <span id="page-49-1"></span>**Elmpression automatique**

- ≥Lorsque la fonction de refroidissement d'une imprimante vidéo est en marche et que la vitesse d'impression diminue, il se peut que l'impression automatique s'arrête. Si cela se produit, remettre [AUTO PRINT] sur [YES].
- ≥Si l'on remplace la cartouche d'encre ou le papier pendant l'impression, il est possible que la même image soit imprimée deux fois.
- ≥Si le caméscope n'est pas correctement branché à l'imprimante ou que la cartouche d'encre n'est pas installée ou est vide, ou encore s'il manque le papier, l'indication [PRINTER ERROR] apparaît.
- ≥Pendant l'impression automatique, il est possible que quelques images photoshot soient sautées.

## <span id="page-49-2"></span>**Enregistrement sur une carte**

- ≥Il n'est pas possible d'utiliser l'effet d'obturation.
- ≥Si l'on sélectionne le mode [NORMAL] ou [ECONOMY] pour l'enregistrement, il est possible que l'image de lecture contienne des parasites de type mosaïque en fonction du contenu de l'image.
- ≥Pendant l'enregistrement automatique d'images, le nombre d'images pouvant encore être enregistré sur la carte est affiché. Lorsque ce nombre devient [0], la bande se met en mode pause d'enregistrement.
- ≥Il n'est pas possible de copier les images portant des signaux de format grand écran.

≥La taille des images enregistrées à partir de la cassette vers une carte est de  $[640\times480]$ .

# **Photoshot sur carte**

- ≥Il n'est pas possible d'enregistrer les sons.
- ≥Il n'est pas possible d'utiliser l'effet d'obturation.
- ≥La Fonction Progressive est réglée sur [ON].
- ≥La vitesse d'obturation devient 1/25-1/500
- ≥Les images Mega-pixel ne peuvent pas être enregistrées sur une cassette comme une image Méga-pixel.
- ≥Une Carte formatée à partir d'un autre équipement (tel qu'un ordinateur) peut être inutilisable ou prendre plus de temps pour enregistrer. Nous vous conseillons d'utiliser cet équipement pour la formater.

### **Les fonctions suivantes ne sont pas possibles.**

- ≥Zoom numérique
- Mode cinéma
- ≥Fonctions/effets numériques
- ≥Fonctions Titres (En mode Méga-pixel uniquement)

# <span id="page-49-3"></span>ª**Recording Moving Pictures (MPEG4)/ Enregistrer la Voix (Fonction Enregistreur de Voix)**

- ≥Le format du fichier supporté par ce Caméscope est ASF. (Certains fichiers formatés en ASF peuvent ne pas être reproduits.)
- La touche [PHOTO SHOT] ne fonctionne pas.
- ≥Le son est enregistré en mono qui est mélangé [L] et [R] du son stéréo.
- ≥Lorsque la couleur de l'écran change ou devient trouble, régler la vitesse de l'obturateur manuellement à 1/25, 1/50 ou 1/125.

### <span id="page-49-4"></span>**Lecture d'une carte**

- ≥En cas de lecture d'une carte vide (sans aucun enregistrement), l'écran devient blanc et l'indication [NO FILE] apparaît.
- ≥Si l'on essaie de reproduire une image fixe enregistrée en un format différent ou une image dont les données d'image sont défectueuses, l'indication [X] et l'indication [CARD ERROR] pourraient apparaître en signe d'avertissement.
- ≥Pendant la lecture d'une image enregistrée par un autre appareil, sa taille et celle de ce caméscope peuvent être indiquées de façon différente.
- Ce caméscope peut également reproduire des images fixes du type méga-pixels enregistrées par un autre appareil. Cependant, cette opération demande plus de temps que d'habitude.
- ≥MPEG4 ne peut pas être en modes Lecture repérage avant/arrière, Lecture au Ralenti (directions avant et arrière), Lecture Avance Fixe (Direction vers l'avant et vers l'arrière) ou Lecture en Discontinuité.
- ≥Il n'y a pas de disques durs ou de logiciels compatibles avec les données vocales. Même nos Caméras (NV-MX7), SD-Juke box et enregistreurs IC (RR-XR320) compatibles avec carte mémoire SD ne peuvent pas reproduire les données vocales.

# **Sauvegarde Puissance Vocale (NV-MX8 seulement)**

- ≥La Fonction Sauvegarde Puissance Vocale figure pour éteindre l'écran de manière à réduire la consommation d'énergie lorsqu'aucune opération n'est effectuée en Mode Enregistrement Voix. Lorsque [VOICE POWER SAVE] du Menu [OTHER FUNCTIONS] est réglé sur [ON], la fonction économie d'énergie est activée et l'écran s'éteint en quelques secondes après certaines opérations telles que la lecture ou l'enregistrement.
- ≥La Fonction Sauvegarde Puissance Vocale est annulée à l'exécution de n'importe quelle autre opération.

≥Ne pas oublier de mettre l'appareil hors tension.

## <span id="page-50-0"></span>**Enregistrement d'une image de carte sur la partie une bande**

- ≥Si l'on essaie d'enregistrer une image fixe d'une taille importante sur une bande, cela peut se traduire par une réduction de la qualité de l'image.
- ≥Lors de l'enregistrement des images de carte sur une cassette, un signal d'index de photoshot est automatiquement enregistré avec une image.
- ≥Si bien l'on fait le montage d'une projection de diapositives, cela n'est pas appliqué à l'ordre de copie des images.

### <span id="page-50-1"></span>**Projection de diapositives**

- ≥Le temps de lecture peut être réglé de 5 à 99 secondes.
- ≥Effectuer les réglages de la projection de diapositives à partir de votre Caméra.
- ≥En fonction de la taille du fichier, il peut être plus long que le temps de réglage.
- ≥Lorsqu'on exécute la projection de diapositives après que les titres sont affichés, les titres disparaissent.

### <span id="page-50-2"></span>ª**Création d'un titre**

- ≥Lorsque le Sélecteur [PICTURE/MPEG4/VOICE] est réglé sur [MPEG4] ou sur [VOICE], la fonction création de titre n'est pas possible.
- ≥En dépit du réglage [PICTURE SIZE] la taille de l'image  $créee est [640\times480].$
- Si le sélecteur [PICTURE SIZE] est réglé sur [1280×960] et le sélecteur [TAPE/CARD] est réglé sur [CARD], le titre ne peut pas être créé.
- ≥Même si l'on a réglé le contraste du titre, il est possible de ne pas pouvoir visualiser les zones ayant une différence imperceptible entre le clair et le foncé et les zones où la limite entre clair et foncé n'est pas bien définie.
- ≥Si l'on utilise quelques chose de très petit comme titre, il se peut que celui-ci n'apparaisse pas clairement.
- ≥Lorsque des titres sont créés, le nombre d'images susceptibles d'être enregistrées sur une carte décroît.
- ≥Si le nombre des images susceptibles d'être enregistrées sur une carte est réduit, la création d'un titre pourrait être impossible.

# <span id="page-50-3"></span>**Insertion d'un titre**

- ≥Lorsque le sélecteur [PICTURE/MPEG4/VOICE] est réglé sur [MPEG4] ou [VOICE], la Fonction lecture de titre n'est pas possible.
- Si le Sélecteur [PICTURE SIZE] est réglé sur [1280×960] et le sélecteur [TAPE/CARD] est réglé sur [CARD], le titre ne peut pas s'afficher.
- ≥Lorsqu'un titre est affiché dans le mode lecture, le titre n'est pas émis par la borne DV Terminal ou par la borne de l'Image fixe Numérique (Digital Still Picture).
- ≥Si l'on appuie sur la touche [TITLE], le dernier titre original s'affiche. Lorsque un titre original n'est pas crée, le titre préétabli est affiché.
- ≥Le Mode Multi-Images ne peut pas être utilisé lorsque le titre a été introduit.
- ≥Les titres originaux sont adjoints après les titres préétablis.
- ≥La fonction titre et la fonction numérique ne peuvent pas être utilisées simultanément.

# <span id="page-50-5"></span>ª**Réglage du verrouillage**

- ≥Le réglage de verrouillage prévu par ce caméscope n'est efficace que pour ce caméscope.
- <span id="page-50-4"></span>≥La carte mémoire SD est munie d'un dispositif pour la protection de l'écriture. Si l'on déplace ce dispositif sur le côté [LOCK], on empêche l'écriture sur la carte ou son formatage. En le reportant à sa position d'origine, ces fonctions seront rétablies.

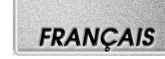

### <span id="page-50-6"></span>ª**DPOF**

- ≥Le nombre d'impressions peut être réglé de 0 à 99.
- ≥Effectuer les réglages DPOF pendant l'utilisation du caméscope.
- ≥La vérification des réglages DPOF peut demander un certain temps. Attendre que le voyant [ACCESS] s'éteigne.

# <span id="page-50-7"></span>**Utilisation d'une carte sur un ordinateur (NV-MX8 seulement)**

- ≥Pour effacer les images enregistrées sur la carte par le caméscope, il faut veiller à les effacer du caméscope et non pas de l'ordinateur.
- ≥Utiliser le logiciel de Montage DV en option (Motion DV STUDIO) pour Windows (VW-DTA20/21/22), une variété d'effets visuels peut être ajoutée et des titres peuvent être créés.
- ≥Après que l'on a monté les données enregistrées ou que l'on a changé les données d'image sur un ordinateur, la lecture appropriée ou la recherche d'images sur le caméscope pourraient entraîner des problèmes.
- ≥Les fichiers de données des images enregistrés sur la carte par ce caméscope sont conformes aux normes DCF (Design Rules for Camera Files Systems universal standard) passées par JEITA (Japan Electronics and Information Technology Industries Association).
- ≥Les données d'une Image en Mouvement (MPEG4) et données de Voix (VOIX) de ce dispositif est conforme aux standards Vidéo SD. L'image en mouvement (MPEG4) qui peut être lue sur ce dispositif est en format ASF. (En fonction du fichier, elle peut ne pas être lue même en format ASF.)

### **Construction d'un dossier lorsque la carte est utilisée sur un ordinateur**

≥Lorsqu'une carte portant des données enregistrées est insérée dans un ordinateur, les dossiers seront affichés comme dans la figure.

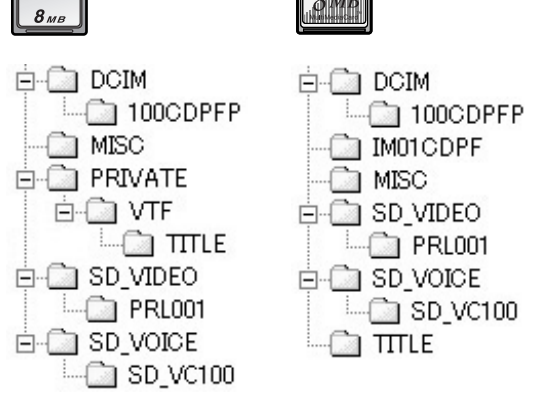

[100cdpfp]: Les images (Imga0001.jpg, etc.) contenues dans ce dossier sont enregistrées en format JPEG.

[Misc] Ce dossier contient les fichiers comprenant les images munies de données DPOF.

[Title]: Il contient les données des titres préréglés (Pre.00001.ttl) et les titres originaux (Usr00001.jpg, Usr00001.ttl, etc.).

- [PRL001]: L'image en mouvement MPEG4 est enregistrée en format ASF (MOL00001.ASF etc.). Elle peut être lue par Windows Media Player (ver.6.4 et plus). A cause de sa petite taille, ce fichier convient très bien à la transmission de données par ligne téléphonique, etc.. Pour lire une image en mouvement avec Windows Media Player, sélectionner un fichier et cliquer deux fois. Lelogiciel dont on a besoin est automatiquent chargé et commence la lecture. (Une connextion Internet est requise).
- ≥[DCIM], [IM01CDPF], [PRIVATE], [VTF], [SD\_VIDEO], [SD-VOICE] etc. sont des fonctions nécessaires dans la structure du dossier. Elles n'ont rien à voir avec les opérations de fonctionnement actuelles.
- ≥En mode photoshot carte, le caméscope enregistre automatiquement les numéros des fichiers (Imga0001.jpg, etc.) avec les images. Les numéros des fichiers sont enregistrés avec chaque image en ordre croissant.
- ≥Les données vocales (Mob001.vml, etc.) sont enregistrées dans le dossier [SD\_VC100]. Elles ne peuvent, toutefois, pas être lues sur l'ordinateur.
- ≥Le dossier "SD\_VOICE" et les fichiers vocaux dans ce dossier sont paramétrés pour être masqués. Selon le paramétrage sur votre ordinateur, il se peut que le dossier et les fichiers masqués n'apparaissent pas dans l'Explorateur Windows ou sur l'écran de "Poste de travail".
- ≥La capacité de mémoire indiquée sur la carte SD correspond au total nécessaire pour protéger et gérer le copyright en plus de celle communément disponible pour un caméscope, un ordinateur ou autre dispositif. Carte 8MB: environ 6,800,000 bytes

 La Carte Mémoire SD fournie contient des titres pré-réglés et par conséquent, la quantité actuelle peut être plus petite.

# **~~~~~~~~~~~~~~~~~~~ Précautions d'utilisation Après l'utilisation**

- **1 Retirer la cassette.**  $($  $\rightarrow$  **[69\)](#page--1-133)**
- **2 Régler l' interrupteur [OFF/ON/MODE] sur [OFF].**
- **3 Retirer la carte(NV-MX8 seulement)**
- **4 Débrancher l'alimentation et rentrer le viseur ou l'écran à cristaux liquides. (→ [68,](#page--1-43) [70\)](#page--1-141)**
- **5 Pour protéger l'objectif, fixer le capuchon d'objectif fourni.**

## ª**Précautions d'utilisation**

**Lorsqu'on utilise le caméscope dans un jour de pluie ou de neige ou encore à la plage, veiller à ce que de l'eau ne pénètre pas dans l'appareil.**

- ≥L'eau peut provoquer un mauvais fonctionnement du caméscope et de la cassette. (Des dommages parfois irréparables peuvent se produire).
- ≥Si des éclaboussures d'eau de mer atteignent accidentellement le caméscope, humecter un chiffon doux à l'eau du robinet, l'essorer et essuyer soigneusement le corps du caméscope. Ensuite, l'essuyer à l'aide d'un chiffon doux et sec.

**Ne pas placer le caméscope à proximité d'équipements magnétisés (tels que fours à micro-ondes, téléviseurs, jeux vidéo, etc.).**

- ≥Si l'on utilise le caméscope sur ou à proximité d'un téléviseur, il est possible que les radiations électromagnétiques perturbent les images ou les sons.
- ≥Ne pas utiliser à proximité d'un téléphone mobile car l'on risquerait d'endommager la qualité de l'image et du son.
- ≥A cause des puissants champs magnétiques provenant de haut-parleurs ou de grands moteurs, l'enregistrement sur cassette peut être endommagé et les images peuvent être déformées.
- ≥Les radiations électromagnétiques engendrées par un microprocesseur peuvent affecter le caméscope en provoquant des perturbations des images et des sons.
- ≥Si le fonctionnement du caméscope est perturbé par des appareils magnétiques, éteindre le caméscope, enlever la batterie ou débrancher l'adaptateur CA, puis remettre en place la batterie ou brancher à nouveau l'adaptateur CA. Ensuite, rallumer le caméscope.

### **Ne pas utiliser le caméscope à proximité d'un émetteur de radio ou d'une ligne à haute tension.**

≥Si des images sont enregistrées à proximité de radio-émetteurs ou de lignes à haute tension, les images enregistrées seront affectées.

### **Ne pas utiliser le caméscope pour la surveillance ou pour d'autres applications industrielles.**

≥Si l'on fait fonctionner le caméscope pendant une longue durée, sa température interne augmente et, par conséquent, elle peut entraîner des anomalies de fonctionnement.

● Ce caméscope n'est pas destiné à un usage industriel. **Lorsqu'on utilise ce caméscope à la plage ou dans des lieux pareils, veiller à ce que du sable ou de petites particules ne pénètrent pas dans l'appareil.**

≥Le sable ou la poussière peuvent endommager le caméscope ou la cassette. (Faire particulièrement attention lors de l'introduction et de l'extraction de la cassette)

### **Ne pas vaporiser d'insecticides ou d'agents volatils sur le caméscope.**

- ≥De tels agents chimiques risquent de déformer le corps du caméscope et d'en écailler la surface.
- ≥Ne pas porter le caméscope directement au contact de produits en caoutchouc ou en plastique pendant une longue durée.

### **Ne pas utiliser de benzine, de diluants ou de l'alcool pour nettoyer le caméscope.**

- ≥Le corps du caméscope pourrait se déformer et la finition de la surface pourrait s'écailler.
- ≥Avant de nettoyer le caméscope, retirer la batterie ou débrancher le câble d'alimentation secteur de la prise secteur.
- ≥Nettoyer le caméscope en utilisant un chiffon doux et sec. Pour enlever les taches persistantes, le nettoyer à l'aide d'un chiffon humecté d'un produit détergent dilué à l'eau, puis l'essuyer en utilisant un chiffon sec.
- ≥Pour le rangement ou le transport du caméscope, le placer dans un sac ou dans une boîte rembourrée de manière à protéger le revêtement de l'appareil contre tout dommage.

### **Après l'utilisation, toujours retirer la cassette et enlever la batterie ou débrancher la câble d'alimentation secteur de la prise secteur.**

- ≥Si on laisse la cassette dans le caméscope, la bande peut se détendre et s'abîmer.
- ≥Si on laisse la cassette fixée au caméscope pendant longtemps, le niveau de tension subit une baisse excessive, et la batterie ne fonctionnera plus, même après l'avoir chargée.

# ª**A propos de l'adaptateur secteur CA**

- ≥Si la température de la batterie est extrêmement élevée ou extrêmement basse, le voyant [CHARGE] peut continuer à clignoter et la batterie peut ne pas se recharger. Après que la température a suffisamment augmenté ou diminué, la charge commence automatiquement. Si le voyant [CHARGE] continue à clignoter même après que la température de la batterie a suffisamment augmenté ou diminué, la batterie ou l'adaptateur secteur CA peuvent être défectueux. Dans ce cas, consulter votre revendeur.
- ≥Si la batterie est chaude, le temps de rechargement sera plus long que la normale.
- ≥Si l'adaptateur secteur CA est utilisé à proximité d'une radio, la réception pourrait être perturbée. Placer l'adaptateur secteur CA à un mètre ou plus de la radio.
- ≥Pendant l'utilisation de l'adaptateur secteur CA, celui-ci peut émettre des sons de ronflement. C'est tout à fait normal.
- ≥Après l'utilisation, veiller à débrancher le câble CA de la prise secteur. (Si on le laisse branché, l'appareil consommera une petite quantité de courant)
- ≥Veiller à ce que les électrodes de l'adaptateur secteur et de la batterie soient toujours propres.

### <span id="page-52-0"></span>**Condensation**

Si l'indication de condensation clignote après que l'on a allumé le caméscope, cela signifie que de la condensation s'est formée à l'intérieur du caméscope. Dans ce cas, le caméscope s'éteint automatiquement après environ une minute.

Suivre les étapes suivantes:

### **1 Sortir la cassette.**

- ≥Toutes les autres fonctions sont inutilisables. Selon la quantité de condensation, il peut être impossible d'enlever la cassette. Dans ce cas, attendre 2 à 3 heures avant de retirer la cassette.
- **2 Ouvrir le logement de la cassette et attendre deux à trois heures.**
	- ≥Le nombre d'heures à attendre dépend de la quantité de condensation et de la température ambiante.
- **3 Deux à trois heures plus tard, allumer le caméscope et vérifier si l'indication de condensation est encore affichée.**
	- ≥Même si l'indication de condensation n'est plus affichée, il est conseillé d'attendre encore une heure par mesure de précaution supplémentaire avant d'utiliser le caméscope.

#### **Vérifier la présence de condensation même avant l'apparition de l'indication de condensation.**

- ≥La condensation se formant graduellement, il est possible que l'indication de condensation ne soit pas affichée dans les 10 à 15 minutes suivant l'apparition de la condensation.
- ≥Dans les endroits extrêmement froids, la condensation peut geler et se transformer en gel. Dans ce cas, le gel fond en formant tout d'abord de la condensation et il faudra
- 2 à 3 heures pour éliminer la condensation.

### **Remède à la formation de buée sur l'objectif:**

Régler l'interrupteur [OFF/ON/MODE] sur [OFF] et laisser le caméscope dans cet état pendant une heure environ. La buée disparaîtra automatiquement dès que la température de l'objectif aura atteint une valeur correspondant à la température ambiante.

### <span id="page-52-1"></span>ª**Soin des têtes vidéo et remède à leur encrassement**

Si les têtes vidéo (les parties qui sont au contact de la bande) sont sales, des rayures du type mosaïque- peuvent apparaître sur l'image de lecture ou l'écran tout entier peut devenir noir. Si les têtes sont extrêmement sales, les

# **FRANÇAIS**

performances d'enregistrement baissent et, dans le pire des cas, le caméscope n'est plus à même d'enregistrer.

### **Causes de l'encrassement des têtes vidéo**

● Grande quantité de poussière dans l'air.

- ≥Environnement à haute température et à taux d'humidité élevé.
- ≥Cassette endommagée
- ≥Longues heures de fonctionnement

**Utilisation d'une cassette Mini-DV auto-nettoyante pour les têtes vidéo format numérique**

- **1 Introduire la cassette auto-nettoyante dans le caméscope de la même manière qu'une cassette vidéo.**
- **2 Pousser le levier vers [**1**] et 20 secondes plus tard environ, pousser le levier vers [**∫**]. (Ne pas rembobiner la cassette.)**
- **3 Sortir la cassette auto-nettoyante. Introduire une cassette vidéo et commencer à enregistrer. Ensuite, lire la cassette depuis le début pour vérifier l'image enregistrée.**
- **4 Si l'image n'est toujours pas claire, répéter les étapes 1 à 3. (Ne pas utiliser la cassette autonettoyante plus de 3 fois de suite).**

### **Notes:**

- ≥Ne pas rembobiner chaque fois que la cassette autonettoyante est utilisée. Rembobiner seulement lorsque la cassette est arrivée à la fin et l'utiliser ensuite depuis le début de la même manière que précédemment.
- ≥Si les têtes se salissent encore peu après le nettoyage, la cassette peut être endommagée. Dans ce cas, arrêter immédiatement l'utilisation de cette cassette.
- ≥Ne pas nettoyer les têtes de manière excessive. (Un nettoyage excessif peut user les têtes. Si les têtes sont usées, les images ne peuvent plus être reproduites même après qu'elles ont été nettoyées)
- ≥Si les têtes vidéo sont encore encrassées après l'emploi de la cassette auto-nettoyante, il faut confier le caméscope à un centre de service. S'adresser alors à son propre revendeur.
- ≥Les cassettes auto-nettoyantes peuvent être achetées auprès des centres de service.
- ≥Le nettoyage des têtes lorsqu'elles sont sales n'est pas considéré comme un mauvais fonctionnement du produit. Il n'est pas couvert par la garantie.

### **Vérification périodique**

Afin de maintenir une qualité d'image optimale, il est recommandé de remplacer les pièces usées telles que les têtes etc., après environ 1.000 heures d'utilisation. (Cela dépend, toutefois, des conditions de fonctionnement telles que la température, l'humidité, la poussière, etc.)

### <span id="page-52-2"></span>**Utilisation optimale de la batterie Caractéristiques de la batterie**

Cette batterie est une batterie aux ions-lithium rechargeable. Sa capacité de générer de énergie est basée sur une réaction chimique qui se produit à l'intérieur. Cette réaction est sensible à la température et à l'humidité ambiantes, et si la température est trop élevée ou trop basse, la durée de fonctionnement de la batterie diminue. Si la batterie est utilisée dans un environnement extrêmement froid, elle ne pourra assurer que cinq minutes de fonctionnement. Si la batterie s'échauffe excessivement, une fonction de protection s'enclenche, en empêchant son emploi pendant un certain temps.

#### **Toujours retirer la batterie après l'utilisation.**

Veiller à retirer la batterie du caméscope. (Si on la laisse fixée au caméscope, une petite quantité de courant sera consommée même si le caméscope est éteint.) Si on laisse la batterie fixée au caméscope pendant une longue période, un déchargement excessif se produit. La batterie peut devenir inutilisable même après qu'elle a été rechargée. **Elimination d'une batterie inutilisable.**

- ≥La batterie a une durée de vie limitée.
- ≥Ne pas jeter la batterie dans le feu car cela pourrait provoquer une explosion.

### **Veiller à ce que les pôles de la batterie soient toujours propres.**

S'assurer que les pôles ne s'encrassent pas à cause d'impuretés, de poussières ou d'autres substances. Si la batterie tombe accidentellement, vérifier que le bloc batterie et les pôles ne se sont pas déformés. Si l'on fixe une batterie déformée au caméscope ou à

l'adaptateur CA, on risque d'endommager le caméscope ou l'adaptateur CA.

## **Précautions de rangement**

### **Avant de ranger le caméscope, retirer la cassette et enlever la batterie.**

Placer tous les composants dans un endroit sec où la température est relativement stable.

(Température recommandée: 15 à 25°C, Taux d'humidité recommandé: 40 à 60%)

### **Caméscope**

- ≥L'envelopper dans un linge doux à l'abri de la poussière.
- ≥Ne pas laisser le caméscope dans des endroits à température élevée.

### **Batterie**

- ≥Des températures extrêmement élevées ou extrêmement basses réduiront la durée de vie de la batterie.
- ≥Si la batterie est conservée dans des endroits particulièrement enfumés et poussiéreux, les pôles peuvent rouiller et provoquer un mauvais fonctionnement.
- ≥**Ne pas permettre à ce que les pôles de la batterie soient au contact d'objets métalliques (tels que colliers, épingles à cheveux, etc.). Ceci pourrait provoquer un court-circuit ainsi qu'une production de chaleur et si la batterie était manipulée à ce moment-là, elle provoquerait de sérieuses brûlures.**
- ≥Ranger la batterie lorsqu'elle est complètement déchargée. Pour conserver une batterie pendant longtemps, nous recommandons de la charger au moins une fois par an et de la reposer seulement après l'avoir à nouveau déchargée.

### **Cassette**

- ≥Avant de la ranger, rembobiner la bande jusqu'au début. Si la cassette est laissée six mois avec la bande à mi-course, la bande se détend (bien que cela dépende des conditions de rangement). Veiller à rembobiner la cassette jusqu'au début.
- Conserver la cassette dans son propre étui. La poussière, la lumière directe du soleil (rayons ultraviolets) ou l'humidité peuvent endommager la bande. La poussière contient des particules minérales dures, et si l'on utilise des bandes recouvertes de poussière, on peut endommager les têtes du caméscope ainsi que d'autres composants. Prendre la bonne habitude de toujours replacer la cassette dans son propre étui.
- ≥Tous les mois, faire défiler la cassette jusqu'à la fin et puis la rembobiner jusqu'au début. Si la cassette est laissée une année ou plus sans bobinage ni rembobinage, les changements de température et d'humidité peuvent déformer la cassette en la faisant gonfler ou se rétrécir, etc. La bande enroulée sur elle-même peut coller.
- ≥Ne pas placer la cassette près de substances ou d'équipements hautement magnétiques.
- ≥La superficie de la cassette est recouverte de minuscules particules magnétiques sur lesquelles les signaux sont enregistrés. Les colliers, jouets magnétiques, etc. ont une force magnétique souvent plus forte que l'on pourrait penser, et peuvent effacer le contenu d'un enregistrement et provoquer des parasites aux images et aux sons.

### **Carte (NV-MX8 seulement)**

- ≥Pendant la lecture de la carte, ne pas la retirer, ne pas couper l'alimentation ou ne pas la soumettre à des vibrations ou à des chocs.
- ≥Ne pas laisser la carte dans des endroits exposés à des températures importantes, aux rayons directs du soleil, à des ondes électromagnétiques ou encore à des sources d'électricité statique.
- ≥Ne pas plier la carte et ne pas la faire tomber; on risquerait d'endommager la carte ainsi que son contenu.
- ≥Après l'utilisation, s'assurer de retirer la carte du caméscope.
- ≥Après l'utilisation, placer la carte SD dans son sachet jaune.
- ≥Ne pas toucher de ses propres doigts les bornes situées sur la face arrière de la carte. Eviter que de la poussière ou de l'eau ne puissent y pénétrer.

# **Ecran à cristaux liquides (LCD)/viseur/ capuchon d'objectif**

### **Ecran à cristaux liquides**

- ≥Dans des endroits soumis à des variations importantes de la température, il est possible que de la condensation se forme sur l'écran à cristaux liquides. L'essuyer alors avec un chiffon doux et sec.
- ≥Si le caméscope est très froid lorsqu'il est allumé, l'image sur l'écran à cristaux liquides apparaîtra tout d'abord légèrement plus foncée que d'habitude. Cependant, au fur et à mesure que la température interne augmente, l'écran LCD retrouve sa luminosité normale.

**...............................................................................................**

Une technologie de très haute précision a été utilisée pour la fabrication de l'écran à cristaux liquides, qui se caractérise par un total d'environ 110.000 pixels. Le résultat est que plus de 99,99% des pixels sont efficaces, et seulement 0,01% des pixels sont inactifs ou constamment allumés.

Cependant, ceci n'est pas une anomalie de fonctionnement et n'affecte en rien la qualité de l'image enregistrée.

**...............................................................................................**

### **Viseur**

- ≥Ne pas orienter le viseur ou l'objectif en direction du soleil. Les composants internes pourraient être sérieusement endommagés.
- ≥Si le caméscope est utilisé en y fixant une batterie à grande capacité (CGP-D28S/CGP-D320; en option), il peut être incommode que de regarder dans le viseur depuis l'arrière de la batterie. Dans ce cas, soulever le viseur jusqu'à obtenir un angle permettant une vision plus aisée.

**...............................................................................................**

Une technologie de très haute précision a été utilisée pour la fabrication de l'écran du viseur qui se caractérise par un total d'environ 113.000 pixels. Le résultat est que plus de 99,99% des pixels sont efficaces et seulement 0,01% des pixels sont inactifs ou constamment allumés. Cependant, ceci n'est pas une anomalie de fonctionnement et n'affecte en rien la qualité de l'image enregistrée.

**...............................................................................................**

**Pare-soleil d'objectif**

- ≥Ne pas fixer d'autres lentilles de conversion devant le paresoleil; il n'a pas de monture pour leur fixation.
- ≥Lorsquíon veut fixer le kit de filtre (VW-LF43WE, en option), le fixer sur líintérieur du pare-soleil díobjectif sans retirer le pare-soleil díobjectif.
- ≥Lorsquíon veut fixer le objectif de conversion en mode téléphoto (VW-LT4314ME, en option), le conversion en mode grand angle (VW-LW4307ME, en option), síassurer de retirer tout díabord le pare-soleil díobjectif en le tournant dans le sens inverse des aiguilles díune montre.
- ≥Si l'on déplace le levier [W/T] vers [W] pendant l'enregistrement lorsqu'un filtre ou un objectif de conversion sont fixés au caméscope, les 4 coins de l'image peuvent devenir sombres (effet de vignette). Pour plus de détails, lire le mode d'emploi des accessoires.
- ≥Toujours fixer le pare-soleil d'objectif au caméscope de façon à le protéger contre des sources de lumière non souhaitée.

# **~~~~~~~~~~~~~~~~~~~ Avant de faire appel à un technicien (Problèmes et Solutions) Alimentation**

- **1: Le caméscope ne s'éteint pas.**
- 1: La source d'alimentation est-elle correctement **branchée?** (→ [68\)](#page--1-43)
- **2: Le caméscope s'éteint automatiquement.**
- 2: Si vous laissez le caméscope en mode pause d'enregistrement pendant plus de six minutes, il s'éteint automatiquement afin de protéger la bande et de conserver l'énergie de la batterie. (→ [76](#page--1-142))
- **3: Le caméscope s'éteint trop rapidement.**
- 3-1: La batterie est-elle déchargée? Charger la batterie ou fixer une batterie complètement chargée. (**+[68](#page--1-143)**)
- 3-2: Y a-t-il de la condensation? Attendre jusqu'à ce que l'indication de condensation ne disparaisse. (+ [111\)](#page-52-0)

# **Batterie**

- **1: La batterie s'use rapidement.** 1-1: La batterie est-elle complètement chargée? La charger à l'aide d'un adaptateur CA. (→ [68\)](#page--1-143)
- 1-2: La batterie est-elle utilisée dans un endroit extrêmement froid? Dans les endroits froids, le temps de fonctionnement est plus court. (→ [111](#page-52-2))
- 1-3: La batterie est-elle usée? Si le temps d'autonomie est encore trop court même après l'avoir complètement rechargée, la batterie est usée.

### **2: La batterie ne peut pas être rechargée.**

2: Si le câble d'entrée CC est raccordé à l'adaptateur CA, il n'est pas possible d'effectuer la charge. Débrancher le câble d'entrée CC.

## **Enregistrement normal**

- **1: L'enregistrement ne commence pas, bien que le caméscope soit allumé et que la cassette soit correctement positionnée.**
- 1-1: La languette de protection anti-effacement de la cassette est-elle ouverte? Si elle est ouverte (réglée sur [SAVE]), l'enregistrement est alors impossible. **(**l **[69\)](#page--1-144)**
- 1-2: La bande est-elle arrivée en fin de course? Insérer une nouvelle cassette. (→ [69](#page--1-133))
- 1-3: Le caméscope est-il allumé? (→ [76](#page--1-145))
- 1-4: Le voyant [CAMERA] est-il allumé? Si le voyant [CAMERA] n'est pas allumé, aucune fonction d'enregistrement ne peut être activée. (→ [76](#page--1-146))
- 1-5: Y a-t-il de la condensation? Attendre jusqu'à ce que l'indication de condensation ne disparaisse. (+ [111\)](#page-52-0)

### **Autre enregistrement**

# **FRANÇAIS**

- **1: La fonction de mise au point automatique ne fonctionne pas.**
- 1-1: Le mode mise au point manuelle est-il sélectionné? En sélectionnant le mode mise au point automatique, la mise au point est réglée automatiquement. (→ [81\)](#page--1-147)
- 1-2: La fonction de mise au point automatique ne fonctionne pas correctement pour certains types de sujets et d'environnements d'enregistrement. Dans ce cas, régler la mise au point en utilisant le mode mise au point manuelle. (**+ [114\)](#page-55-0)**

### **Montage**

- **1: Impossible d'effectuer le doublage audio.**
- 1-1: La languette de protection anti-effacement de la cassette est-elle ouverte? Si elle est ouverte (réglée sur [SAVE]), l'enregistrement est alors impossible. **(**l **[69](#page--1-144))**
- 1-2: Avez-vous essayé de monter une partie de bande qui a été enregistrée en mode LP? Le mode LP ne permet pas le fonctionnement du doublage audio. (→ [75](#page--1-101))

# **Indications**

- **1: Le code temps devient imprécis.**
- 1: Le compteur d'indication du code temps peut ne pas être constant en direction inverse dans le mode lecture au ralenti; ceci, pourtant, ne constitue pas un mauvais fonctionnement.
- **2: L'indication du temps disponible restant sur la cassette disparaît.**
- 2: Lors de l'enregistrement d'images fixes en mode photoshot, l'indication du temps disponible restant sur la cassette peut disparaître momentanément. Cependant, elle réapparaît lorsque le caméscope est à nouveau réglé sur le mode d'enregistrement standard.
- **3: L'indication du temps disponible restant sur la cassette ne correspond pas au temps disponible réel restant sur la cassette.**
- 3-1: Si des scènes de moins de 15 secondes sont continuellement enregistrées, le temps disponible restant sur la cassette ne peut être affiché correctement.
- 3-2: Dans certains cas, l'indication du temps disponible restant sur la cassette peut être de 2 à 3 minutes plus court que le temps disponible réel.

### **Lecture (images)**

- **1: Il n'est pas possible de reproduire les images même en pousser le levier vers [**1**] de lecture (Play).**
- Le voyant [VCR] est-il allumé? Si le voyant [VCR] n'est pas allumé, la fonction lecture ne peut pas être utilisée. **(**l **[85\)](#page--1-2)**
- **2: Des parasites de type mosaïque apparaissent sur les images pendant la lecture au ralenti, la recherche avant et arrière.**
- 2: Ce phénomène est caractéristique des systèmes vidéo numériques. Il ne s'agit pas d'un mauvais fonctionnement.
- **3: Le caméscope est correctement raccordé à un téléviseur, mais aucune image de lecture n'est reproduite.**
- 3: L'entrée vidéo a-t-elle été sélectionnée sur le téléviseur? Lire le mode d'emploi du téléviseur et sélectionner le canal correspondant aux prises d'entrée utilisées pour la connexion.
- **4: La lecture de l'image n'est pas claire.**
- 4: Les têtes vidéo du caméscope sont-elles encrassées? Si elles sont encrassées, l'image ne peut pas être **reproduite nettement. (→ [111](#page-52-1))**

### **Lecture (sons)**

**1: Aucun son n'est reproduit par le haut-parleur incorporé dans le caméscope ou par le casque.**

- 1: Le volume est-il réglé trop bas? Pendant la lecture, maintenir appuyé sur le cadran [PUSH] jusqu'à faire apparaître l'indication [VOLUME]. Ensuite, tourner le cadran [PUSH] pour régler le volume. (→ [85\)](#page--1-148)
- **2: Des sons différents sont reproduits en même temps.**
- 2: L'élément [12bit AUDIO] du sous-menu [PLAYBACK FUNCTIONS] du menu principal [VCR FUNCTIONS] a été réglé sur [MIX]. Il en résulte que le son original et le son qui a été enregistré par doublage audio sont reproduits simultanément. Il est possible de reproduire les sons séparément. (→ [90](#page-31-3))
- **3: Le son original a été effacé lorsque le doublage audio a été effectué.**
- 3: Si l'on effectue le doublage audio sur un enregistrement fait en mode [16bit], le son original sera effacé. Si l'on souhaite conserver le son original, s'assurer de sélectionner le mode [12bit] au moment de l'enregistrement.

### **4: Les sons ne peuvent pas être reproduits.**

- 4-1: Bien que l'on soit en train de reproduire une cassette sans doublage audio, l'élément [12bit AUDIO] du sousmenu [PLAYBACK FUNCTIONS] du menu principal [VCR FUNCTIONS] est-il réglé sur [ST2]? Pour reproduire une cassette sans doublage audio, l'élément [12bit AUDIO] doit être réglée sur [ST1]. (→ [90](#page-31-3))
- 4-2: La fonction de recherche à vitesse variable est-elle activée? Pousser le levier vers [>] pour annuler la fonction de recherche à vitesse variable.  $(\rightarrow 85)$  $(\rightarrow 85)$  $(\rightarrow 85)$

### **Carte (NV-MX8 seulement)**

- **1: Les images enregistrées ne sont pas belles.**
- 1: L'élément [PICTURE QUALITY] du sous-menu [CARD SETUP] est-il réglé sur [NORMAL] ou [ECONOMY]? S'il est placé sur [NORMAL] ou [ECONOMY], les images comportant des détails fins pourront présenter des motifs en mosaïque. Régler l'élément [PICTURE QUALITY] sur [FINE].  $( \rightarrow 94)$  $( \rightarrow 94)$
- **2: Les images de lecture photoshot de carte semblent anormales.**
- 2: L'image peut être endommagée. Pour empêcher toute perte de données des images, il est recommandé d'en faire une copie de secours sur une cassette ou sur l'ordinateur. **(**l **[92,](#page-33-0) [98](#page-39-0), [109\)](#page-50-7)**
- **3: L'indication [**k**] est affichée pendant la lecture.**
- 3: L'image a été enregistrée dans un format différent ou ses données sont endommagées.
- **4: Il est impossible d'utiliser une carte, bien que formatée.**
- 4: Le caméscope ou la carte peuvent être endommagés. Veuillez consulter un revendeur.

## **~~~~~~~~~~~~~~~~~~~ Explication des termes**  $\blacksquare$  Système vidéo numérique

Dans un système vidéo numérique, les images et les sons sont transformés en signaux numériques et enregistrés sur une bande. Cet enregistrement numérique complet est en mesure d'enregistrer et de lire les images et les sons avec une distorsion minimale.

De plus, il enregistre automatiquement des données, telles que le code temps et date/heure, comme signaux numériques.

### **Compatibilité avec les cassettes S-VHS ou VHS**

Puisque le caméscope utilise un système numérique pour enregistrer les données d'image et de son, il n'est pas compatible avec les équipements vidéo S-VHS ou VHS

conventionnels utilisant un système d'enregistrement analogique.

La taille et la forme de la cassette sont également différentes.

### **Compatibilité avec les signaux de sortie**

Puisque le signal AV venant de la prise de sortie du signal AV est analogique (la même que dans les systèmes vidéo conventionnels), ce caméscope peut être branché à un magnétoscope S-VHS ou VHS ou à un téléviseur pour la reproduction de l'image.

# <span id="page-55-0"></span>**Mise au point**

### **Réglage de la mise au point automatique**

Le système de mise au point automatique fait déplacer automatiquement l'objectif du caméscope en avant et en arrière pour la mise au point du sujet, de manière à ce qu'il soit clairement aperçu.

Cependant, le système de mise au point ne fonctionne pas correctement pour les sujets suivants ou sous les conditions d'enregistrement suivantes.

### **Dans ces cas, veuillez utiliser le mode mise au point manuelle.**

**1) Enregistrer un sujet dont une extrémité est plus rapprochée du caméscope et l'autre plus éloignée de celui-ci.**

● Comme la mise au point automatique effectue les réglages au centre de l'image, il peut être impossible de mettre au point un sujet situé à la fois en premier plan et à l'arrière plan.

**2) Enregistrer un sujet à travers une vitre sale ou recouverte de poussière.**

≥Parce que la mise au point se fait sur la vitre recouverte de poussière, le sujet placé derrière la vitre ne sera pas net.

**3) Enregistrer un sujet dans un environnement sombre.**

≥Comme la quantité de lumière entrant par l'objectif est considérablement réduite, le caméscope ne peut pas effectuer une mise au point correcte.

- **4) Enregistrer un sujet qui est entouré d'objets à surfaces brillantes ou d'objets très réfléchissants.**
	- ≥Parce que le caméscope met au point sur les objets à surfaces brillantes ou sur des objets très réfléchissants, le sujet enregistré peut devenir flou.
- **5) Enregistrer un sujet en pleine action.**

≥Parce que l'objectif intérieur de mise au point se déplace mécaniquement, il n'est pas en mesure de tenir le rythme avec un sujet en pleine action.

**6) Enregistrer un sujet avec peu de contraste.** ≥Parce que la mise au point du caméscope se base sur les lignes verticales d'une image, les sujets avec peu de contraste, tels qu'un mur blanc, peuvent être flous.

## ª**Réglage de la balance des blancs**

En fonction du type de source d'éclairage, les couleurs enregistrées par le caméscope peuvent subir des modifications. Dans certains cas, les images peuvent être enregistrées avec une teinte bleuâtre ou rougeâtre. Afin de minimiser l'influence de la lumière sur la couleur du sujet, il faut avoir recours à ce que l'on appelle réglage de la balance des blancs.

### **Réglage de la balance des blancs**

Le réglage de la balance des blancs reconnaît la couleur de la lumière et fait les réglages de façon à ce que le blanc devienne un blanc pur.

### **Réglage de la Balance des Blancs Automatique**

Le caméscope mémorise les réglages optimaux pour plusieurs sources lumineuses habituelles. Le caméscope

d étermine la teinte de la lumi ère re çue par l 'objectif et parle capteur de la balance des blancs (→ [65\)](#page--1-149), en évaluant donc les conditions d 'enregistrement, et ensuite il s électionne le r églage de la teinte la plus similaire. Cette fonction est appel ée r églage automatique de la balance des blancs. Cependant, comme les r églages de la balance des blancs ne peuvent être m émoris és que pour certaines sources d'éclairage, la balance des blancs automatique ne fonctionnera pas correctement lorsque l 'enregistrement se fait sous un éclairage qui n 'est pas compris dans la plage des valeurs préétablies.

# ª**Code temps**

Les signaux de code temps sont des donn ées qui indiquent le temps en heures, minutes, secondes et images photographiques (25 images par seconde). Si ce type de donn ées est inclus dans un enregistrement, une adresse est attribu ée à chaque image de la bande.

- ≥Le Code Temps est automatiquement enregistr é comme partie int égrante du sous-code à chaque enregistrement.
- ≥Lorsqu 'une nouvelle cassette (non enregistr ée) est introduite, le code temps se met automatiquement à z éro. Si une cassette déjà enregistrée est insérée, le code temps part au point où la dernière scène a été enregistrée. (Dans ce cas, lorsque la cassette est insérée, l'affichage à zéro [0h00m00s00f] peut appara ître, mais le code temps commence à partir de la valeur pr é c édente.)
- Le code temps ne peut pas être réinitialisé à zéro.
- A moins que le code temps ne soit constamment enregistré d ès le d ébut de la cassette, un montage pr écis peut ne pas être possible. Pour s'assurer que le code temps sera enregistr é sans interruptions, nous recommandons l'utilisation de la fonction recherche caméra (→ [76\)](#page--1-119) ou de la fonction recherche des blancs **(** l **[86](#page--1-124))** avant d 'enregistrer une nouvelle sc ène.

# <span id="page-56-0"></span>**extending arrêt mémoire**

La fonction arr êt m émoire est utile pour les op érations suivantes:

**Rembobiner ou avancer une bande à la position d ésir é e**

- **1 R égler [DISPLAY SETUP] >> [C.DISPLAY] >> [MEMORY].**
- **2 Remettre le compteur de l'étape à z éro dans la position de la quelle on veut effectuer la lecture apr ès (** l **[66,](#page--1-150) [72](#page--1-151))**
- **3 Lancer la lecture ou l 'enregistrement.**
- **4 Apr ès la fin de la lecture ou de l 'enregistrement:Faire glisser l 'interrupteur [OFF/ON/MODE] pour r égler le cam éscope sur le mode VCR.**
	- ≥Le voyant [VCR] s 'allume.
- **5 Rembobiner la bande.**

● La cassette s'arrête automatiquement à l'endroit approximatif o ù le compteur a é t é mis à z éro.

**Arr êt automatique du montage pendant le doublage audio**

- **1 Régler [DISPLAY SETUP] >> [C.DISPLAY] >> [MEMORY].**
- **2 Remettre à z éro le compteur de la cassette à** l'endroit ou l'arrêt du montage est souhaité.
- **3 Lecture des images fixes au d ébut du doublage audio.**
- **4** Commencer le doublage audio. (→ [90\)](#page-31-2) ●Le doublage audio s'arrête automatiquement à l'endroit où le compteur a été mis à zéro.

**FRANCAIS** 

# **Spécifications**

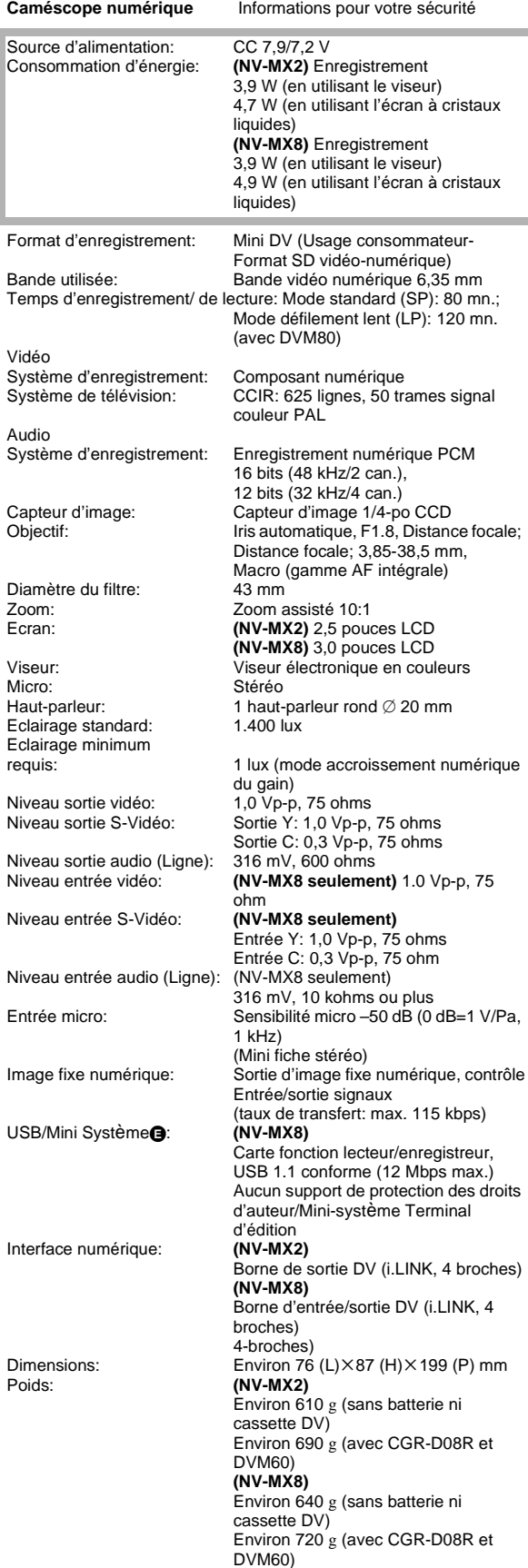

Température d'exercice: 0 °C-40 °C<br>Humidité d'exercice: 10%-80% Humidité d'exercice:

Fonctions carte mémoire **(NV-MX8 seulement)** NultiMediaCard, Carte mémoire SD<br>JPEG Compression de l'image: JPEG<br>Compression vidéo : MPEG4 Compression vidéo : MPEG<br>Compression du son : G.726 Compression du son : Adaptateur CA **Informations pour votre sécurité** Alimentation: CA 100-240 V, 50/60 Hz<br>Consommation d'énergie: 20 W Consommation d'énergie:<br>Sortie CC: CC 7,9 V, 9 W (alimentation du caméscope) CC 8,4 V, 1,2 A (charge de la batterie) Dimensions:  $\frac{70 \text{ (L)} \times 45 \text{ (H)} \times 116 \text{ (P) mm}}{40 \text{ N}}$ <br>Poids: Environ 165 g

Environ  $165 g$ Les poids et les dimensions sont approximatifs.

Cette fiche technique peut être modifiée sans avis préalable.

# **Index**

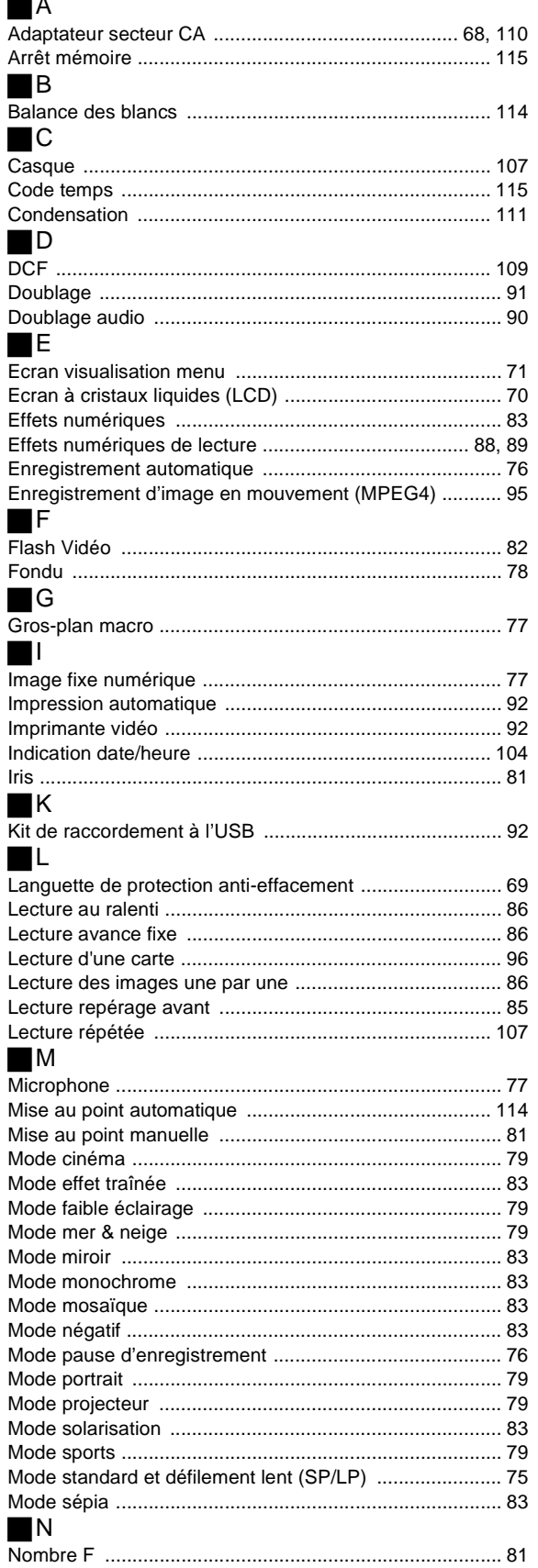

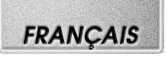

# $\blacksquare$ P

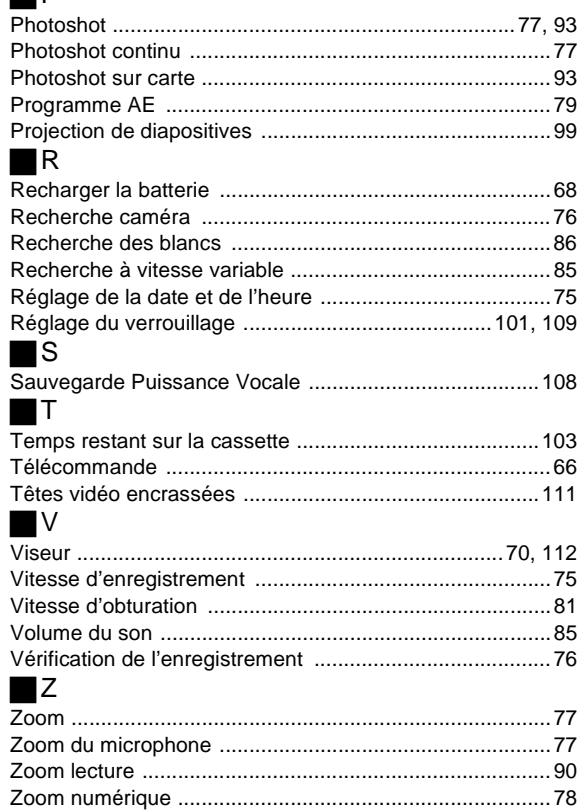

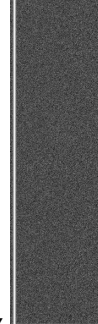

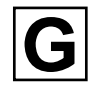

VQT9381 F0801Zs0(2000 A) C

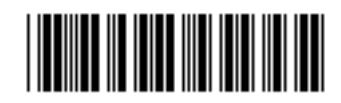